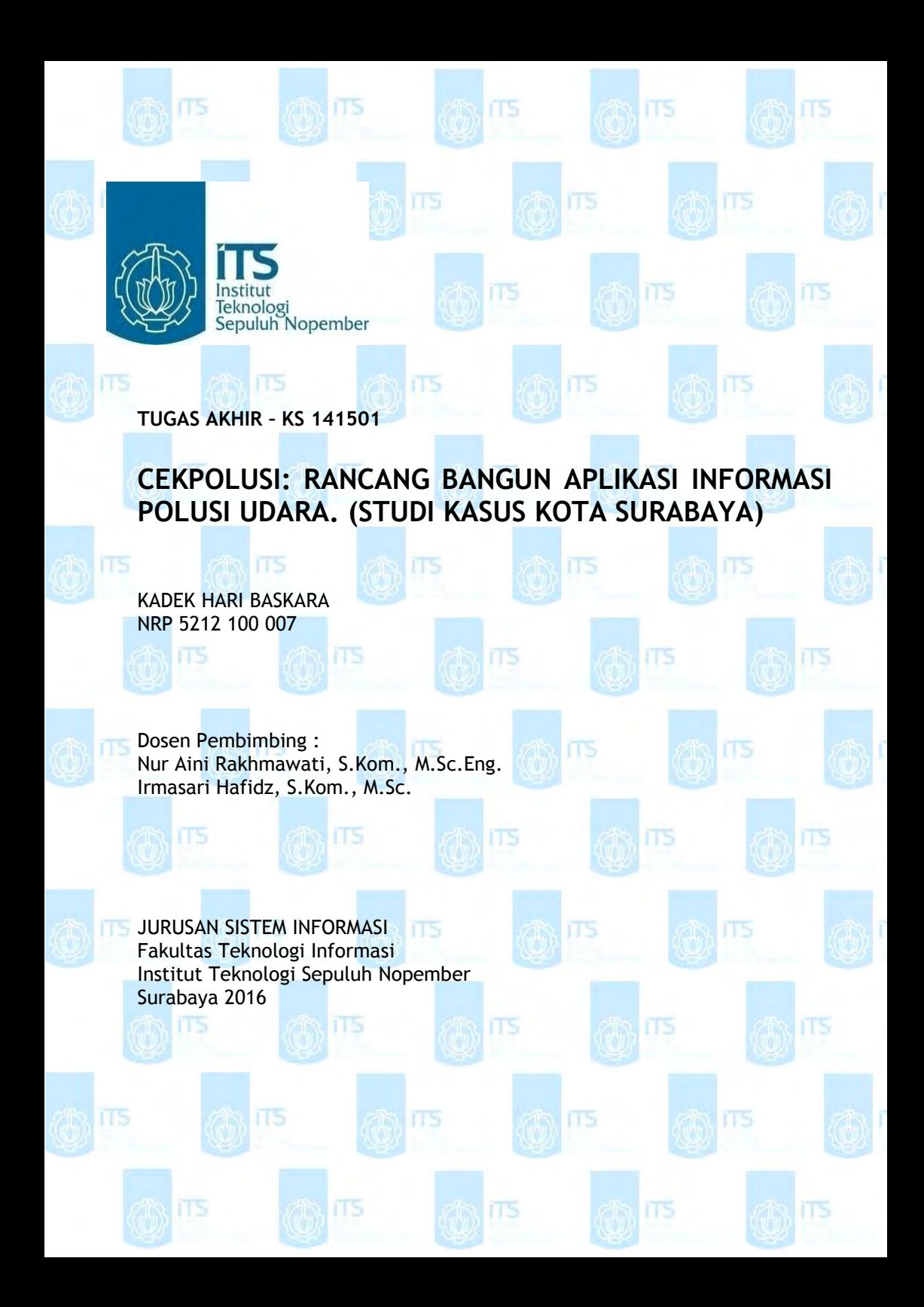

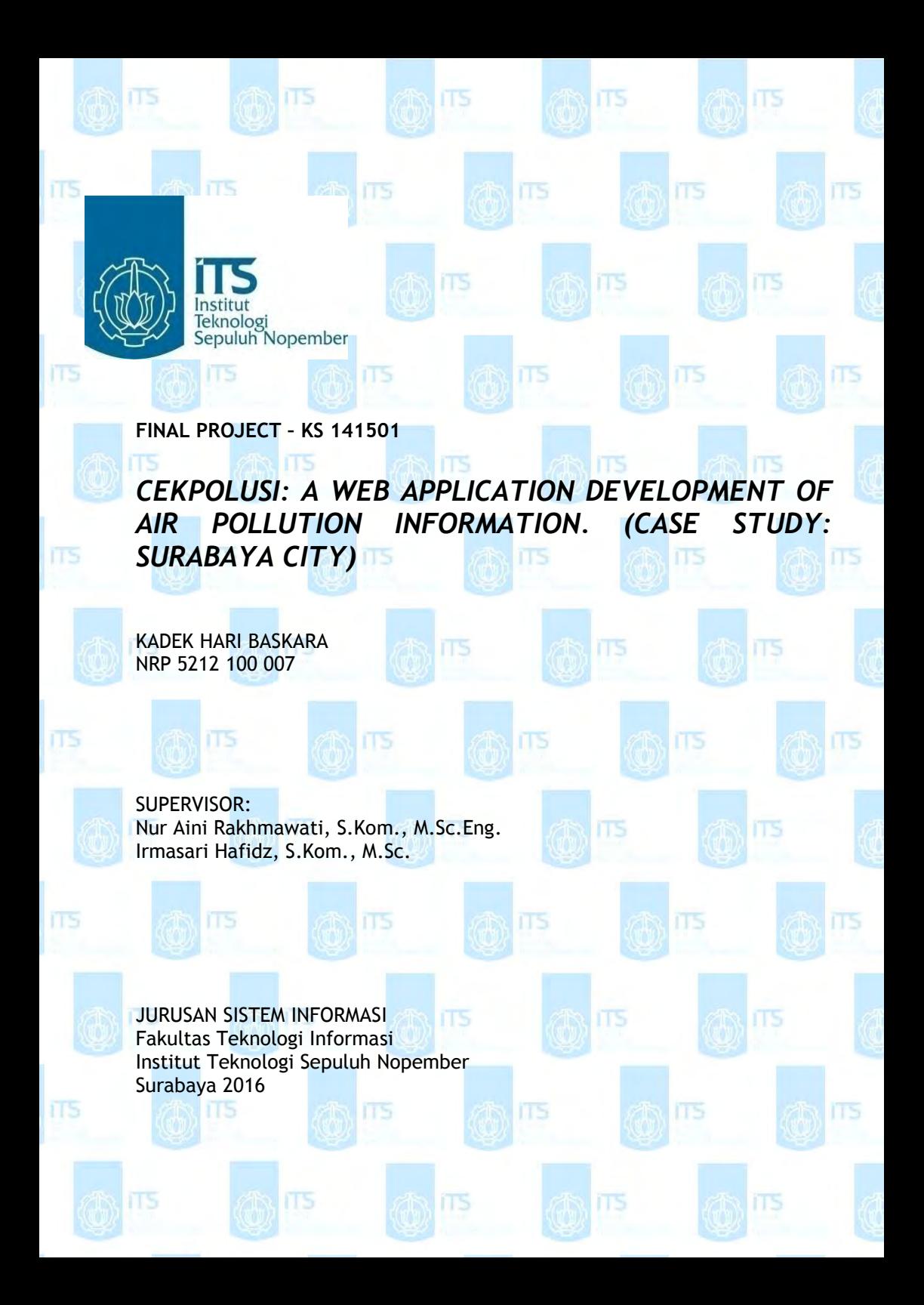

# **LEMBAR PENGESAHAN**

# **CEKPOLUSI: RANCANG BANGUN APLIKASI INFORMASI POLUSI UDARA. (STUDI KASUS KOTA SURABAYA)**

### **TUGAS AKHIR**

Disusun Untuk Memenuhi Salah Satu Svarat Memperoleh Gelar Sarjana Komputer

pada

Jurusan Sistem Informasi Fakultas Teknologi Informasi Institut Teknologi Sepuluh Nopember

Oleh:

**KADEK HARI BASKARA** NRP. 5212 100 007

Surabaya, 26 Juli 2016

KETUA JURUSAN SISTEM INFORMASI

Dr. Ir. Aris Tjahyanto, M.Kom NIP.19650310 199102 1 001

# **LEMBAR PERSETUJUAN**

# **CEKPOLUSI: RANCANG BANGUN APLIKASI INFORMASI POLUSI UDARA. (STUDI KASUS KOTA SURABAYA)**

### **TUGAS AKHIR**

Disusun Untuk Memenuhi Salah Satu Syarat Memperoleh Gelar Sarjana Komputer pada Jurusan Sistem Informasi Fakultas Teknologi Informasi Institut Teknologi Sepuluh Nopember Oleh:

### **KADEK HARI BASKARA** NRP. 5212 100 007

Disetujui Tim Penguji

:Tanggal Ujian Periode Wisuda : 15 Juli 2016 : September 2016

IT5

ITS

Nur Aini Rakhmawati, S.Kom., M.Sc.Eng.

Irmasari Hafidz, S.Kom., M.Sc.

Faisal Johan Atletiko, S.Kom., M.T.

Renny Pradina K., S.T., M.T.

(Pembimbing I)

(Pembimbing II) pigal

(Penguji I) (Penguji II)

ns

### **CEKPOLUSI: RANCANG BANGUN APLIKASI INFORMASI POLUSI UDARA. (STUDI KASUS KOTA SURABAYA)**

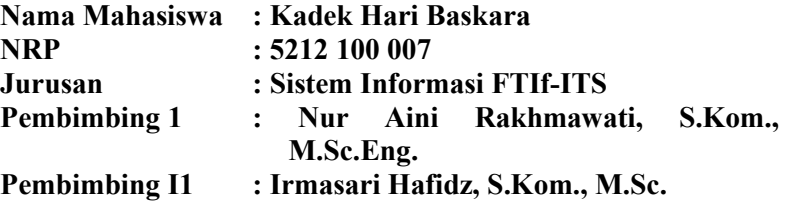

#### **ABSTRAK**

*Polusi atau pencemaran udara merupakan perubahan komposisi dari zat udara sehingga kualitas dari zat tersebut menjadi berkurang atau tidak bisa lagi diperuntukkan sesuai fungsinya. Pengelolaan kualitas udara di Indonesia dilakukan oleh Kementrian Lingkungan Hidup melalui sistem yang disebut dengan Air Quality Management System (AQMS), dimana sistem ini telah diterapkan pada 10 kota di Indonesia, salah satunya adalah Surabaya. Selain melakukan pemantauan, Kementrian Lingkungan Hidup juga menyediakan informasi mengenai kualitas udara dan polusi udara. Namun informasi yang disediakan oleh Kementrian Lingkungan Hidup masih belum bersifat real time.*

*Dengan kondisi seperti demikian, maka untuk mendukung proses bisnis dari Kementrian Lingkungan Hidup dalam hal penyediaan informasi mengenai kualitas udara dan polusi udara, dibutuhkan suatu sistem yang dapat menampilkan informasi yang akurat serta interaktif mengenai polusi udara, dampak, serta cara mengantisipasinya yang bersifat semi real time dan dapat diakses dimana saja dan kapan saja. Tugas Akhir ini bertujuan untuk (1) membuat suatu aplikasi web yang dapat menampilkan informasi berupa visualisasi dari data polusi udara dan (2) memberikan informasi mengenai dampak dari polusi udara beserta cara mengantisipasinya serta dapat melakukan* 

*penyebaran informasi melalui broadcasting pada media email dan Twitter. Aplikasi web dikembangkan menggunakan PHP, JavaScript dan HTML, dengan database MySQL. Beberapa library yang digunakan, yaitu PHPExcel, Mapbox, Leaflet, PHPMailer, dan Codebird. Dengan adanya aplikasi web ini dapat membantu memberikan informasi yang lebih interaktif dan dapat memberikan edukasi kepada masyarakat mengenai polusi udara sehingga masyarakat dapat melakukan antisipasi terhadap kondisi udara di sekitar apabila kondisi udara mencapai tingkatan yang buruk.* 

**Kata Kunci**: *polusi udara, Kementrian Lingkungan Hidup, aplikasi web, visualisasi, broadcasting.*

### **CEKPOLUSI: A WEB APPLICATION DEVELOPMENT OF AIR POLLUTION INFORMATION. (CASE STUDY: SURABAYA CITY)**

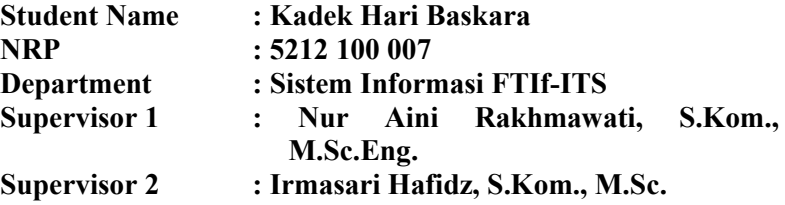

#### **ABSTRACT**

*Air pollution refers to an alteration of substance composition in the air so that the quality of the substance will be diminished or no longer intended as its function. In Indonesia, Air Quality Management is conducted by the Ministry of Environment (Kementrian Lingkungan Hidup) through a system called the Air Quality Management System (AQMS), which has been implemented in 10 cities, including Surabaya. Aside from monitoring the air quality, the Ministry of Environment also provides information about air quality and air pollution. However, the information provided by the Ministry of Environment were still not in real time condition.* 

*Therefore, to support the business process of the Ministry of Environment in terms of providing information about air quality and air pollution, we need a system that can displays information about air pollution, its impact and also how to anticipate it, accurately, in interactive way, and semi real time, which can be accessed anywhere and anytime. This undergraduate thesis has several aims, such as (1) to build a web application that can shows air pollution information by visualizing the air pollution data and (2) provides information about the impact of the air pollution and how to anticipate them. It also able to disseminate those informations through media broadcasting such as email and Twitter. This web application* 

*developed by using PHP, JavaScript and HTML, with MySQL database. The development also using some library such as PHPExcel, Mapbox, Leaflet, PHPMailer, and Codebird. By using this web application, it can provides more interactive information about air pollution and it can also educates the public about air pollution and it's impact, so that the public can anticipate when the air condition reach unhealthy levels.* 

**Keywords**: *air pollution, Ministry of Environment, web application, visualization, broadcasting.*

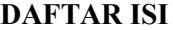

<span id="page-8-0"></span>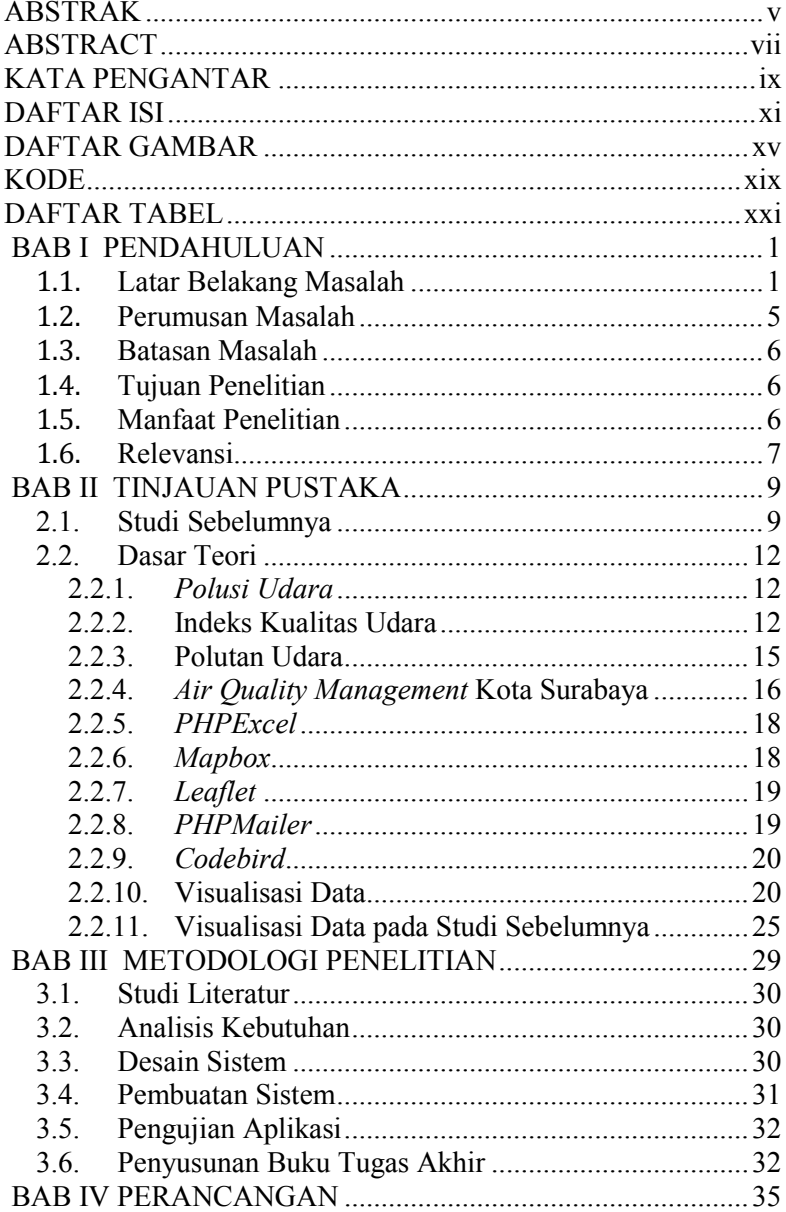

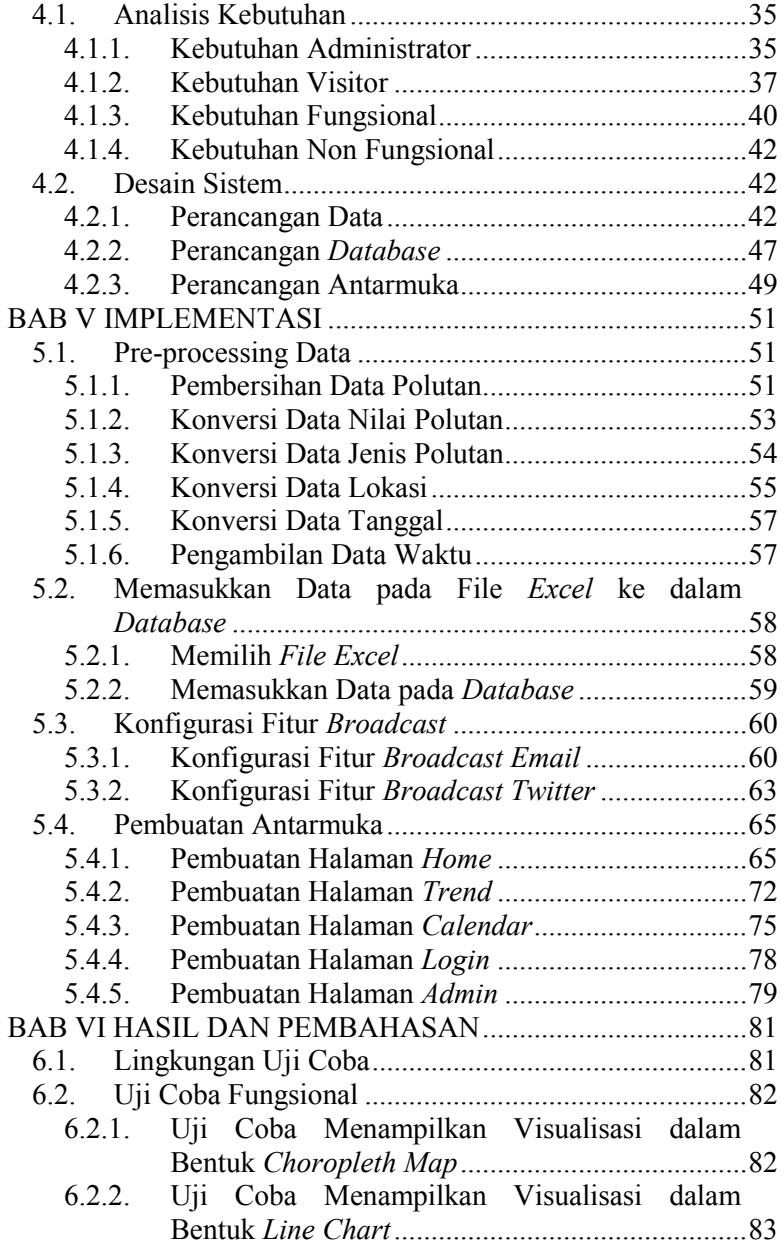

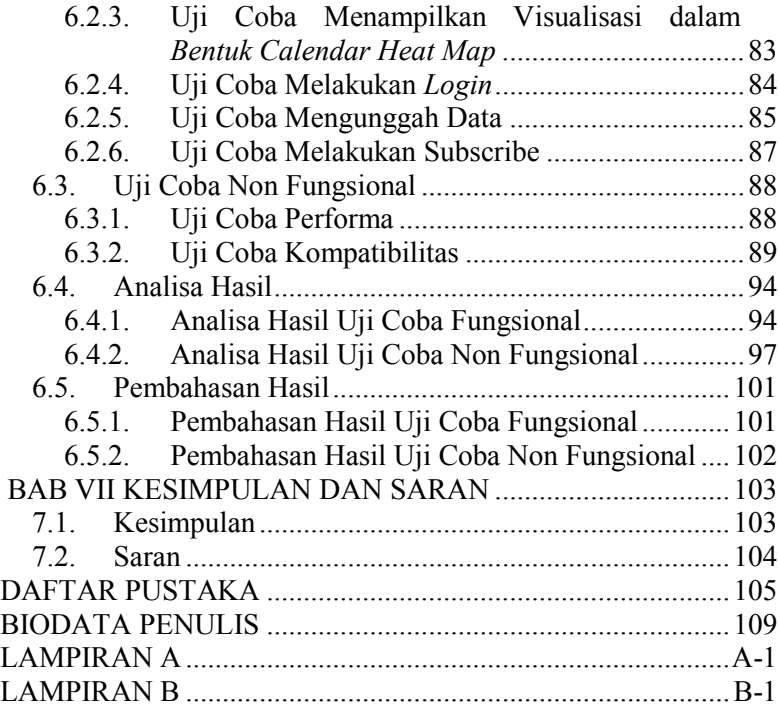

# **DAFTAR TABEL**

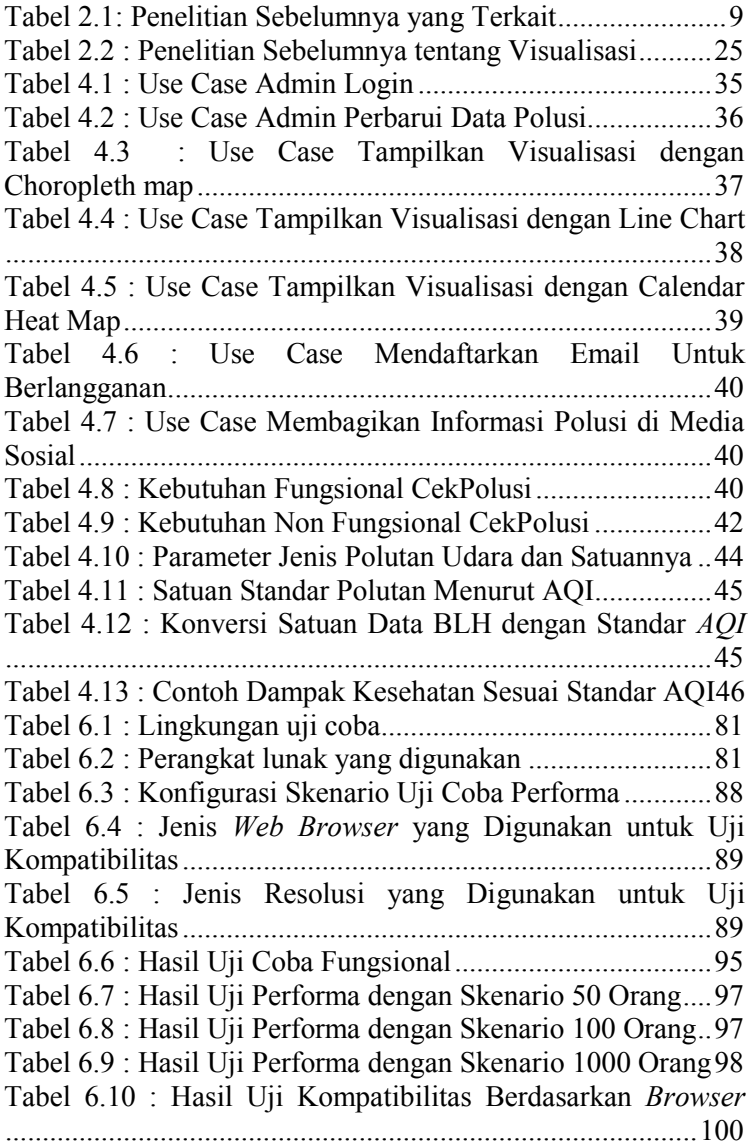

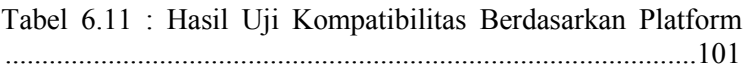

# **DAFTAR GAMBAR**

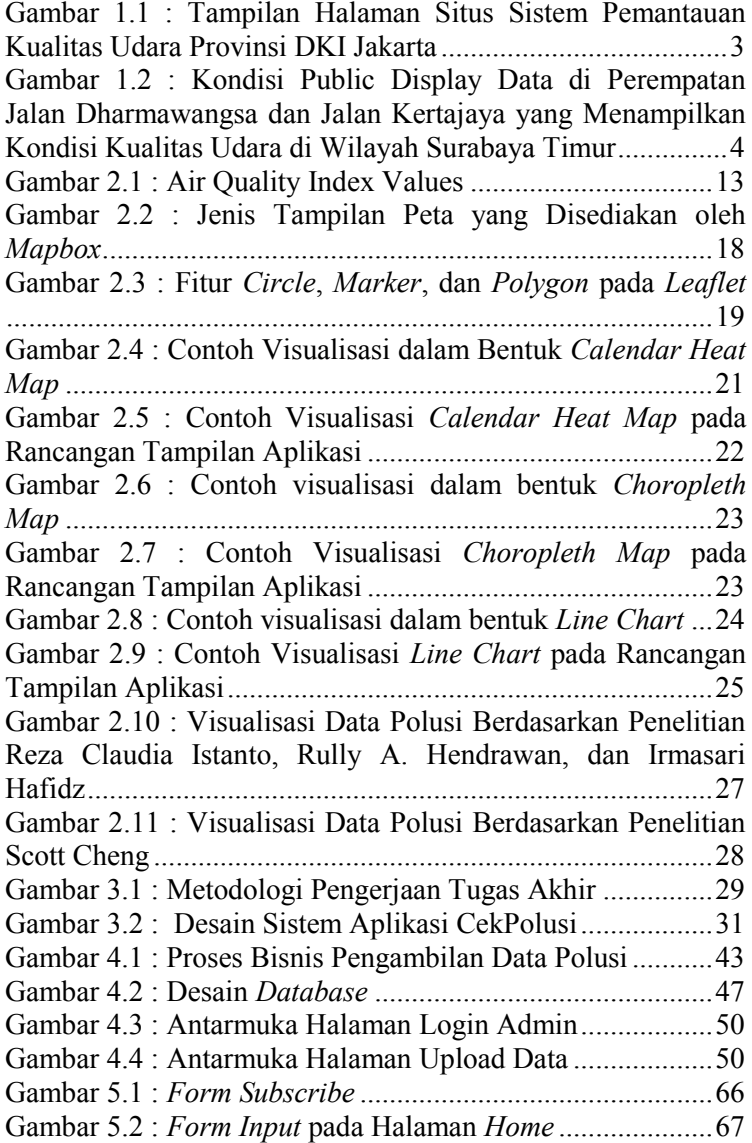

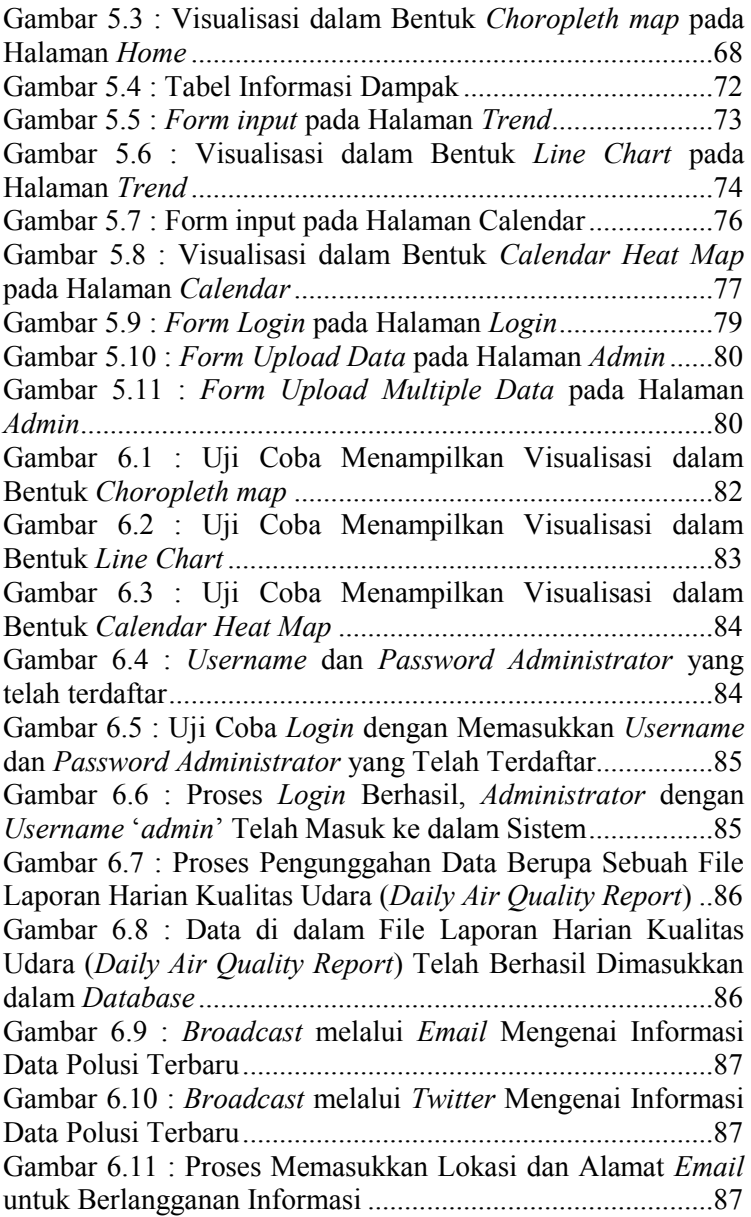

Gambar 6.12 : Data Lokasi dan *Alamat Email* yang Didaftarkan Telah Masuk ke dalam *Database* ....................... 88 Gambar 6.13 : Uji Coba dengan *Browser Mozilla Firefox* .... 90 Gambar 6.14 : Uji Coba dengan *Browser Google Chrome* .... 90 Gambar 6.15 : Uji Coba dengan *Browser Internet Explorer* . 91 Gambar 6.16 : Uji Coba dengan Resolusi *Platform Desktop* . 92 Gambar 6.17 : Uji Coba dengan Resolusi *Platform Laptop* ... 92 Gambar 6.18 : Uji Coba dengan Resolusi *Platform Tablet* .... 93 Gambar 6.19 : Uji Coba dengan Resolusi *Platform Mobile* ... 94 Gambar 6.20 : Grafik Nilai *Average ResponseTime (seconds)*  dari Setiap Halaman untuk Masing-masing Skenario ............ 99 Gambar 6.21 : Grafik Nilai *Average Bytes* dari Setiap Halaman untuk Masing-masing Skenario .............................. 99

# **KODE**

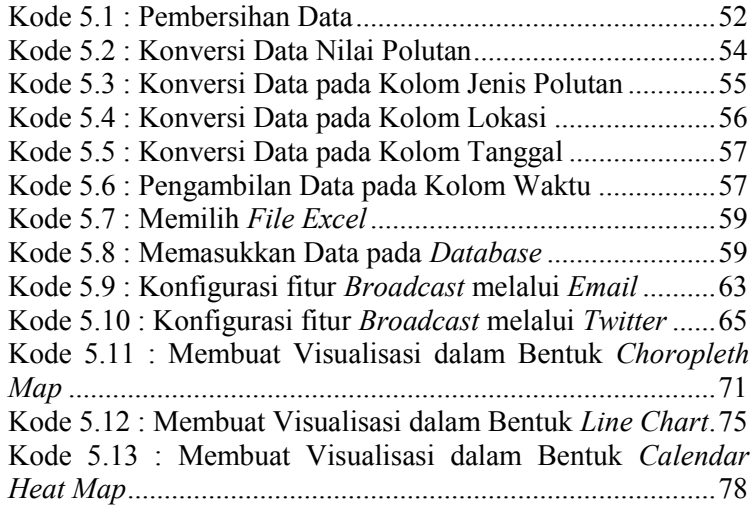

# **BAB I PENDAHULUAN**

Pada bagian pendahuluan ini, akan dijelaskan mengenai latar belakang, masalah yang akan diselesaikan, batasan masalah, tujuan serta manfaat yang dihasilkan dari Tugas Akhir ini.

### **1.1. Latar Belakang Masalah**

Polusi atau pencemaran udara menurut UU Republik Indonesia nomor 23 tahun 1997 adalah masuk atau dimasukannya zat, energi, makhluk hidup dan atau komponen lain ke dalam suatu lingkungan yang dilakukan oleh manusia sehingga kualitas dari lingkungan tersebut turun sampai pada tingkat tertentu yang menyebabkan lingkungan tidak bisa digunakan sebagaimana mestinya. Polusi atau pencemaran juga merupakan perubahan komposisi dari zat udara sehingga kualitas dari zat tersebut menjadi berkurang atau tidak bisa lagi diperuntukkan sesuai fungsinya [1].

Komposisi dari zat udara yang telah tercemar umumnya mengandung zat pencemar seperti COx, NOx, SOx, SPM (*suspended particular matter*), Ox, dan berbagai logam berat. Berlebihnya tingkat konsentrasi zat pencemar seperti tersebut di atas, hingga melampaui ambang batas toleransi yang diperkenankan akan mempunyai dampak negatif yang berbahaya terhadap lingkungan, baik bagi manusia, tumbuhtumbuhan, hewan, dan rusaknya benda-benda (material) serta berpengaruh pada kualitas air hujan (hujan asam), yang berakibat pada mata rantai berikutnya yaitu pada ekosistem flora dan fauna [2]. Jumlah kematian manusia yang disebabkan oleh polusi udara saat ini sudah sangat tinggi dan diprediksi akan terus meningkat. Pada tahun 2010, sekitar 3,3 juta orang di seluruh dunia meninggal akibat kontak yang terlalu lama pada debu dan zat pencemar di udara. Sementara itu, polusi udara di Indonesia menempati posisi 8 paling mematikan di dunia dengan angka kematian rata-rata 50 ribu jiwa tiap tahun [3].

Pengelolaan kualitas udara di Indonesia dilakukan oleh Kementrian Lingkungan Hidup melalui sistem yang disebut dengan *Air Quality Management System (AQMS)*, dimana sistem ini telah diterapkan pada 10 kota di Indonesia, yaitu Jakarta, Bandung, Semarang, Surabaya, Denpasar, Medan, Pekanbaru, Palangkaraya, Jambi, dan Pontianak. Setiap kota dilengkapi dengan stasiun tetap *monitoring*, stasiun pemantauan ponsel, pusat regional dan pusat kalibrasi regional [1].

Selain melakukan pemantauan, Kementrian Lingkungan Hidup juga menyediakan informasi mengenai kualitas udara dan polusi udara. Salah satunya adalah Badan Pengelola Lingkungan Hidup Daerah, Provinsi DKI Jakarta yang telah menyediakan informasi kualitas udara melalui situs yang dapat diakses pada http://bplhd.jakarta.go.id/01\_pantauudara.php. Pada situs tersebut, pengguna dapat mengetahui kualitas udara dengan memperhatikan tabel tingkat konsentrasi polusi di kota Jakarta berdasarkan jenis polutan, baku mutu (ambang batas toleransi) dan stasiun pemantauan. Pada tabel dapat diketahui nilai konsentrasi maksimum dari masing-masing polutan dan lokasi dengan konsentrasi polutan tertinggi. Penggunaan warna pada setiap sel pada tabel dapat memudahkan pengguna untuk mengetahui lokasi dimana tingkat konsentrasi polutan melebihi baku mutu dan dapat berbahaya bagi kesehatan.

Yang menjadi permasalahan adalah penyebaran informasi yang dilakukan oleh Kementrian Lingkungan Hidup masih memberikan hasil yang kurang baik untuk dapat diberikan kepada masyarakat. Berdasarkan penelitian yang dilakukan oleh J. McLaren dan I.D. Williams, disebutkan bahwa dengan memberikan informasi yang tepat mengenai kualitas udara dapat mengurangi jumlah laporan kasus gangguan pernapasan pada rumah sakit [4]. Permasalahan yang terjadi dalam penyebaran informasi kondisi udara oleh Kementrian Lingkungan Hidup, antara lain situs yang sudah tidak ter*update*, pada situs, seperti yang ditampilkan pada

Gambar 1.1 bisa dilihat tanggal pemantauan yang tercantum adalah tanggal 8 Oktober 2013. Untuk wilayah Kota Surabaya, terdapat beberapa stasiun *Public Display Data* namun tidak berfungsi dengan baik dan sulit dilihat oleh masyarakat, seperti yang ditampilkan pada Gambar 1.2. Hal ini menyebabkan informasi yang disampaikan sudah tidak akurat dan tidak sesuai dengan kondisi saat ini. Selain itu, informasi yang diberikan kurang dapat memberikan wawasan bagi masyarakat umum. Pengguna hanya dapat mengetahui informasi berupa nilai angka, tanpa mengetahui dampak yang dapat disebabkan dari masing-masing polutan serta bagaimana cara melakukan antisipasi terhadap kondisi dimana polutan berada pada tingkat konsentrasi melebihi baku mutu.

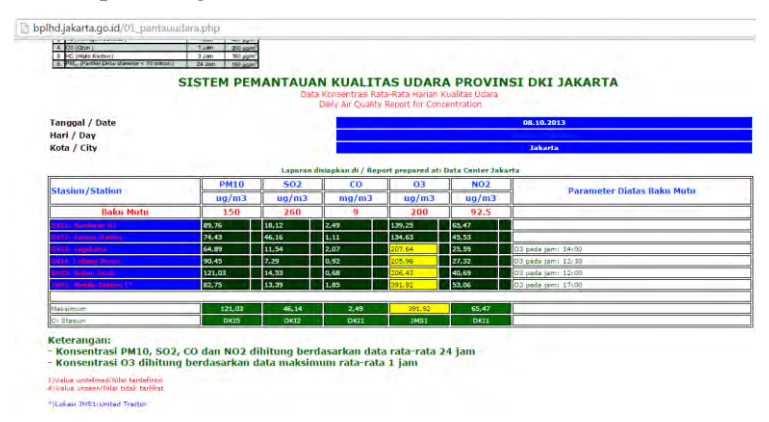

#### **Gambar 1.1 : Tampilan Halaman Situs Sistem Pemantauan Kualitas Udara Provinsi DKI Jakarta**

**(diakses pada tanggal 8 November 2015, Sumber: http://bplhd.jakarta.go.id/01\_pantauudara.php)** 

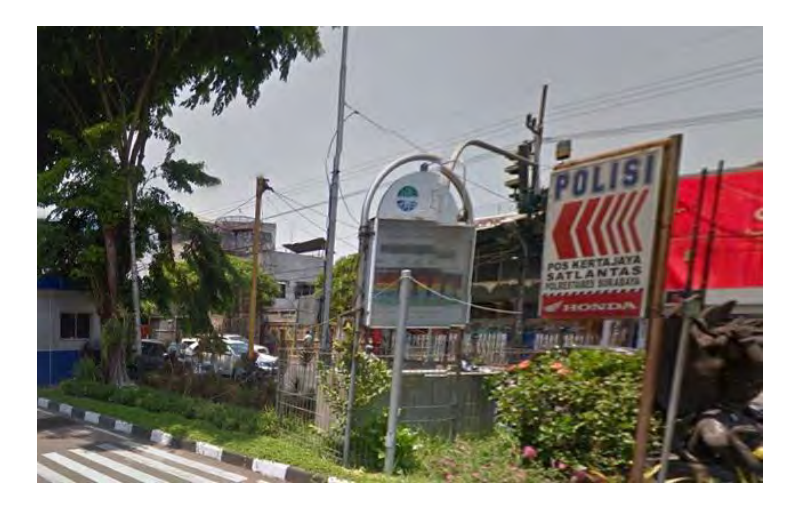

#### **Gambar 1.2 : Kondisi Public Display Data di Perempatan Jalan Dharmawangsa dan Jalan Kertajaya yang Menampilkan Kondisi Kualitas Udara di Wilayah Surabaya Timur**

#### **(Sumber: Google Street View di Jalan Kertajaya, Kota Surabaya, diakses pada tanggal 23 Desember 2015)**

Dengan kondisi seperti demikian, maka untuk dapat memberikan informasi yang lebih akurat dan terpercaya pada penelitian ini akan dilakukan pengembangan sebuah aplikasi berbasis web dimana nantinya masyarakat dapat melihat visualisasi dari kondisi kualitas udara dalam tampilan *Choropleth Map*, *Calendar Heat Map*, dan *Line Chart*. Aplikasi ini juga dapat menampilkan informasi mengenai dampak yang dapat disebabkan dari masing-masing polutan serta bagaimana cara melakukan antisipasi terkait kondisi udara. Untuk membantu penyebaran informasi, aplikasi ini juga dapat melakukan *broadcasting* melalui media *email* dan *Twitter*.

Media *email* dipilih karena berdasarkan riset penggunaan *email* yang dilakukan oleh *Yes Mail Interactive* pada tahun 2013 disebutkan bahwa 90% dari pengguna *email* mengecek *email*nya secara rutin dan sebanyak 49% dari

pengguna *email* mengecek *email* melalui ponsel. Selain itu, terdapat 46% pengguna *email* yang menghabiskan lebih dari 1 jam setiap harinya untuk membaca email dan 22% pengguna *email* yang menghabiskan lebih dari 1 jam setiap harinya untuk menulis *email* [5]. Di Indonesia, berdasarkan hasil *polling* yang dilakukan oleh Asosiasi Penyelenggara Jasa *Internet* Indonesia (APJII) pada bulan Februari 2015, sebanyak 25.4% responden menyatakan bahwa aktivitas yang paling sering dilakukan di *internet* adalah mengakses *email*, dimana aktivitas tersebut berada pada peringkat ke 6 dari l5 aktivitas yang ada [6].

Sedangkan media *twitter* dipilih karena *twitter* bersifat *real time* dan Indonesia memiliki tingkat penggunaan media sosial yang tinggi, khususnya *Twitter*. Berdasarkan hasil polling yang dilakukan oleh Asosiasi Penyelenggara Jasa *Internet* Indonesia (APJII) pada bulan Februari 2015, sebanyak 87.4% responden menyatakan bahwa aktivitas yang paling sering dilakukan di *internet* adalah mengakses media sosial, dimana aktivitas tersebut berada pada peringkat pertama dibandingkan dengan aktivitas lainnya [6]. Sedangkan, berdasarkan data pemantauan *internet* yang dilakukan oleh *Brand.co.id* pada tahun 2013, Indonesia berada pada peringkat ke 5 di dunia dalam jumlah pengguna *Twitter*, yaitu sebanyak 29 juta penggguna [7].

Pada aplikasi ini akan digunakan dua jenis data sebagai sumber, yaitu data mengenai informasi stasiun pemantau, tingkat konsentrasi polutan, dan nilai batas toleransi dari Kementrian Lingkungan Hidup, dan data mengenai informasi dampak dari masing-masing polutan dan cara melakukan antisipasi terkait kondisi udara dari Lembaga Kesehatan.

# **1.2. Perumusan Masalah**

Berdasarkan latar belakang tersebut, adapun rumusan masalah dalam tugas akhir ini antara lain:

- 1. Bagaimana mengolah data pantauan kualitas udara dari Kementrian Lingkungan Hidup dan data dampak dan antisipasi polusi Lembaga Kesehatan secara *semi real time*?
- 2. Bagaimana melakukan visualisasi data pantauan kualitas udara dari Kementrian Lingkungan Hidup?
- 3. Bagaimana melakukan *broadcasting* informasi kualitas udara dari Kementrian Lingkungan Hidup?

# **1.3. Batasan Masalah**

Dari perumusan masalah yang telah dipaparkan sebelumnya, maka yang menjadi batasan dalam tugas akhir ini adalah sebagai berikut:

- 1. Data pantauan kualitas udara yang digunakan adalah data yang diperoleh dari Kementrian Lingkungan Hidup Kota Surabaya.
- 2. Aplikasi hanya akan menampilkan visualisasi kualitas udara Kota Surabaya.
- 3. Data dampak polusi yang digunakan hanya dampak polusi bagi kesehatan manusia.
- 4. Jenis *broadcasting* yang digunakan hanya melalui *email* dan *Twitter*.

# **1.4. Tujuan Penelitian**

Adapun tujuan dari pengerjaan tugas akhir ini adalah untuk membuat rancangan aplikasi berbasis *web* yang dapat memberikan informasi berupa visualisasi kualitas udara, memberikan informasi mengenai dampak dan antisipasi yang dapat dilakukan terkait polusi udara, serta menyebarkan informasi kondisi kualitas udara dengan *broadcasting* melalui *email* dan *Twitter*.

# **1.5. Manfaat Penelitian**

Manfaat yang dapat diperoleh dari pengerjaan tugas akhir ini antara lain:

- 1. Bagi pengguna, dapat mengetahui informasi mengenai kualitas udara serta dampak dan antisipasi yang dapat dilakukan terkait polusi udara dengan lebih mudah dan interaktif.
- 2. Bagi pemerintah, penelitian ini dapat membantu dalam penyebaran informasi mengenai kualitas udara dan memberikan edukasi mengenai dampak polusi udara.

# **1.6. Relevansi**

Topik pada tugas akhir ini adalah mengenai rancang bangun aplikasi visualisasi data berbasis *web* sehingga masih berkaitan dengan topik yang berada pada Laboratorium Akuisisi Data dan Diseminasi Informasi.

Tugas akhir ini layak dijadikan sebagai tugas akhir pada tingkat S1, karena melalui tugas akhir ini dapat memberikan suatu solusi pemecahan masalah terkait permasalahan dalam penyebaran informasi mengenai kualitas udara.

Tugas akhir ini berkaitan dengan pengembangan aplikasi berbasis *web* sehingga layak untuk dijadikan sebagai tugas akhir Jurusan Sistem Informasi.

*Halaman ini sengaja dikosongkan* 

# **BAB II TINJAUAN PUSTAKA**

Pada bagian tinjauan pustaka ini, akan dijelaskan mengenai referensi-referensi yang terkait dalam penyususan tugas akhir ini.

# **2.1. Studi Sebelumnya**

Pada pengerjaan tugas akhir ini terdapat beberapa penelitian sebelumnya yang dijadikan acuan. Penelitian tersebut antara lain:

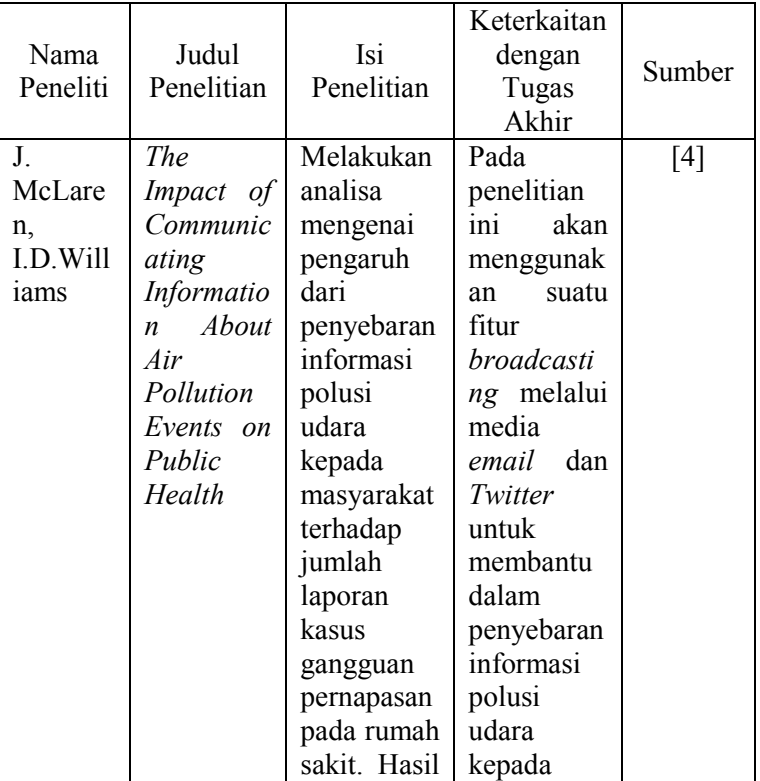

### **Tabel 2.1: Penelitian Sebelumnya yang Terkait**

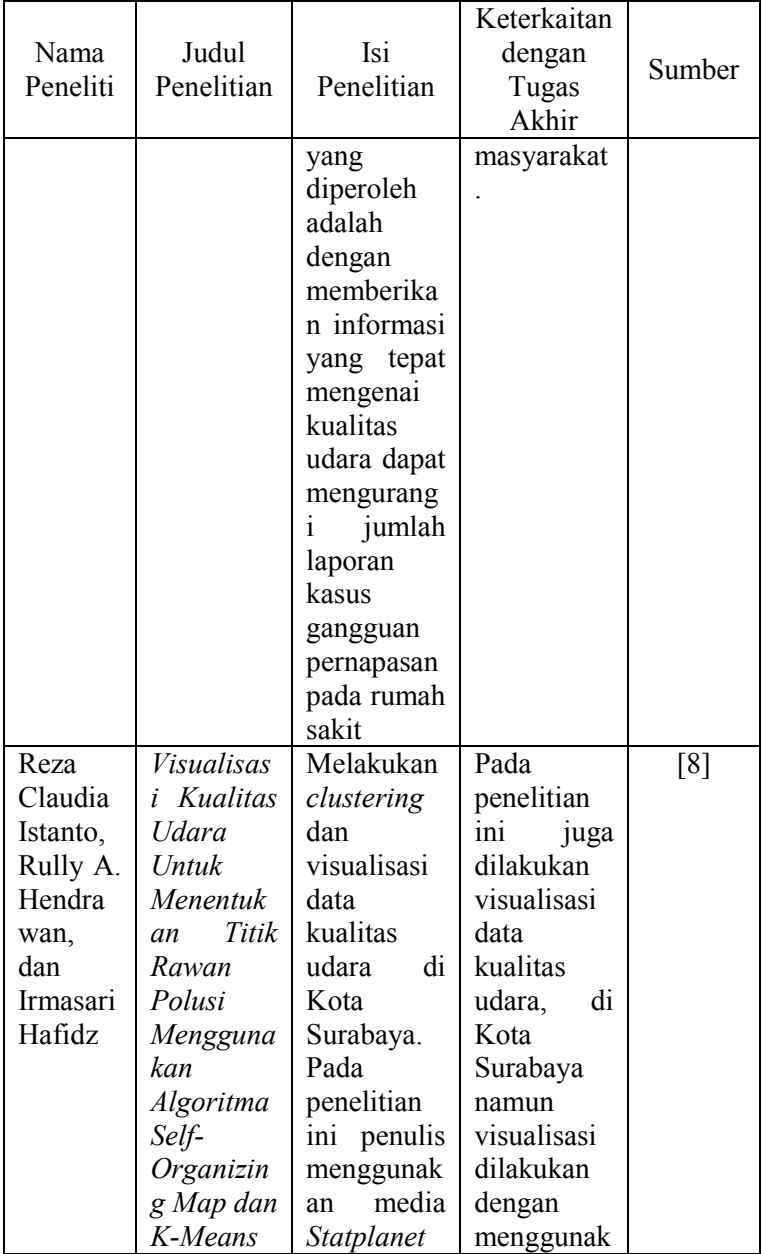

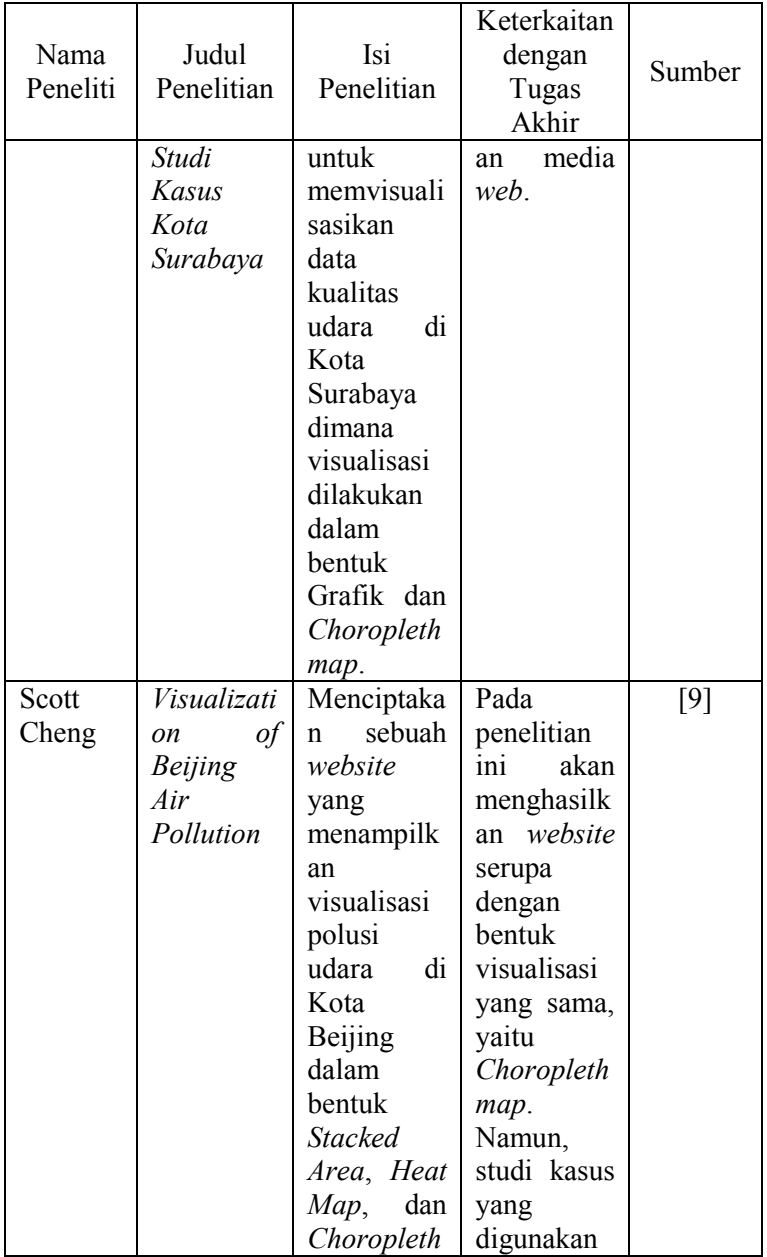

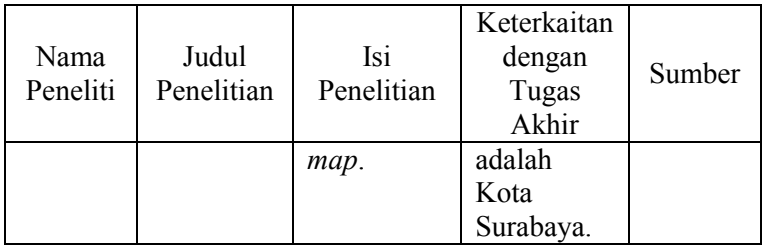

# **2.2. Dasar Teori**

### **2.2.1.** *Polusi Udara*

Polusi atau pencemaran udara menurut UU Republik Indonesia nomor 23 tahun 1997 adalah masuk atau dimasukannya zat, energi, makhluk hidup dan atau komponen lain ke dalam suatu lingkungan yang dilakukan oleh manusia sehingga kualitas dari lingkungan tersebut turun sampai pada tingkat tertentu yang menyebabkan lingkungan tidak bisa digunakan sebagaimana mestinya. Polusi atau pencemaran juga merupakan perubahan komposisi dari zat udara sehingga kualitas dari zat tersebut menjadi berkurang atau tidak bisa lagi diperuntukkan sesuai fungsinya [1].

### **2.2.2. Indeks Kualitas Udara**

*Air Quality Index (AQI)* merupakan suatu indeks yang digunakan dalam pelaporan kualitas udara harian. AQI memberikan informasi seberapa bersih atau terpolusi udara di sekitar beserta hubungannya terkait dampak kesehatan yang dapat disebabkan. AQI berfokus pada dampak kesehatan yang dapat dirasakan setelah beberapa jam atau beberapa hari menghirup udara yang terpolusi. AQI dihitung berdasarkan empat polutan udara utama yang diatur oleh *Clean Air Act*, antara lain: Ozon, Polusi Partikel, Karbon Monoksida, dan Sulfur Dioksida. Untuk setiap polutan, *Environmental Protection Agency* (EPA) telah menetapkan standar kualitas udara nasional untuk melindungi kesehatan masyarakat.

AQI memiliki suatu rentang nilai dimana semakin tinggi nilai AQI maka semakin tinggi tingkat polusi udara dan semakin besar pula dampaknya bagi kesehatan. Sebagai contoh, AQI dengan nilai sebesar 50 menunjukkan kualitas udara yang baik dengan dampak yang minim bagi kesehatan, sementara AQI dengan nilai diatas 300 merepresentasikan kualitas udara yang berbahaya dimana setiap orang dapat merasakan dampaknya bagi kesehatan. AQI dengan nilai 100 secara umum merupakan standar dari kualitas udara yang telah ditetapkan oleh EPA untuk melindungi kesehatan masyarakat. AQI dengan nilai dibawah 100 secara umum menunjukkan kualitas udara yang baik sedangkan AQI dengan nilai diatas 100 secara umum menunjukkan kualitas udara yang kurang baik khususnya bagi orang-orang yang memiliki pernapasan yang sensitif.

Untuk mempermudah pemahaman mengenai pengaruh kualitas udara terhadap kesehatan, AQI dibagi menjadi enam tingkatan yang ditunjukkan pada Gambar 2.1 [10].

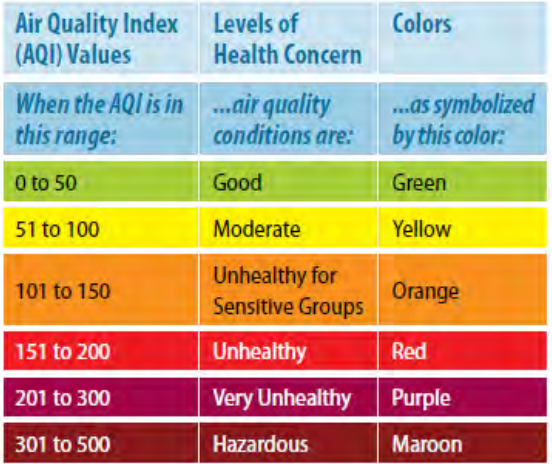

**Gambar 2.1 : Air Quality Index Values** 

**(Sumber: Air Quality Index: A Guide to Air Quality and Your Health oleh U.S. Environmental Protection Agency [10])** 

Berikut merupakan penjelasan dari masing-masing tingkatan pada AQI:

### 1. *Good*

Nilai AQI berada diantara 0 dan 50. Hal ini menunjukkan kualitas udara yang baik dengan dampak yang minim bagi kesehatan.

# 2. *Moderate*

Nilai AQI berada diantara 51 dan 100. Kualitas udara cukup baik, namun terdapat polusi yang dapat mempengaruhi kesehatan sebagian kecil masyarakat. Masyarakat yang sensitif terhadap ozon atau polusi partikel akan mengalami gangguan pernapasan.

# 3. *Unhealthy for Sensitive Groups*

Nilai AQI berada diantara 101 dan 150. Masyarakat yang sensitif terhadap polutan tertentu akan mengalami gangguan kesehatan, namun masyarakat secara umum tidak akan terpengaruh.

Untuk masyarakat dengan gangguan paru-paru, anakanak, manula, dan masyarakat yang melakukan aktivitas di lapangan dapat dikategorikan sebagai masyarakat yang sensitif terhadap ozon dan dapat mengalami gangguan kesehatan.

Untuk masyarakat dengan gangguan jantung atau paru-paru, anak-anak, dan manula dapat dikategorikan sebagai masyarakat yang sensitif terhadap polusi partikel dan dapat mengalami gangguan kesehatan.

# 4. *Unhealthy*

Nilai AQI berada diantara 151 dan 200. Seluruh masyarakat akan merasakan dampaknya bagi kesehatan. Masyarakat yang sensitif terhadap polutan tertentu akan merasakan dampak kesehatan yang lebih serius.

# 5. *Very Unhealthy*

 Nilai AQI berada diantara 201 dan 300. Dapat memicu peringatan kesehatan yang berarti seluruh masyarakat dapat merasakan dampak kesehatan yang serius.

### 6. *Hazardous*

 Nilai AQI berada diatas 300. Dapat memicu peringatan kesehatan dalam kondisi darurat. Seluruh populasi dapat merasakan dampak kesehatan yang serius.

### **2.2.3. Polutan Udara**

Berdasarkan *Environmental Protection Agency (EPA)* [10], terdapat empat jenis polutan utama yang berbahaya bagi kesehatan, antara lain:

### 1. Ozon

Ozon meruapakan suatu zat gas yang terkandung pada udara yang kita hirup. Ozon dapat bersifat baik atau buruk tergantung kondisi saat zat tersebut terbentuk. Ozon yang buruk terbentuk di dekat permukaan tanah ketika polutan (yang disebabkan oleh mobil, pembangkit listrik, industri, kilang minyak, dan pabrik kimia) bereaksi secara kimia dengan cahaya matahari. Polusi ozon lebih sering terjadi ketika bulan-bulan dengan cuaca yang hangat.

### 2. Polusi Partikel

Polusi Partikel (atau disebut juga sebagai "*particulate matter*") tersusun atas campuran zat padat dan zat cair. Beberapa partikel terbentuk secara langsung, sedangkan beberapa partikel lainnya terbentuk ketika suatu polutan yang berasal dari sumber tertentu bereaksi di atmosfir. Polusi partikel dapat mencapai tingkatan yang tidak sehat hingga berbahaya pada kondisi tertentu, seperti kebakaran hutan. Tingkat polusi partikel di dalam ruangan dapat meningkat, khususnya apabila tingkat polusi partikel di luar ruangan sangat tinggi. Partikel memiliki ukuran yang beraneka ragam. Partikel dengan diameter kurang dari 10 mikrometer (lebih kecil daripada lebar sehelai rambut manusia)

berukuran sangat kecil sehingga dapat terhirup dan masuk ke paru-paru sehingga menyebabkan gangguan kesehatan yang serius.

# 3. Karbon Monoksida

Karbon Monoksida merupakan gas yang tidak berbau dan tidak berwarna. Karbon Monoksida terbentuk ketika karbon pada bahan bakar tidak terbakar secara sempurna. Emisi kendaraan bermotor menyumbangkan kurang lebih 75% dari seluruh emisi karbon monoksida pada suatu negara dan 95% pada suatu kota. Sumber lainnya dari karbon monoksida adalah pembakaran bahan bakar pada industri dan juga bencana alam seperti kebakaran. Polusi karbon monoksida dapat mencapai tingkatan tertinggi ketika musim dingin, karena cuaca yang dingin menyebabkan pembakaran menjadi kurang sempurna dan menyebabkan polutan terjebak dengan ketinggian yang dekat dengan permukaan tanah.

# 4. Sulfur Dioksida

Sulfur dioksida merupakan gas yang reaktif dan tidak berwarna. Sulfur dioksida terbentuk ketika terjadi pembakaran pada bahan bakar yang memiliki kandungan sulfur seperti batu bara dan minyak. Secara umum, tingkat tertinggi dari polusi sulfur dioksida terjadi di sekitar kawasan industri yang besar. Sumber utama dari polutan ini antara lain, pembangkit listrik, kilang minyak, dan industri**.** 

# **2.2.4.** *Air Quality Management* **Kota Surabaya**

Status kualitas udara saat ini telah disajikan di Indonesia khususnya di kota-kota tertentu yang tercakup dalam *Air Quality Management System (AQMS)*. AQMS di Indonesia meliputi 10 kota di Indonesia, yaitu Jakarta, Bandung, Semarang, Surabaya, Denpasar, Medan, Pekanbaru, Palangkaraya, Jambi, dan Pontianak. Setiap kota dilengkapi dengan stasiun tetap *monitoring*, stasiun pemantauan ponsel, pusat regional dan pusat kalibrasi regional. Informasi Pemantauan dibuat untuk publik melalui elektronik data yang ditampilkan setiap hari [1].

Adapun stasiun pemantauan udara ambient secara permanen di Kota Surabaya diletakkan pada:

- 1. Taman Prestasi, Jalan Ketabang Kali (merepresentasikan daerah pusat perkotaan, daerah pemukiman, daerah perkantoran di Surabaya Pusat)
- 2. Halaman Kantor Kecamatan Perak Timur, Jalan Selangor (merepresentasikan daerah perkantoran, daerah industri, daerah pergudangan di Surabaya Utara)
- 3. Halaman Kantor Asisten Walikota di Surabaya Barat, Jalan Sukomannungal (merepresentasikan daerah pemukiman, daerah batas luar perkotaan di Surabaya Barat)
- 4. Halaman Kecamatan Gayungan, Jalan Gayungan (merepresentasikan daerah pemukiman di sekitar Tol Surabaya-Gempol di Surabaya Selatan)
- 5. Halaman *Convention Hall*, Jalan Arif Rahman Hakim (merepresentasikan daerah pemukiman, daerah perguruan tinggi, daerah perkantoran di Surabaya Timur)

Sedangkan untuk Public Display Data ditempatkan di:

- 1. Di depan Monumen Kapal Selam, Jalan Gubeng Pojok (Surabaya Pusat)
- 2. Di depan BAPPEDA Provinsi Jawa Timur, Jalan Pahlawan (Surabaya Utara)
- 3. *Ring Road* Jalan Mayjend Sungkono (Surabaya Barat)
- 4. Perempatan Jalan Dharmawangsa dan Jalan Kertajaya (Surabaya Timur)
- 5. Di depan BNI Graha Pangeran, A. Yani (Surabaya Selatan)

#### **2.2.5.** *PHPExcel*

*PHPExcel* merupakan sebuah *library* yang ditulis dalam bahasa *PHP* yang menyediakan berbagai macam *class* yang dapat digunakan untuk menulis dan membaca berbagai format *file spreadsheet*, seperti *Excel (BIFF) .xls, Excel 2007 (OfficeOpenXML) .xlsx, CSV, Libre/OpenOffice Calc .ods, Gnumeric, PDF*, dan *HTML*. *Library* ini dapat dijalankan pada *PHP* versi 5.2.0 ke atas. [11]

### **2.2.6.** *Mapbox*

*Mapbox* merupakan penyedia layanan pembuatan peta *online* yang dapat dikustomisasi. *Mapbox* menyediakan berbagai jenis tampilan peta dan telah banyak digunakan pada situs-situs besar seperti *Foursquare, Pinterest, Evernote, the Financial Times, The Weather Channel* dan *Uber Technologies*. Sejak tahun 2010, *Mapbox* merupakan kontributor dari beberapa aplikasi dan *library* pembuat peta *open source* seperti *MBTiles specification, the TileMill cartography IDE, the Leaflet JavaScript library*, dan *CartoCSS map styling language and parser* [12]. Berikut merupakan beberapa jenis tampilan peta yang disediakan oleh *Mapbox* [13]. Choose a map

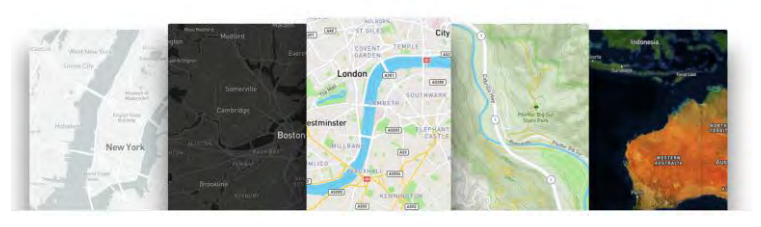

Choose from one of our professionally designed maps for your application or project.<br>Innovided URL with our developer tools or customize the map in Mapbox Studi

#### **Gambar 2.2 : Jenis Tampilan Peta yang Disediakan oleh** *Mapbox*

**(Sumber: Mapbox | Design and Publish Beautiful Maps [13])** 

### **2.2.7.** *Leaflet*

*Leaflet* merupakan *library JavaScript* yang bersifat *open source* untuk pembuatan peta interaktif yang *mobilefriendly*. *Leaflet* hanya berukuran sekitar 33 KB namun telah dapat memberikan seluruh fitur pembuatan peta yang dibutuhkan oleh sebagian besar *developer*. *Leaflet* dapat dijalankan dengan efisien baik pada *platform desktop* maupun *mobile*, dan dapat dikombinasikan dengan berbagai macam *plugin* [14]. Berikut merupakan beberapa jenis fitur peta yang disediakan oleh *Leaflet*, seperti *Circle*, *Marker*, dan *Polygon* [15].

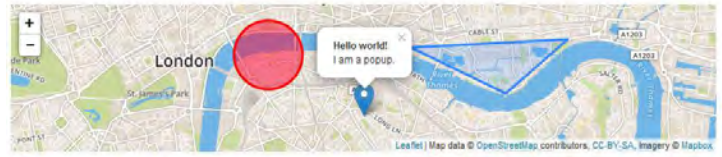

**Gambar 2.3 : Fitur** *Circle***,** *Marker***, dan** *Polygon* **pada** *Leaflet* 

#### **(Sumber: Quick Start Guide - Leaflet - a JavaScript Library for Interactive Maps [15])**

### **2.2.8.** *PHPMailer*

*PHPMailer* merupakan sebuah *PHP class* yang menyediakan fungsi-fungsi untuk mengirim *email* untuk *PHP*. Dua fitur utama dari *PHPMailer* antara lain, untuk mengirim *email HTML* dan *email* dengan lampiran. *PHPMailer* mendukung hampir seluruh kemungkinan untuk mengirim *email* seperti *mail(), Sendmail, qmail* & mengirimkan secara langsung ke *SMTP server*. Terdapat juga fitur *email* berbasis *SMTP*, seperti dengan mengirim *email* ke beberapa tujuan melalui *to, CC, BCC*, dll. [16] Adapun parameter-parameter yang dapat diatur pada *PHPMailer*, antara lain *username* dan *password* dari *email* pengirim, *host*, *port*, *email* tujuan, subyek *email*, dan isi *email*.
#### **2.2.9.** *Codebird*

*Codebird* merupakan sebuah *library* yang digunakan untuk menghubungkan *Twitter REST API, Streaming API, Collections API, TON (Object Nest) API* dan *Twitter Ads API* dengan kode *PHP*. *Codebird* mendukung autentikasi dalam bentuk *full 3-way OAuth* dan *application-only auth*. pada *Twitter*. *Codebird* dapat dijalankan pada *PHP* 5.5.0 keatas dan disertai dengan *OpenSSL extension* [17]. Adapun parameter-parameter yang dapat diatur pada *Codebird*, antara lain *consumer key, consumer secret, access token, access token secret,* dan isi *tweet*.

#### **2.2.10. Visualisasi Data**

Visualisasi Data memiliki peran yang penting dalam mengekstraksi dan menganalisa data. Visualisasi data dapat membantu pengguna dalam mendeteksi pola dan meningkatkan wawasan visual terhadap suatu data dalam jumlah yang besar. Visualisasi data juga dapat membantu pengguna untuk melihat data dalam konteks tertentu, melakukan analisa, dan menemukan *knowledge* dari data yang ada. Adapun beberapa fungsi utama dari visualisasi data menurut artikel ilmiah *Visualization-Techniques, Methods and Tools*, sebagai berikut [18]:

- 1. Menampilkan data dalam jumlah yang besar (baik data terstruktur maupun tidak terstruktur) secara efektif dan elegan.
- 2. Menyediakan *platform* untuk mengeksplorasi berbagai informasi secara interaktif.
- 3. Memberikan pemahaman yang lebih mendalam terhadap data dan membantu dalam penarikan kesimpulan.
- 4. Membagikan informasi secara efektif untuk meyakinkan, mengkolaborasikan dan menekankan aspek-aspek penting pada data.

Dalam artikel ilmiah tersebut juga disebutkan beberapa teknik yang sering digunakan dalam visualisasi data dimana teknik tersebut akan digunakan pada penelitian ini, antara lain:

#### 1. *Calendar Heat Map*

Merupakan visualisasi yang menampilkan *chart* yang bersifat *time series* dalam bentuk kalender [18]. Contoh visualisasi dalam bentuk *Calendar Heat Map* ditampilkan pada Gambar 2.2. Sedangkan contoh visualisasi dalam bentuk *Calendar Heat Map* pada rancangan tampilan aplikasi ditampilkan pada Gambar 2.3.

#### The Life Scientists 2009: Posts

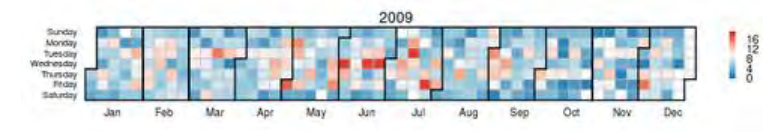

**Gambar 2.4 : Contoh Visualisasi dalam Bentuk** *Calendar Heat Map*

 **(Sumber: The Life Scientists at FriendFeed: 2009 summary | Rbloggers [19])** 

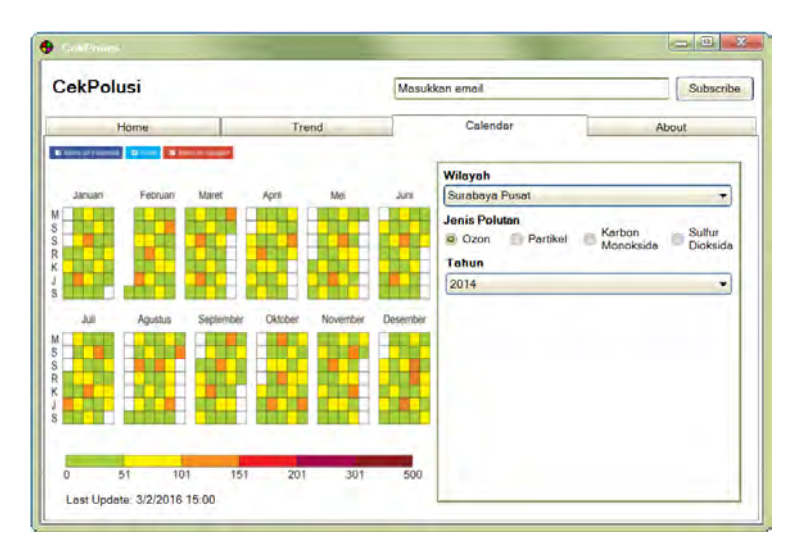

**Gambar 2.5 : Contoh Visualisasi** *Calendar Heat Map* **pada Rancangan Tampilan Aplikasi** 

### 2. *Choropleth Map*

Merupakan visualisasi berupa peta tematik dimana dalam setiap unit spasial didalamnya berisikan pola atau warna yang memiliki skala tertentu. *Choropleth Map*  digunakan untuk menampilkan variasi spasial berdasarkan satu atau dua variabel pada suatu waktu dalam bentuk warna atau pola [18]. Contoh visualisasi dalam bentuk *Choropleth Map* ditampilkan pada Gambar 2.4. Sedangkan contoh visualisasi dalam bentuk *Choropleth Map* pada rancangan tampilan aplikasi ditampilkan pada Gambar 2.5.

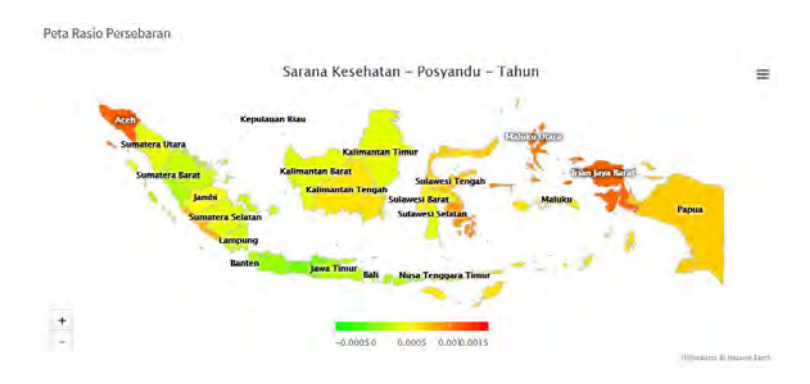

**Gambar 2.6 : Contoh visualisasi dalam bentuk** *Choropleth Map*

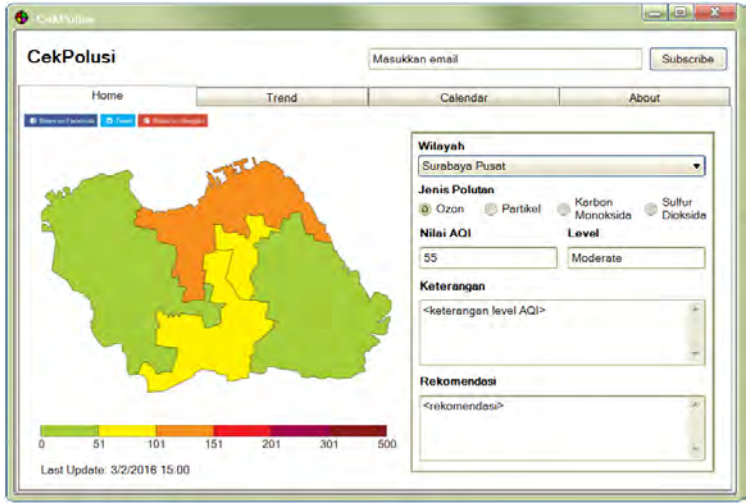

**(Sumber: Open Data Kesehatan | Sistem Informasi ITS [20])** 

**Gambar 2.7 : Contoh Visualisasi** *Choropleth Map* **pada Rancangan Tampilan Aplikasi** 

#### 3. *Line Chart*

Merupakan visualisasi yang menampilkan informasi berupa *data point* yang tersusun secara berurutan, dimana antar *data point* tersebut dihubungkan dengan garis lurus [21]. *Line Chart* umumnya digunakan untuk memvisualisasikan data berupa trend dalam bentuk *time series* [22]. Contoh visualisasi dalam bentuk *Line Chart* ditampilkan pada Gambar 2.6. Sedangkan contoh visualisasi dalam bentuk *Line Chart* pada rancangan tampilan aplikasi ditampilkan pada Gambar 2.7.

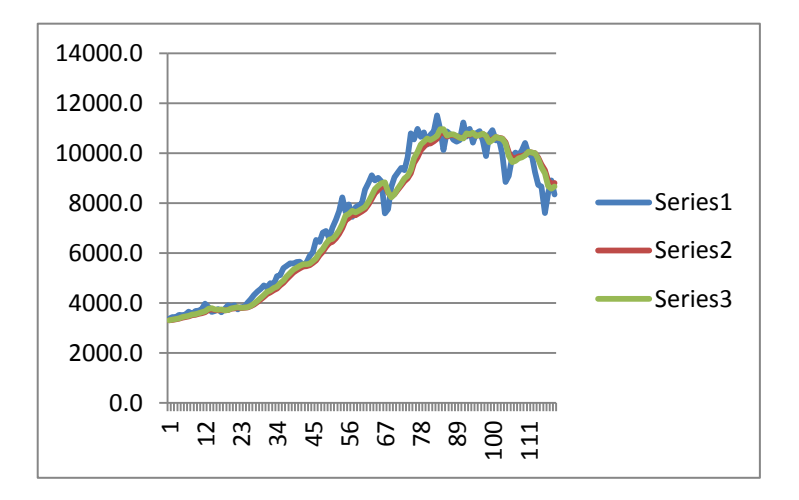

**Gambar 2.8 : Contoh visualisasi dalam bentuk** *Line Chart*

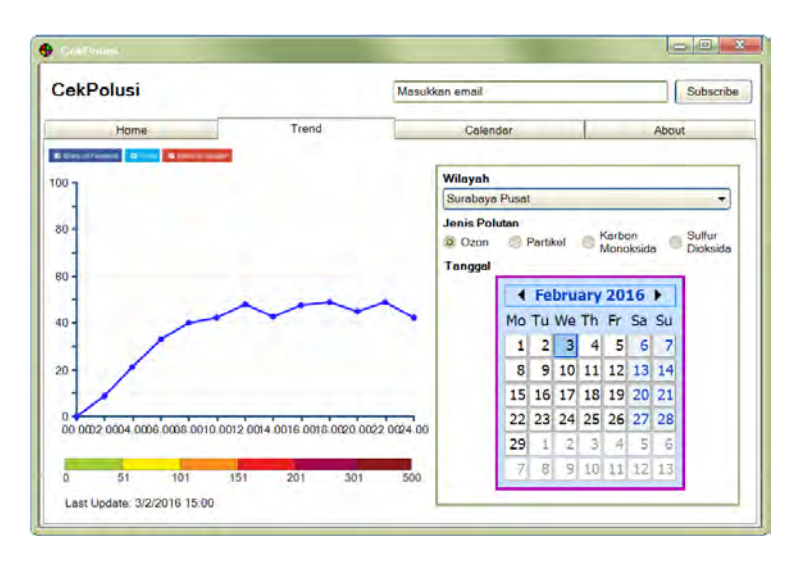

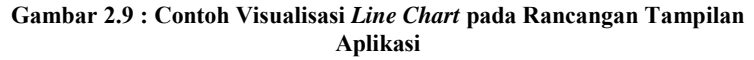

### **2.2.11. Visualisasi Data pada Studi Sebelumnya**

Pada pengerjaan tugas akhir ini terdapat beberapa metode visualisasi data pada penelitian sebelumnya yang dijadikan acuan. Penelitian tersebut antara lain:

|                  |                     | Metode Visualisasi yang<br>Digunakan |                       |                       |             |            |
|------------------|---------------------|--------------------------------------|-----------------------|-----------------------|-------------|------------|
| Nama<br>Peneliti | Judul<br>Penelitian | Calen<br>dar<br>Heat<br>Map          | Chorop<br>leth<br>Map | Lin<br>e<br>Ch<br>art | Lain<br>nya | Sum<br>ber |
| Reza             | Visualisa           |                                      |                       | $\checkmark$          |             | [8]        |
| Claudia          | SÍ                  |                                      |                       |                       |             |            |
| Istanto,         | Kualitas            |                                      |                       |                       |             |            |
| Rully A.         | Udara               |                                      |                       |                       |             |            |
| Hendra           | Untuk               |                                      |                       |                       |             |            |

**Tabel 2.2 : Penelitian Sebelumnya tentang Visualisasi** 

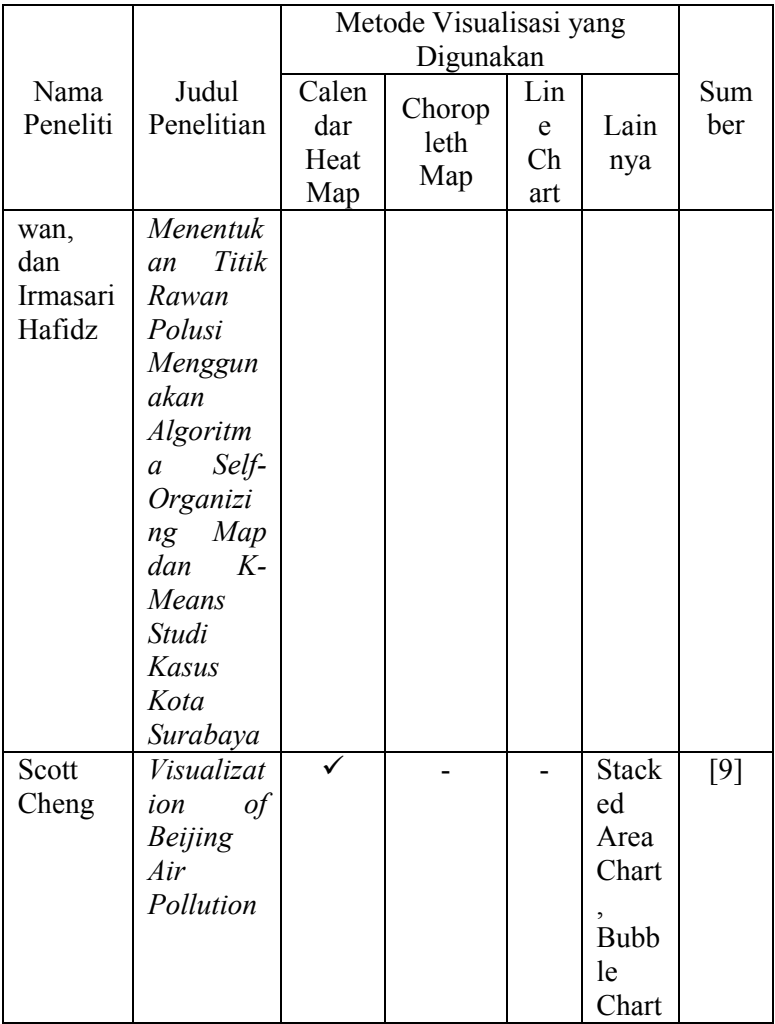

Berikut merupakan tampilan visualisasi dari penelitian sebelumnya. Pada Gambar 2.8 ditampilkan hasil visualisasi polusi udara pada penelitian dari Reza Claudia Istanto, Rully A. Hendrawan, dan Irmasari Hafidz. Pada visualisasi tersebut terdapat 2 jenis metode visualisasi yang digunakan, yaitu *Choropleth Map* dan *Line Chart*.

Sedangkan pada Gambar 2.9 ditampilkan hasil visualisasi polusi udara pada penelitian dari Scott Cheng. Pada visualisasi tersebut terdapat 2 jenis metode visualisasi yang digunakan, yaitu *Calendar Heat Map*, *Stacked Area Chart*, dan *Bubble Chart*.

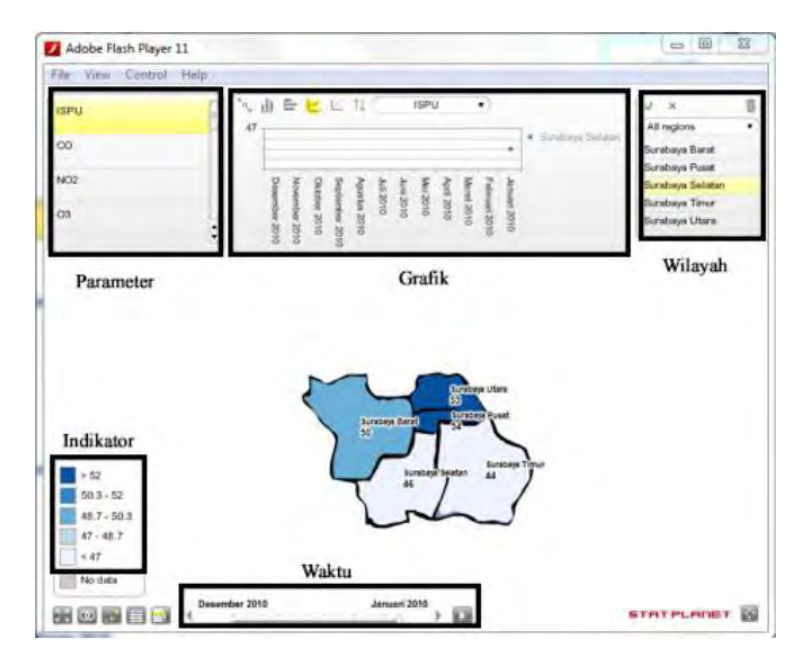

**Gambar 2.10 : Visualisasi Data Polusi Berdasarkan Penelitian Reza Claudia Istanto, Rully A. Hendrawan, dan Irmasari Hafidz** 

**(Sumber: Visualisasi Kualitas Udara Untuk Menentukan Titik Rawan Polusi Menggunakan Algoritma Self-Organizing Map dan K-Means Studi Kasus Kota Surabaya oleh Reza Claudia Istanto, Rully A. Hendrawan, dan Irmasari Hafidz [8])** 

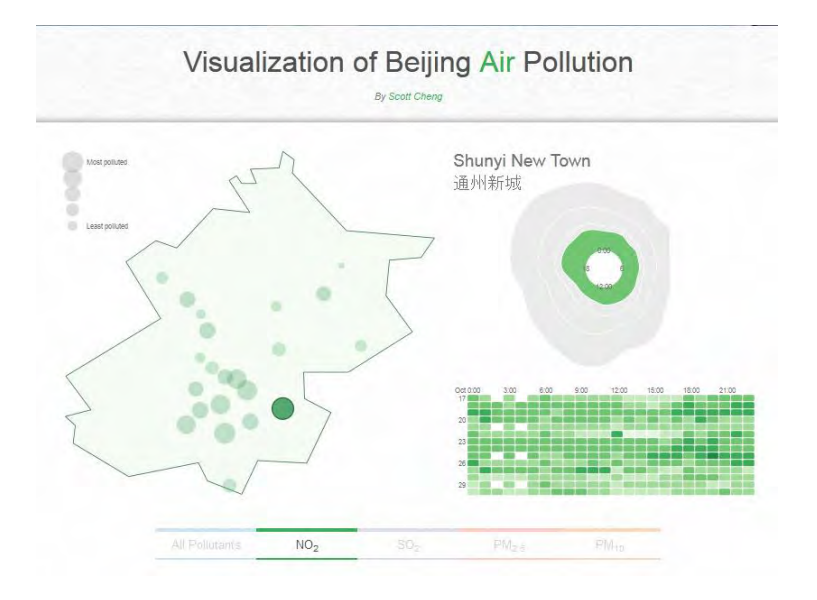

**Gambar 2.11 : Visualisasi Data Polusi Berdasarkan Penelitian Scott Cheng** 

**(Sumber: Visualization of Beijing Air Pollution oleh Scott Cheng [9])** 

### **BAB III METODOLOGI PENELITIAN**

Pada bab ini akan dijelaskan tentang metodologi yang akan digunakan dalam penyusunan tugas akhir. Metodologi akan digunakan sebagai panduan dalam penyusunan tugas akhir agar terarah dan sistematis. Metodologi yang digunakan dalam pengembangan perangkat lunak pada tugas akhir ini adalah metode *Waterfall*. Adapun urutan dari pengerjaan tugas akhir dapat dilihat pada Gambar 3.1 :

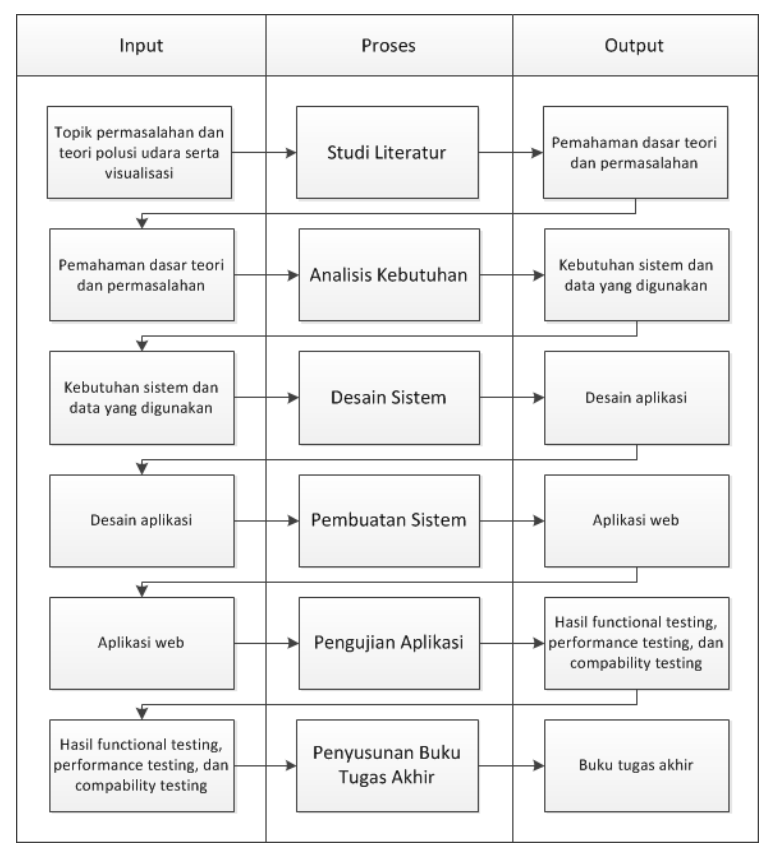

**Gambar 3.1 : Metodologi Pengerjaan Tugas Akhir** 

## **3.1. Studi Literatur**

Tahapan ini merupakan tahapan awal penyusunan tugas akhir. Pada tahapan ini akan dilakukan analisis permasalahan yang akan dijadikan topik pengerjaan tugas akhir. Pada tahapan ini menghasilkan topik dan latar belakang permasalahan, tujuan tugas akhir, serta manfaat yang didapatkan dengan adanya tugas akhir ini.

Selanjutnya dilakukan pengumpulan berbagai informasi dan referensi mengenai topik penelitian yang dilakukan, teori mengenai polusi udara, dan visualisasi data. Hal ini dilakukan untuk mengkaji dan menunjang pengetahuan dalam mengerjakan tugas akhir ini. Adapun literatur yang digunakan yaitu: jurnal ilmiah nasional maupun internasional, paper penelitian, *e-book*, maupun buku-buku tentang teori polusi udara, dan metode visualisasi data yang dapat dijadikan bahan acuan pengerjaan tugas akhir ini.

## **3.2. Analisis Kebutuhan**

Pada tahapan ini dilakukan analisis terhadap kebutuhan sistem serta data-data yang digunakan. Analisis kebutuhan dilakukan untuk mengidentifikasi kebutuhan pengguna terhadap sistem, fitur apa saja yang diperlukan, data apa saja yang ditampilkan, dan jenis visualisasi apa saja yang akan digunakan. Data yang ditampilkan berisi informasi yang berkaitan dengan jenis polusi udara, tingkat polusi udara, dan dampak polusi udara.

## **3.3. Desain Sistem**

Aplikasi CekPolusi menggunakan tiga jenis visualisasi seperti yang bisa dilihat pada Gambar 3.2. Data yang digunakan berisikan data mengenai jenis polusi udara, tingkat polusi udara, dan dampak dari masing-masing polutan.

Sedangkan visualisasi yang digunakan pada aplikasi ini antara lain visualisasi dalam bentuk *map* atau *choropleth map* yang menampilkan tingkat polusi udara berdasarkan 5 wilayah di Surabaya, yaitu Surabaya Pusat, Surabaya Utara, Surabaya Barat, Surabaya Selatan, dan Surabaya Timur. Visualisasi lainnya adalah berupa *line chart* yang menampilkan trend peningkatan atau penurunan tingkat polusi udara baik secara keseluruhan maupun berdasarkan jenis polutan tertentu. Selain itu, digunakan visualisasi berupa *calendar heatmap* untuk menggambarkan pola tingkat polusi udara setiap harinya dalam satu tahun. Selain visualisasi, aplikasi CekPolusi juga memiliki fitur *broadcasting* informasi kualitas udara melalui *email* dan *Twitter* yang ditujukan kepada pengguna.

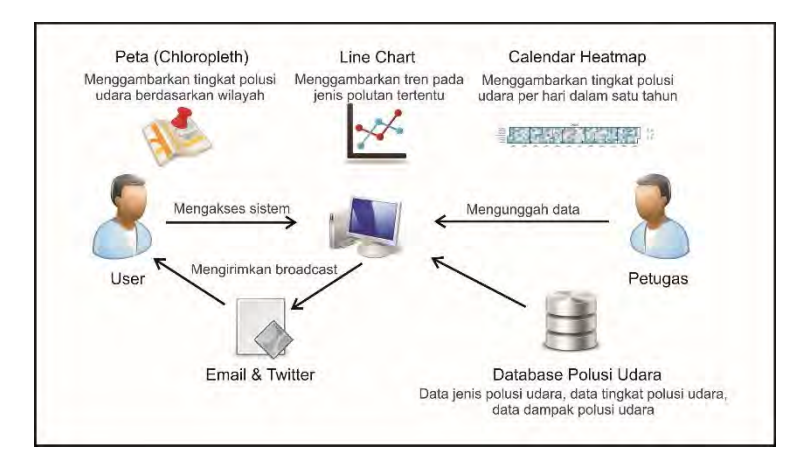

**Gambar 3.2 : Desain Sistem Aplikasi CekPolusi** 

## **3.4. Pembuatan Sistem**

Dari desain sistem yang telah dibuat, diperoleh hasil berupa *prototype* aplikasi. Selanjutnya dilakukan pembuatan sistem berdasarkan *prototype* aplikasi yang telah dihasilkan dengan langkah sebagai berikut:

- 1. Melakukan pembersihan data.
- 2. Melakukan desain *database*.
- 3. Melakukan desain *web* untuk memvisualisasikan data yang ada dalam bentuk grafik pada aplikasi web CekPolusi.
- 4. Melakukan konfigurasi fitur *broadcast email* dan *Twitter*.

## **3.5. Pengujian Aplikasi**

Pada tahapan ini akan dilakukan pengujian untuk melihat kemudahan dan kenyamanan pengguna dalam menggunakan aplikasi. Proses uji coba dilakukan untuk memastikan tidak terdapat *error* pada aplikasi, sehingga apabila ditemukan suatu *error* dapat ditangani dengan segera. Dengan melakukan pengujian, akan diperoleh masukan dan evaluasi terhadap aplikasi sehingga diharapkan tidak terdapat kesalahan pada aplikasi. Berikut merupakan metode yang digunakan untuk pengujian aplikasi:

1. *Functional Testing*

Merupakan pengujian yang dilakukan untuk melihat apakah fitur pada sistem telah sesuai dengan kebutuhan. Fitur yang ditawarkan pada aplikasi ini antara lain menampilkan visualisasi data dalam bentuk *choropleth map*, *calendar heatmap*, dan *line chart*, serta *broadcast* melalui *email* dan *Twitter*.

2. *Non Functional Testing*

Merupakan pengujian yang dilakukan untuk melihat performa aplikasi dan konsistensi tampilan apabila aplikasi dibuka dari berbagai jenis *web browser* dan *platform* (*desktop* dan *mobile*).

## **3.6. Penyusunan Buku Tugas Akhir**

Pada tahapan ini akan dilakukan penyusunan laporan akhir dalam bentuk buku tugas akhir. Buku ini berisi langkahlangkah pengerjaan tugas akhir dari awal hingga akhir, hasil perancangan aplikasi CekPolusi, hasil pengujian sistem, dan kesimpulan saran yang didapatkan. Sehingga dengan adanya buku tugas akhir ini diharapkan dapat memberikan manfaat sebagai referensi untuk pengerjaan tugas akhir ataupun penelitian lain yang masih terkait.

*Halaman ini sengaja dikosongkan*

# **BAB IV PERANCANGAN**

Pada bab ini akan dijelaskan bagaimana rancangan dari penelitian tugas akhir yang meliputi subyek dan obyek dari penelitian, pemilihan subyek dan obyek penelitian dan bagaimana penelitian akan dilakukan.

### **4.1. Analisis Kebutuhan**

Analisis kebutuhan merupakan tahap pendefinisian layanan, batasan, dan tujuan dari sistem yang akan dikembangkan berdasarkan hasil perundingan dengan dikembangkan berdasarkan hasil perundingan dengan pengguna sistem [23]. Adapun kebutuhan-kebutuhan terkait sistem yang akan dikembangkan, antara lain:

### **4.1.1. Kebutuhan Administrator**

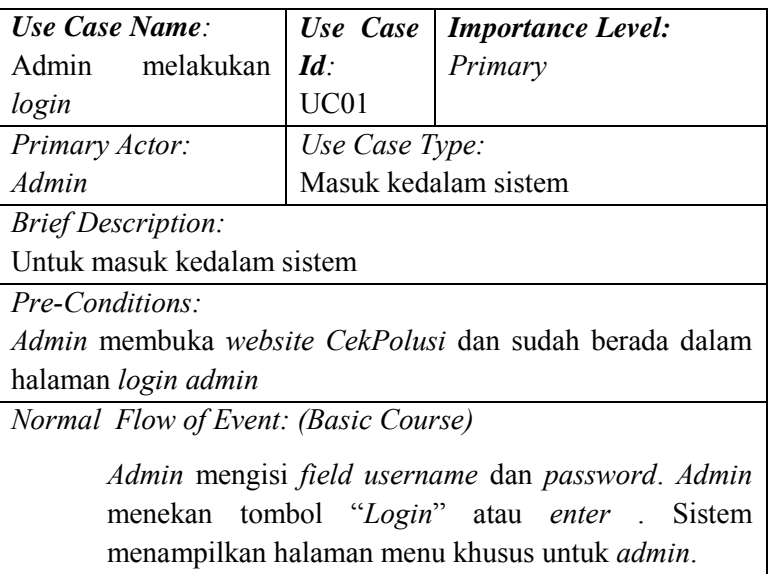

#### **Tabel 4.1 : Use Case Admin Login**

*Post-Conditions: Admin* masuk kedalam sistem. *Admin* akan berada pada halaman menu *admin*

*Alternate Flow: (Alternate Course)*

Jika ada *field password* salah, maka sistem akan menampilkan pesan *error* "*Password* yang anda isikan salah"

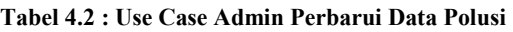

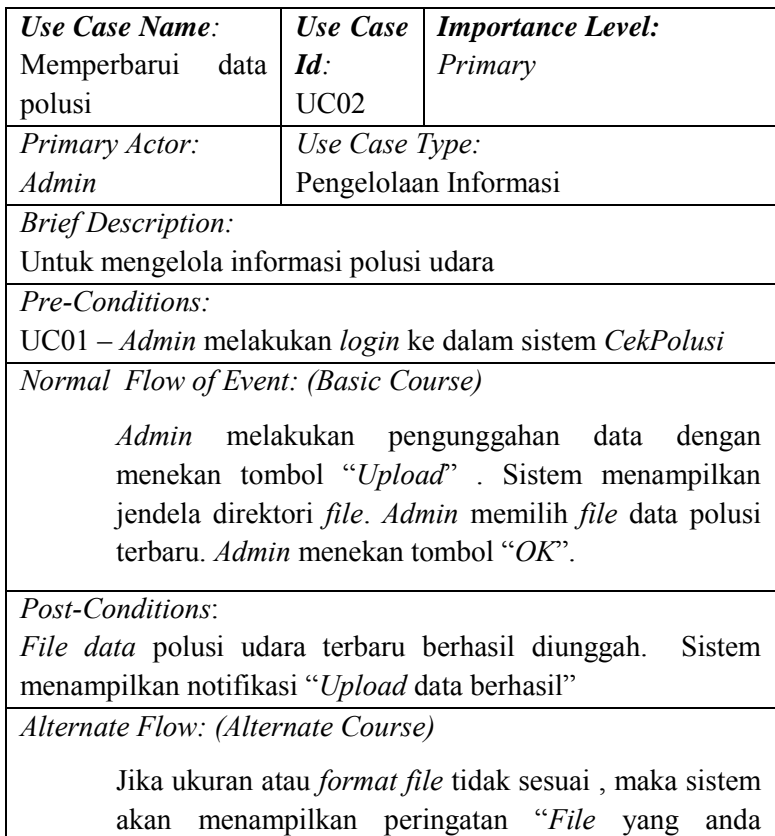

masukan tidak sesuai"

# **4.1.2. Kebutuhan Visitor**

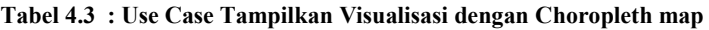

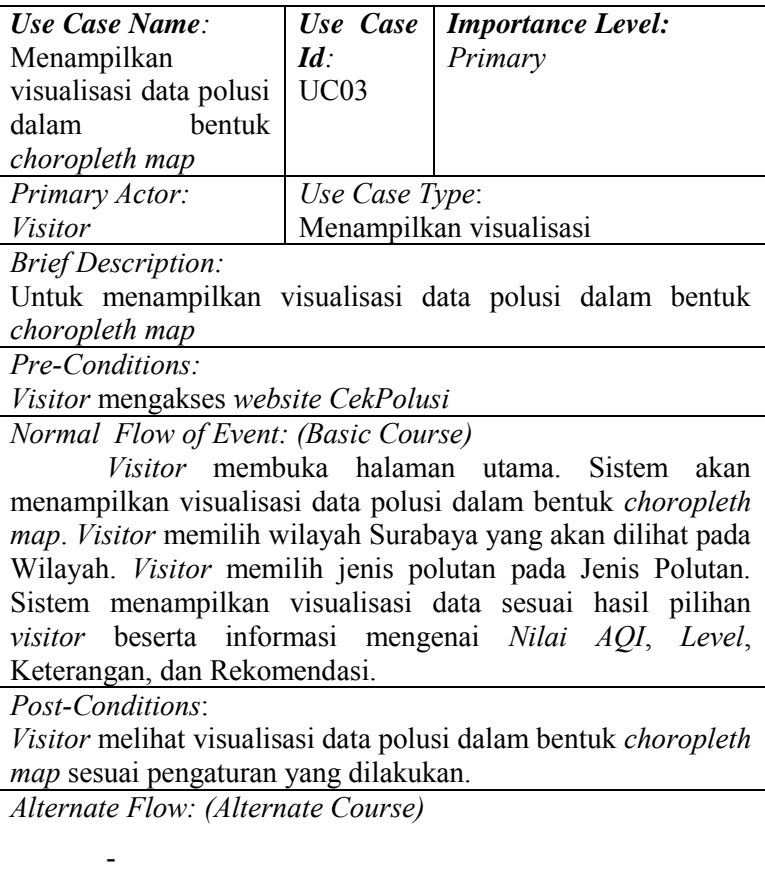

**Tabel 4.4 : Use Case Tampilkan Visualisasi dengan Line Chart** 

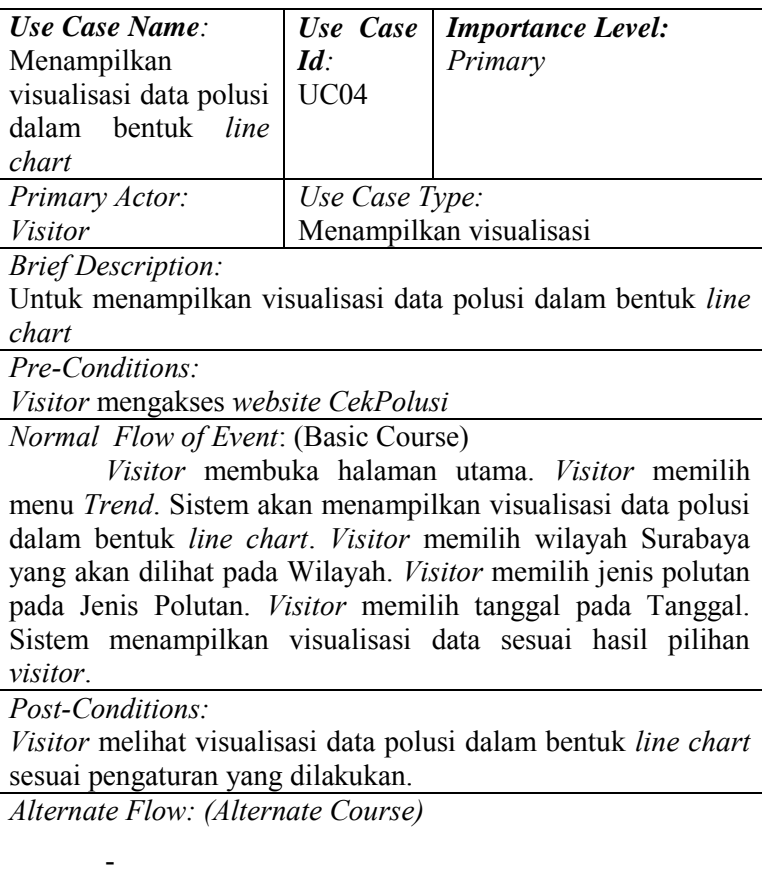

**Tabel 4.5 : Use Case Tampilkan Visualisasi dengan Calendar Heat Map**

| Use Case Name:                                                | Use Case       |  | <b>Importance Level:</b> |  |
|---------------------------------------------------------------|----------------|--|--------------------------|--|
| Menampilkan                                                   | $Id^{\cdot}$   |  | Primary                  |  |
| visualisasi data polusi                                       | <b>UC05</b>    |  |                          |  |
| dalam<br><b>bentuk</b>                                        |                |  |                          |  |
| calendar heat map                                             |                |  |                          |  |
| Primary Actor:                                                | Use Case Type: |  |                          |  |
| <i>Visitor</i>                                                |                |  | Menampilkan visualisasi  |  |
| <b>Brief Description:</b>                                     |                |  |                          |  |
| Untuk menampilkan visualisasi data polusi dalam bentuk        |                |  |                          |  |
| calendar heat map                                             |                |  |                          |  |
| Pre-Conditions:                                               |                |  |                          |  |
| Visitor mengakses website CekPolusi                           |                |  |                          |  |
| Normal Flow of Event: (Basic Course)                          |                |  |                          |  |
| Visitor membuka halaman utama. Visitor memilih                |                |  |                          |  |
| menu Calendar. Sistem akan menampilkan visualisasi data       |                |  |                          |  |
| polusi dalam bentuk calendar heat map. Visitor memilih        |                |  |                          |  |
| wilayah Surabaya yang akan dilihat pada Wilayah. Visitor      |                |  |                          |  |
| memilih jenis polutan pada Jenis Polutan. Visitor memilih     |                |  |                          |  |
| tahun pada Tahun. Sistem menampilkan visualisasi data sesuai  |                |  |                          |  |
| hasil pilihan visitor.                                        |                |  |                          |  |
| <i>Post-Conditions:</i>                                       |                |  |                          |  |
| Visitor melihat visualisasi data polusi dalam bentuk calendar |                |  |                          |  |
| heat map sesuai pengaturan yang dilakukan.                    |                |  |                          |  |
| Alternate Flow: (Alternate Course)                            |                |  |                          |  |
|                                                               |                |  |                          |  |
|                                                               |                |  |                          |  |

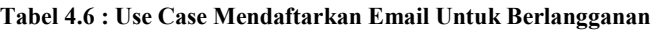

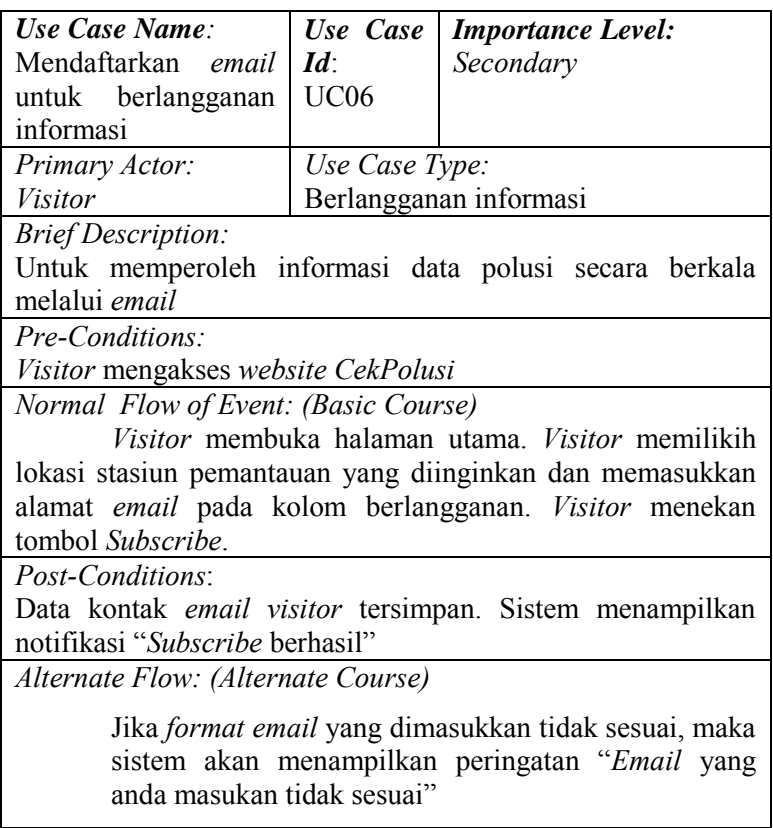

### **Tabel 4.7 : Use Case Membagikan Informasi Polusi di Media Sosial**

### **4.1.3. Kebutuhan Fungsional**

#### **Tabel 4.8 : Kebutuhan Fungsional CekPolusi**

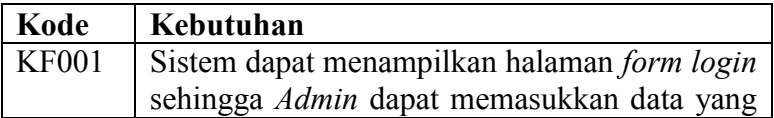

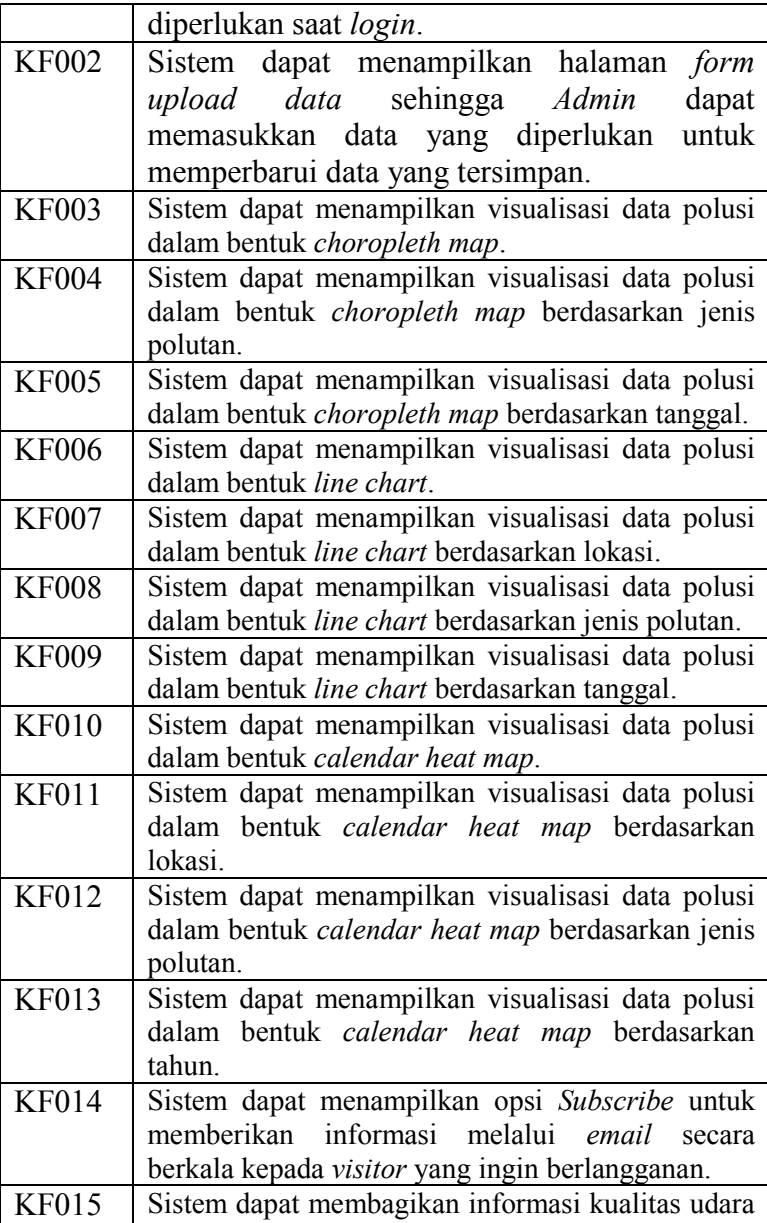

### **4.1.4. Kebutuhan Non Fungsional**

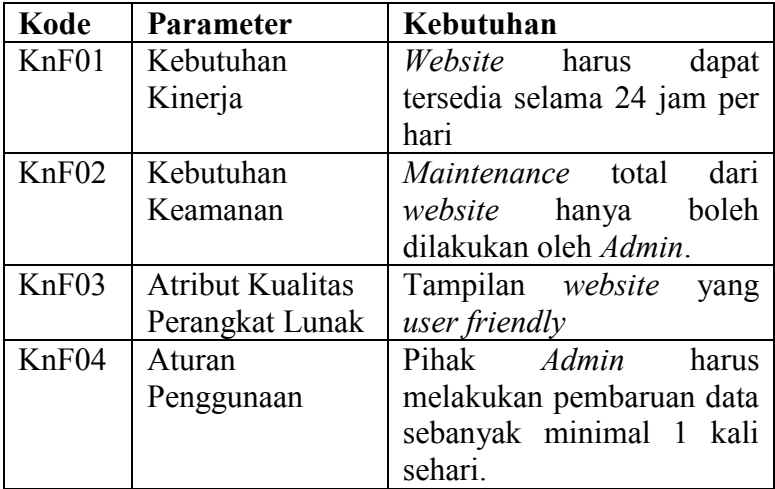

#### **Tabel 4.9 : Kebutuhan Non Fungsional CekPolusi**

### **4.2. Desain Sistem**

Tahapan desain sistem merupakan proses pembagian kebutuhan-kebutuhan yang telah diperoleh pada sistem perangkat lunak atau perangkat keras. Desain arsitektur sistem secara keseluruhan dibuat berdasarkan kebutuhan dari pengguna sistem [23]. Adapun proses desain sistem terdiri dari:

### **4.2.1. Perancangan Data**

Perancangan data diawali dengan proses pengumpulan data. Proses pengumpulan data dilakukan di Badan Lingkungan Hidup Kota Surabaya melalui proses wawancara dan pengajuan surat permohonan data melalui Badan Kesatuan Bangsa dan Politik (Bakesbangpol) Kota Surabaya.

#### **4.2.1.1. Proses Bisnis**

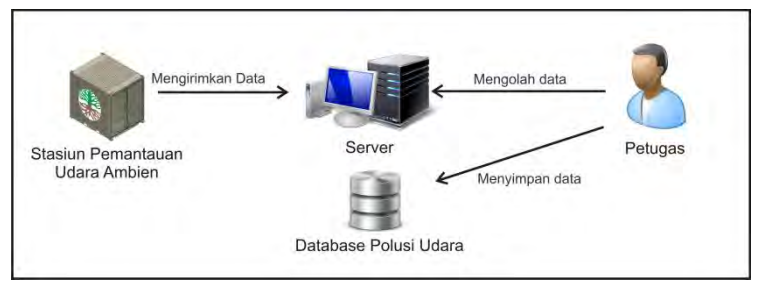

**Gambar 4.1 : Proses Bisnis Pengambilan Data Polusi** 

Badan Lingkungan Hidup Kota Surabaya melakukan proses pengambilan data polusi udara melalui 5 stasiun pemantauan udara ambient yang ada di Kota Surabaya, dimana masing-masing stasiun merepresentasikan 5 wilayah di Kota Surabaya, yaitu Surabaya Pusat, Surabaya Utara, Surabaya Barat, Surabaya Selatan, dan Surabaya Timur. Dari setiap stasiun pemantauan udara ambient kemudian data disimpan pada server milik Badan Lingkungan Hidup Kota Surabaya untuk diolah lebih lanjut. Dari hasil proses pengolahan data, Badan Lingkungan Hidup Kota Surabaya memiliki 2 jenis data kualitas udara, yaitu:

> 1. Laporan Harian Kualitas Udara (*Daily Air Quality Report*)

> Data ini berupa file *excel* (.xls) yang berisikan nilai tingkat konsentrasi dari masing-masing parameter jenis polutan yang diperbarui secara berkala setiap 30 menit dimana proses pengambilan data dimulai pada pukul 00:30 hingga 24:00 setiap harinya.

> 2. Rangkuman Bulanan Data Konsentrasi Hasil Pengukuran dan ISPU (*Monthly Overview of Measured Values and PSI Results*)

Data ini berupa file *excel* (.xls) yang berisikan nilai maksimum, minimum, dan rata-rata tingkat konsentrasi dari masing-masing parameter jenis polutan per harinya. Data ini juga berisikan nilai ISPU (Indeks Standar Pencemar Udara) dari masing-masing parameter jenis polutan per harinya. Data-data harian tersebut dirangkum setiap satu bulan.

**Kendala disini** adalah saat ini alat-alat yang digunakan pada setiap stasiun pemantauan udara ambient di Kota Surabaya telah mengalami kerusakan sehingga setiap stasiun pemantauan udara ambient tidak dapat berfungsi. Untuk mengatasi permasalahan tersebut, Badan Lingkungan Hidup Kota Surabaya melakukan pengadaan stasiun pemantauan udara ambient di dua lokasi yaitu Wonorejo dan Kebonsari. Akan tetapi kedua stasiun pemantauan udara ambient ini belum dapat mewakili kondisi kualitas udara di Kota Surabaya dengan baik.

### **4.2.1.2. Data Masukan**

-

Pada penelitian ini, data yang digunakan adalah data Laporan Harian Kualitas Udara (*Daily Air Quality Report*) 1 , dimana digunakan 5 jenis parameter polutan udara, antara lain:

| Jenis Polutan             | Satuan                 |
|---------------------------|------------------------|
| CO (Karbon Monoksida)     | $mg/m_3$               |
| $NO2$ (Nitrogen Dioksida) | $\mu$ g/m <sub>3</sub> |
| $O_3$ (Ozon)              | $\mu$ g/m <sub>3</sub> |
| $PM_{10}$ (Debu)          | $\mu$ g/m <sub>3</sub> |
| $SO2$ (Sulfur Dioksida)   | $\mu$ g/m <sub>3</sub> |

**Tabel 4.10 : Parameter Jenis Polutan Udara dan Satuannya** 

<sup>1</sup> Contoh data selengkapnya dapat dilihat pada Lampiran A

Untuk dapat menghitung nilai kualitas udara berdasarkan standar *AQI*, data nilai tingkat konsentrasi dari setiap polutan harus dikonversi terlebih dahulu sehingga diperoleh nilai tingkat konsentrasi dengan satuan yang sesuai dengan standar *AQI*. Adapun standar satuan polutan menurut *AQI* sebagai berikut:

| Jenis Polutan             | Satuan                 |
|---------------------------|------------------------|
| CO (Karbon Monoksida)     | ppm                    |
| $NO2$ (Nitrogen Dioksida) | ppb                    |
| $O_3$ (Ozon)              | ppb                    |
| $PM_{10}$ (Debu)          | $\mu$ g/m <sub>3</sub> |
| $SO2$ (Sulfur Dioksida)   | ppb                    |

**Tabel 4.11 : Satuan Standar Polutan Menurut AQI** 

Berdasarkan *Lenntech*, suatu lembaga pengelolaan udara dan air di Belanda [24], konversi dari setiap jenis polutan dapat dilakukan dengan tabel perbandingan sebagai berikut:

**Tabel 4.12 : Konversi Satuan Data BLH dengan Standar** *AQI*

| Jenis Polutan                 | Nilai Konsentrasi   |               |  |  |
|-------------------------------|---------------------|---------------|--|--|
|                               | Data BLH            | Standar AQI   |  |  |
| (Karbon<br>CO                 | 1 mg/m <sub>3</sub> | $0.811$ ppm   |  |  |
| Monoksida)                    |                     |               |  |  |
| NO <sub>2</sub><br>(Nitrogen) | $1 \mu g/m_3$       | $0.494$ ppb   |  |  |
| Dioksida)                     |                     |               |  |  |
| $O_3$ (Ozon)                  | $1 \mu g/m_3$       | $0.473$ ppb   |  |  |
| $PM_{10}$ (Debu)              | $1 \mu g/m_3$       | $1 \mu g/m_3$ |  |  |
| (Karbon<br>$\alpha$           | 1 mg/m <sub>3</sub> | $0.355$ ppb   |  |  |
| Monoksida)                    |                     |               |  |  |

Karena stasiun pemantauan udara ambient saat ini mengalami kerusakan sehingga tidak memungkinkan untuk memperoleh data terbaru, maka pada penelitian ini digunakan data Laporan Harian Kualitas Udara (*Daily Air Quality Report*) pada tahun 2009.

#### **4.2.1.3. Data Luaran**

Tugas akhir ini akan menampilkan data luaran berupa nilai tingkat konsentrasi masing-masing polutan yang telah dikonversi sesuai dengan standar *AQI* beserta dengan kategori tingkat kualitas udara dan dampak kesehatan yang dapat disebabkan berdasarkan standar *AQI*. Data tersebut nantinya akan divisualisasikan melalui aplikasi *web*.

Adapun contoh dari dampak kesehatan berdasarkan standar AQI<sup>2</sup>, yaitu dengan jenis polutan CO sebagai berikut:

| Jenis Polutan     | CO                                    |
|-------------------|---------------------------------------|
| Konsentrasi       | $9.5 - 12.49$                         |
| Unit              | ppm                                   |
| Range AQI         | $101 - 150$                           |
| Scale AQI         | <b>Unhealthy for Sensitive Groups</b> |
| Kelompok Sensitif | Penderita asma<br>merupakan           |
|                   | kelompok dengan risiko tertinggi      |
| Dampak Kesehatan  | Mengurangi kemampuan dalam            |
|                   | beraktivitas karena meningkatnya      |
|                   | gejala-gejala<br>gangguan             |
|                   | kardiovaskular, seperti nyeri dada    |
|                   | pada penderita penyakit               |
|                   | kardiovaskular                        |
| Peringatan        | Penderita penyakit kardiovaskular     |
|                   | seperti angina harus mengurangi       |
|                   | aktivitas yang berat dan              |
|                   | menghindari sumber CO, seperti        |
|                   | lalu lintas yang padat                |

**Tabel 4.13 : Contoh Dampak Kesehatan Sesuai Standar AQI** 

-

<sup>2</sup> Contoh data selengkapnya dapat dilihat pada Lampiran B

#### **4.2.2. Perancangan** *Database*

Dalam tugas akhir ini, dari data luaran yang digunakan kemudian akan disimpan dalam sebuah *database*. Skema *database* yang digunakan dapat dilihat pada Gambar 4.2.

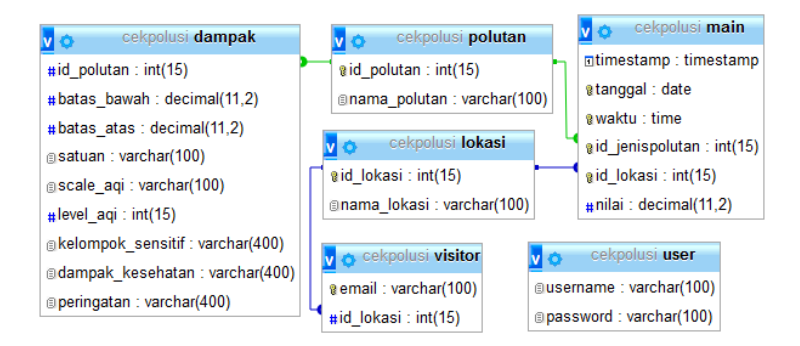

**Gambar 4.2 : Desain** *Database*

Pada *database* yang digunakan, terdapat 3 buah tabel antara lain:

1. Tabel Lokasi

Berisikan kolom ID Lokasi dan kolom Nama Lokasi, dimana ID Lokasi berisikan *integer autoincrement*, sedangkan Nama Lokasi berisikan nama-nama dari 5 wilayah di Kota Surabaya, yaitu Surabaya Pusat, Surabaya Utara, Surabaya Barat, Surabaya Selatan, dan Surabaya Timur.

2. Tabel Polutan

Berisikan kolom ID Polutan dan kolom Nama Polutan, dimana ID Polutan berisikan *integer autoincrement*, sedangkan Nama Polutan berisikan nama-nama dari jenis parameter polutan udara yang digunakan, yaitu CO,  $NO<sub>2</sub>$ ,  $O<sub>3</sub>$ ,  $PM<sub>10</sub>$ , dan  $SO<sub>2</sub>$ .

#### 3. Tabel Main

Berisikan kolom *Timestamp* yang berisikan tanggal dan waktu ketika data dimasukkan ke dalam *database*, kolom Tanggal yang berisikan tanggal dimana data polusi diambil, kolom Waktu yang berisikan jam dimana data polusi diambil, kolom ID Jenis Polutan yang terhubung dengan kolom ID Polutan pada Tabel Polutan, kolom ID Lokasi yang terhubung dengan kolom ID Lokasi pada Tabel Lokasi, dan kolom Nilai yang berisikan nilai tingkat konsentrasi polutan.

#### 4. Tabel Dampak

Berisikan kolom ID Polutan yang terhubung dengan kolom ID Polutan pada Tabel Polutan, kolom *Scale AQI* yang berisikan kategori atau skala *AQI* dari suatu nilai konsentrasi polutan, kolom *Level AQI* yang berisikan tingkat dari skala *AQI* dalam skala numerik, kolom Batas Bawah yang berisikan nilai batas bawah konsentrasi polutan pada skala *AQI* tertentu, sedangkan kolom Batas Atas berisikan nilai batas atas konsentrasi polutan pada skala *AQI* tertentu, kolom Satuan berisikan unit satuan yang digunakan untuk masing- masing jenis polutan. Kolom Kelompok Sensitif berisikan informasi mengenai kelompok masyarakat yang sensitif terhadap suatu jenis polutan, Kolom Dampak Kesehatan berisikan informasi mengenai dampak kesehatan yang dapat ditimbulkan dari suatu jenis polutan, dan Kolom Peringatan berisikan informasi mengenai peringatan atau rekomendasi aktivitas dari suatu jenis polutan dalam kondisi tertentu.

5. Tabel User

Berisikan kolom Username dan kolom Password, dimana Username berisikan *username* dari *administrator*, sedangkan Password berisikan *password* dari masing-masing *username*.

#### 6. Tabel Visitor

Berisikan kolom Email dan kolom ID Lokasi, dimana Email berisikan alamat *email* dari *visitor*, yang melakukan *subscribe*, sedangkan ID Lokasi terhubung dengan kolom ID Lokasi pada Tabel Lokasi yang berisikan lokasi pilihan *visitor* dimana *visitor* ingin memperoleh informasi polusi secara berkala pada lokasi tertentu.

#### **4.2.3. Perancangan Antarmuka**

Dalam tugas akhir ini, dari dilakukan perancangan antarmuka untuk dapat mengetahui halaman-halaman apa saja yang dibutuhkan sehingga dapat memudahkan pengembangan dalam pengembangan aplikasi. Desain antarmuka *admin* dapat dilihat pada Gambar 4.3 dan Gambar 4.4.

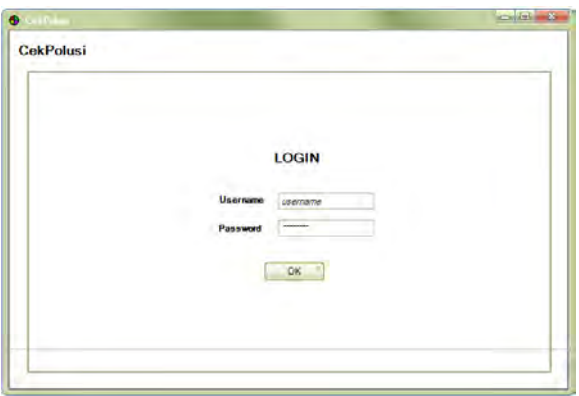

**Gambar 4.3 : Antarmuka Halaman Login Admin** 

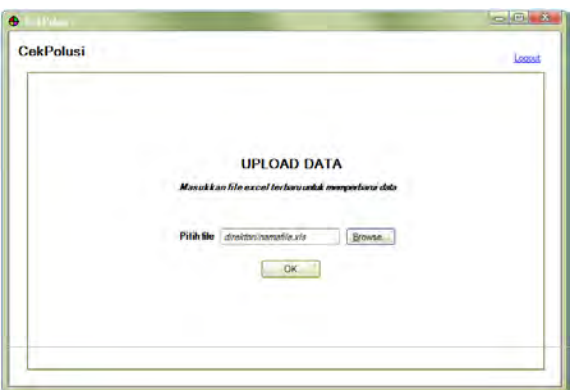

**Gambar 4.4 : Antarmuka Halaman Upload Data** 

Antarmuka lainnya dapat dilihat pada Gambar 2.3, Gambar 2.5, dan Gambar 2.7.

### **BAB V IMPLEMENTASI**

Pada bab ini berisi tentang proses implementasi dalam pembuatan sistem. Proses implementasi dilakukan dengan menggunakan bahasa *HTML*, *PHP*, dan *Javascript*.

## **5.1. Pre-processing Data**

Tahap pre-processing data terdiri dari 2 proses, yaitu pembersihan data polutan, kemudian dari data polutan yang telah dibersihkan dilakukan konversi data dengan menggunakan bahasa *PHP* dengan *library PHPExcel*.

#### **5.1.1. Pembersihan Data Polutan**

Pada Data Laporan Harian Kualitas Udara yang diperoleh dari Badan Lingkungan Hidup Kota Surabaya terdapat banyak entri data yang kosong yang disebabkan oleh kerusakan alat pada stasiun pemantauan udara.

Oleh karena itu, perlu dilakukan pembersihan data polutan untuk mengurangi jumlah entri data yang kosong.

Proses pembersihan data dilakukan dengan menggunakan bahasa *PHP* dengan *library PHPExcel*. Potongan kode untuk proses pengisian entri data yang kosong ditunjukkan pada Kode 5.1.

```
1. for $ver=0; $ver < 48; $ver++)2. \t\t\t\t\t3. if($vertical1[0][0] == '---')
4. { 
5. $vertical1[0][0] = 
   $vertical1[50][0];
6. } 
7. if($vertical1[47][0] == '---')
8. { 
9. $vertical1[47][0] = 
   $vertical1[50][0];10. } 
11. elseif($vertical1[$ver][0] == '--
   -')
12. \t113. $count = 0;
14. Si = Sver;
15. while ({\text{Svertical}}[S_{1}+1][0] == '---') 
16. { 
17. $count++;
18. $i++;
19. } 
20. Smax = Svertical1[Si+11[0];21. \text{Smin} = \text{Svertical1}[Sver-1][0];22. $incr = ($max-$min) / ($count+2);23.
24. for ($j=$ver; $j <= $ver+$count; 
   $j++)25. {
26. if($vertical[$][$]]= '---')
27. { 
28. $vertical1[$j][0] =
   $vertical1[$j-1][0]+$incr;
29. } 
30. } 
31. $ver = $i+1;32. } 
33. }
```
**Kode 5.1 : Pembersihan Data**

Kode 5.1 adalah proses pembersihan data dimana pertama dilakukan pengecekan pada setiap kolomnya apabila data pada baris pertama bernilai kosong (---) maka baris tersebut akan diisi dengan nilai rata-rata pada kolom. Jika data pada baris terakhir juga bernilai kosong (---)maka baris tersebut akan diisi dengan nilai rata-rata pada kolom.

Namun, jika nilai pada baris yang berada di tengahtengah bernilai kosong (---) maka akan dicari terlebih dahulu nilai pada baris setelah dan sebelum baris yang kosong tersebut, kemudian dilakukan perhitungan nilai *incremental* yang diperoleh dari nilai pada baris setelah baris yang kosong dikurangi dengan nilai pada baris sebelum baris yang kosong kemudian hasilnya dibagi dua. Untuk mengisi baris yang bernilai kosong (---) tersebut dapat dilakukan dengan mengambil nilai pada baris sebelumnya kemudian dijumlahkan dengan nilai *incremental*.

#### **5.1.2. Konversi Data Nilai Polutan**

Pada Data Laporan Harian Kualitas Udara yang diperoleh dari Badan Lingkungan Hidup Kota Surabaya, satuan dari polutan yang digunakan pada Data Laporan Harian Kualitas Udara berbeda dengan satuan yang digunakan pada standar *AQI*.

Oleh karena itu, perlu dilakukan konversi data polutan untuk menyesuaikan jenis satuan dengan satuan yang digunakan pada standar *AQI*.

Proses konversi data dilakukan dengan menggunakan bahasa *PHP* dengan *library PHPExcel*. Potongan kode untuk proses pengisian entri data yang kosong ditunjukkan pada Kode 5.2.

```
1. for (\text{Sver}=0; \text{Sver} < 48; \text{Sver}++)2. \t{1}3. $vertical1[$ver][0] = 
   $vertical1[$ver][0] * 0.811;
4. }
```
#### **Kode 5.2 : Konversi Data Nilai Polutan**

Kode 5.2 adalah proses konversi data dimana data pada setiap baris dan kolom dikalikan dengan nilai konversi yang bisa dilihat pada Tabel 4.12.

### **5.1.3. Konversi Data Jenis Polutan**

Parameter jenis polutan pada Data Laporan Harian Kualitas Udara berisikan *string* dengan nama setiap jenis polutan. Untuk mempermudah dalam mengakses nilai konsentrasi polutan berdasarkan jenis polutan pada *query* dilakukan proses konversi terlebih dahulu. Potongan kode untuk proses konversi data jenis polutan ditunjukkan pada Kode 5.3.

```
1. $polutan = 
  mysqli_real_escape_string($connectio
  n, $cellValues[6][3]);
2. switch ($polutan) 
3. { 
4. case 'CO (Carbon monoxide / Karbon 
  monoksida) [mg/m3]':
5. $polutan = '1';6. break;
7. 
8. case 'NO2 (Nitrogen dioxide / 
  Nitrogen dioksida) [ug/m3]': 
9. $polutan = '2';10. break;
```

```
11. case 'O3 (Ozone / Ozon) [ug/m3]':
12. $polution = '3';13. break;
14. case 'PM10 (Floating dust / Debu) 
   [ug/m3]':
15. $polutan = '4';16. break;
17. case 'SO2 (Sulphur dioxide / 
   Sulfur dioksida) [ug/m3]':
18. $polutan = '5';
19. break;
```
#### **Kode 5.3 : Konversi Data pada Kolom Jenis Polutan**

Kode 5.3 adalah proses konversi data jenis polutan dari yang berupa *string* seperti contohnya 'CO (*Carbon monoxide* / Karbon monoksida) [mg/m3]' menjadi bentuk *integer* yaitu '1'.

#### **5.1.4. Konversi Data Lokasi**

Parameter lokasi pada Data Laporan Harian Kualitas Udara berisikan *string* dengan nama setiap *region* di Surabaya. Untuk mempermudah dalam mengakses nilai konsentrasi polutan berdasarkan lokasi pada *query* dilakukan proses konversi terlebih dahulu. Potongan kode untuk proses konversi data lokasi ditunjukkan pada Kode 5.4.
```
1. $lokasi = 
  mysqli_real_escape_string($connectio
 n,$cellValues[12][$hor]); 
2. switch ($hor) 
3. { 
4. case 1:
5. $lokasi = '1';
6. break;
7. case 3:
8. $lokasi = '2';
9. break;
10. case 5:
11. $lokasi = '3';
12. break;
13. case 7:
14. $lokasi = '4';
15. break;
16. case 9:
17. $lokasi = '5';
18. break; 
19. }
```
#### **Kode 5.4 : Konversi Data pada Kolom Lokasi**

Kode 5.4 adalah proses konversi data lokasi stasiun pemantauan dari yang berupa *string* seperti contohnya pada *cell* dengan *array* [12][2] yang berisikan 'Surabaya Pusat' menjadi bentuk *integer* yaitu '1'.

#### **5.1.5. Konversi Data Tanggal**

Parameter tanggal pada Data Laporan Harian Kualitas Udara berisikan data tanggal dengan *format YYYY.MM.DD* (Tahun.Bulan.Hari). Supaya sesuai dengan tipe data *Date* pada *database MySQL* dilakukan proses konversi terlebih dahulu. Potongan kode untuk proses konversi data tanggal ditunjukkan pada Kode 5.5.

```
1. Standard =mysqli_real_escape_string($connect
 ion, $cellValues[5][3]);
2. $tglconv = strtotime($tanggal);
3. $tgl = date('Y-m-d', $talcony);
```
#### **Kode 5.5 : Konversi Data pada Kolom Tanggal**

Kode 5.5 adalah proses konversi data tanggal pemantauan dari *format YYYY.MM.DD* (Tahun.Bulan.Hari) menjadi *YYYY-MM-DD* (Tahun-Bulan-Hari).

#### **5.1.6. Pengambilan Data Waktu**

Parameter waktu pada Data Laporan Harian Kualitas Udara berisikan data waktu dengan *format HH:MM:SS* (Jam:Menit:Detik) yang telah sesuai dengan tipe data *Time* pada *database MySQL*. Potongan kode untuk proses pengambilan data waktu ditunjukkan pada Kode 5.6.

```
1. $waktu =
  mysqli_real_escape_string($connect
  ion, $cellValues[$val][0]);
```
#### **Kode 5.6 : Pengambilan Data pada Kolom Waktu**

Kode 5.6 adalah proses mengambil data waktu pemantauan dari *cells* pada kolom pertama.

# **5.2. Memasukkan Data pada File** *Excel* **ke dalam**  *Database*

Data Laporan Harian Kualitas Udara yang diperoleh dari Badan Lingkungan Hidup Kota Surabaya berbentuk *file excel* dengan *template* yang sama untuk masing-masing jenis polutan. Oleh karena itu, perlu dilakukan pemrosesan untuk mengambil entri data yang ada di dalam *file excel* dan mengunggahnya ke dalam *database*.

Proses pengambilan data dari *file excel* dan pengunggahan data ke dalam *database* dilakukan dengan menggunakan bahasa *PHP* dengan *library PHPExcel*.

# **5.2.1. Memilih** *File Excel*

Dalam proses memasukkan data, langkah pertama yang harus dilakukan adalah memilih satu atau beberapa *file excel* untuk diambil datanya. Potongan kode untuk memilih *file excel* ditunjukkan pada Kode 5.7.

```
1. require dirname (FILE).
  '/PHPExcel.php';
2. require dirname (FILE).
  '/IOFactory.php';
3. $connection = 
  mysqli_connect("localhost","root",""
  ,"cekpolusi");
4. $total file =count($ FILES['fileexcel']['name']);
5. for($i = 0; $i < $total file; $i +)
  { 
6. $tmp file path =
  $_FILES['fileexcel']['tmp_name'][$i]
  ; 
7. if ($tmp file path != " " ]8.
9. $inputFileName = $tmp file path;10. $inputFileType =
  PHPExcel_IOFactory::identify($inputF
  ileName);
```

```
11. $objReader = 
  PHPExcel IOFactory::createReader($in
  putFileType);
12. $objPHPExcel = $objReader-
  >load($inputFileName);
13. $cellValues = $objPHPExcel-
  >getActiveSheet(0)-
  >rangeToArray('A1:J66');
```
#### **Kode 5.7 : Memilih** *File Excel*

Kode 5.7 adalah proses memilih sebuah *excel* untuk kemudian diambil data dari setiap *cell*nya dan diubah bentuknya menjadi *array*.

#### **5.2.2. Memasukkan Data pada** *Database*

Dari seluruh data yang telah disiapkan dan telah dikonversi sehingga sesuai dengan desain *database*, selanjutnya dilakukan proses memasukkan data ke tabel *Main* pada *database CekPolusi*. Potongan kode untuk proses memasukkan data pada *database* ditunjukkan pada Kode 5.8.

```
1. $connection = 
  mysqli_connect("localhost","root",""
  ,"cekpolusi");
2. $query = "INSERT INTO 
  main(tanggal, waktu, id jenispolutan, i
  d_lokasi,nilai) VALUES 
  ('".$tgl."','".$waktu."','".$polutan
  ."','".$lokasi."','".$nilai."') ON 
  DUPLICATE KEY UPDATE 
  nilai='".$nilai."'"; 
3. mysqli query($connection, $query);
```
Kode 5.8 merupakan *query* untuk menjalankan proses memasukkan data ke tabel *Main* pada *database CekPolusi,*  dimana jika terdapat data dengan nilai tanggal, waktu, id polutan, id lokasi, dan nilai konsentrasi yang sama maka data tidak akan terduplikat, sedangkan jika terdapat data dengan nilai tanggal, waktu, id polutan, id lokasi yang sama namun nilai konsentrasi berbeda, maka data sebelumnya akan diperbarui.

# **5.3. Konfigurasi Fitur** *Broadcast*

Dalam aplikasi *CekPolusi*, terdapat 2 jenis fitur broadcast informasi polusi yang dapat dilakukan, antara lain broadcast melalui e*mail* dan broadcast melalui *twitter*.

# **5.3.1. Konfigurasi Fitur** *Broadcast Email*

Untuk dapat melakukan penyebaran informasi polusi udara beserta dampaknya melalui *email*, perlu dilakukan konfigurasi dari mulai pengaturan *email* pengirim, *email* tujuan, subyek serta konten dari *email* yang akan dikirimkan. Potongan kode untuk proses konfigurasi fitur *broadcast* melalui *email* ditunjukkan pada Kode 5.9.

```
1. require_once('/PHPMailer/class.phpma
  iler.php');
2. require_once('/PHPMailer/PHPMailerAu
  toload.php');
3. $connection = 
  mysqli_connect("localhost","root",""
  ,"cekpolusi");
4. if ($connection->connect_error) { 
5. die("Connection failed: " . $conn-
  >connect_error);
6. } 
7. $visitor = "SELECT * FROM visitor";
8. $queryvisitor = 
  mysqli query($connection, $visitor);
9. while( $rvisitor = 
  mysqli_fetch_assoc($queryvisitor))
10. {
```

```
11. $datavisitor['email'] = 
   $rvisitor["email"];
12. $datavisitor['id_lokasi'] = 
   $rvisitor["id_lokasi"];
13. \text{Sval} = \text{''SELECT} tanggal, waktu,
   timestamp, id jenispolutan,
   m.id lokasi, <sup>1</sup>.nama lokasi as
   nama lokasi, nilai, d.id polutan,
   d.batas bawah, d.batas atas,
   d.satuan, d.scale aqi as scale aqi,
   d.level_aqi as level_aqi, 
   d.kelompok_sensitif as 
   kelompok_sensitif, 
   d.dampak_kesehatan as 
   dampak_kesehatan, d.peringatan as 
   peringatan
14. FROM main as m JOIN dampak as d ON 
   m.id_jenispolutan=d.id_polutan
15. JOIN lokasi as l ON m.id_lokasi = 
   l.id_lokasi WHERE m.id_lokasi = 
   ".$datavisitor['id_lokasi']."
   AND nilai BETWEEN batas bawah AND
   batas_atas 
16. ORDER BY tanggal DESC, waktu DESC, 
   timestamp DESC, level_aqi DESC 
   LIMIT 1";
17. $twitval =mysqli_query($connection,$val);
18. \deltadata = array();
19. while \frac{19}{120}mysqli_fetch_assoc($twitval))
20. { 
21. \text{Sdata}[] =
   array(($row["tanggal"]),($row["scal
   e aqi"]), ($row["nama lokasi"]), ($ro
   w["kelompok sensitif"]), ($row["damp
   ak kesehatan"]), ($row["peringatan"]
   ));
22. }
```

```
23. \frac{1}{2} = json encode(\frac{3}{4}data[0][0]);
24. $scale aqi =json encode($data[0][1]);
25. $nama lokasi =
    json encode($data[0][2]);
26. $kelompok_sensitif = 
   json_encode($data[0][3]);
27. $dampak_kesehatan = 
   json encode($data[0][4]);
28. $peringatan = 
   json_encode($data[0][5]);
29. $mail = new PHPMailer();
30. Smail->CharSet = "utf-8";
31. $mail->IsSMTP();
32. $mail->SMTPDebug = 0;
33. $mail->SMTPAuth = true;
34. $mail->Username = 
    "cekpolusi@gmail.com";
35. $mail->Password = "********";
36. $mail->SMTPSecure = "ssl"; 
37.$mail->Host = "smtp.qmail.com";
38. $mail->Port = "465";39. $mail-
   >setFrom('cekpolusi@gmail.com', 
    'CekPolusi');
40. $mail-
   >AddAddress($datavisitor['email'], 
    '');
41. $mail->Subject = 'Info Harian 
   Kualitas Udara Surabaya Tanggal 
    '.$tgl.'';
42. $mail->IsHTML(true);
43. $mail->Body = \langle \text{ch2} \rangleHalo, </h2>
44. \text{br/}45. Kualitas Udara '.$nama_lokasi.' 
   pada tanggal '.$tgl.'adalah 
   <b>'.$scale_aqi.'</b> 
46. \text{br/}47. Dampak yang dapat ditimbulkan 
   adalah: '.$dampak_kesehatan.'
48. \text{Br}/\text{>}
```

```
49. Kelompok sensitif dari kondisi 
    kualitas udara saat ini adalah: 
    '.$kelompok_sensitif.'
50. \langle br / 251. Hal yang sebaiknya dilakukan 
    adalah: '.$peringatan.'
52. \frac{\text{br}}{>}53. Terima Kasih
54. \text{Br}/\text{>}55. (more info: cekpolusi.org)';
56. if($mail->Send())
57. { 
58. } 
59. else
60. { 
61. } 
62. }
```
#### **Kode 5.9 : Konfigurasi fitur** *Broadcast* **melalui** *Email*

Kode 5.9 merupakan pengaturan email pengirim, email tujuan, subyek serta konten dari email yang akan dikirimkan.

#### **5.3.2. Konfigurasi Fitur** *Broadcast Twitter*

Untuk dapat melakukan penyebaran informasi polusi udara beserta dampaknya melalui *twitter*, perlu dilakukan konfigurasi dari mulai pengaturan akun *twitter* berupa *consumer key, consumer secret, access token, access token secret* serta konten dari *tweet* yang akan dikirimkan. Potongan kode untuk proses konfigurasi fitur *broadcast* melalui *twitter* ditunjukkan pada Kode 5.10.

```
1. require_once('/Codebird/src/codebird
  .php);
2. \Codebird\Codebird::setConsumerKey("
  DSzX5fOoHD6774fkG********", 
  "h8xSarVz8PhOEwMP4SlN7XBkI7gRLKddSjW
  OhABHq8********");
3. Sch =\Codebird\Codebird::getInstance();
4. $cb->setToken("746538191239294976-
  fola2DzApZRNOZ9cVXvbP8u********", 
  "MQvpfba4gmwO0WJrDOS0MuKfEQKaIn7HG5I
  bG***********"):
5. $connection = 
  mysqli_connect("localhost","root",""
  ,"cekpolusi");
6. if ($connection->connect_error) {
7. die("Connection failed: " . $conn-
  >connect_error);
8. } 
9. $val = "SELECT tanggal, scale aqi
  FROM main, dampak WHERE 
  main.id_jenispolutan=dampak.id_polut
  an AND nilai BETWEEN batas bawah AND
  batas atas ORDER BY tanggal DESC,
  waktu DESC, timestamp DESC, 
  level agi DESC LIMIT 1";
10. $twitval =
   mysqli query($connection, $val);
11. \deltadata = array();
12. while(5row =mysqli_fetch_assoc($twitval))
13. { 
14. \delta \text{data}[] =
   array(($row["tanggal"]),(($row["sca
   le aqi"])));
15. } 
16. \frac{1}{5} = json encode(\frac{3}{4}data[0][0]);
17. $scale = \frac{1}{2} ison encode($data[0][1]);
```

```
18. $params = array('status' ='[Testing] Kualitas Udara Surabaya 
   pada tanggal '.($tgl).' adalah 
   dalam kondisi '.($scale).' (more 
   info: cekpolusi.org)'
19. );
20. $reply = $cb-
   >statuses update($params);
```
#### **Kode 5.10 : Konfigurasi fitur** *Broadcast* **melalui** *Twitter*

Kode 5.10 merupakan pengaturan akun *twitter* berupa *consumer key, consumer secret, access token, access token secret* serta konten dari *tweet* yang akan dikirimkan.

## **5.4. Pembuatan Antarmuka**

Dalam aplikasi *CekPolusi*, terdapat 5 antarmuka dimana terdapat 3 antarmuka untuk menampilkan jenis visualisasi yang berbeda dan 2 antarmuka untuk *administrator*. Adapun ketiga antarmuka tersebut antara lain, halaman *Home* yang menampilkan visualisasi dalam bentuk *Choropleth Map*, halaman *Trend* yang menampilkan visualisasi dalam bentuk *Line Chart*, dan halaman *Calendar* yang menampilkan visualisasi dalam bentuk *Calendar Heat Map*. Untuk *administrator*, terdapat halaman *Login* untuk dapat masuk ke dalam sistem dan Halaman *Admin* untuk memperbarui data polusi.

#### **5.4.1. Pembuatan Halaman** *Home*

Halaman *Home* merupakan halaman utama yang berfungsi sebagai *landing page* ketika pengguna mengakses aplikasi *CekPolusi* yang menampilkan visualisasi data polutan dalam bentuk *choropleth map*. Pada halaman *Home* terdapat *form subscribe* untuk berlangganan informasi, *form* 

*input* untuk memasukkan parameter-parameter yang digunakan, visualisasi dalam bentuk *choropleth map*, dan tabel yang menampilkan informasi dampak polusi berdasarkan parameteryang telah dipilih.

## **5.4.1.1. Pembuatan** *Form Subscribe*

*Form Subscribe* pada halaman *Home* berfungsi untuk membantu *visitor* dalam berlangganan informasi secara berkala pada lokasi tertentu dengan cara mendaftarkan alamat *email* dan memilih lokasi yang diinginkan. Adapun parameter yang dapat dimasukkan pada *form Subscribe* adalah alamat *email* dan parameter yang dapat dipilih adalah lokasi. *Form Subscribe* pada halaman *Home* ditunjukkan pada Gambar 5.1.

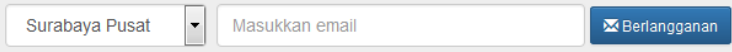

**Gambar 5.1 :** *Form Subscribe*

## **5.4.1.2. Pembuatan** *Form Input* **Parameter pada Halaman** *Home*

*Form Input* Parameter pada halaman *Home* berfungsi untuk membantu *user* dalam memilih informasi kualitas udara untuk ditampilkan dengan visualisasi berupa *choropleth map*. Adapun parameter yang dapat dipilih pada halaman *Home* antara lain, jenis polutan, tanggal, dan waktu. *Form Input* pada halaman *Home* ditunjukkan pada Gambar 5.2.

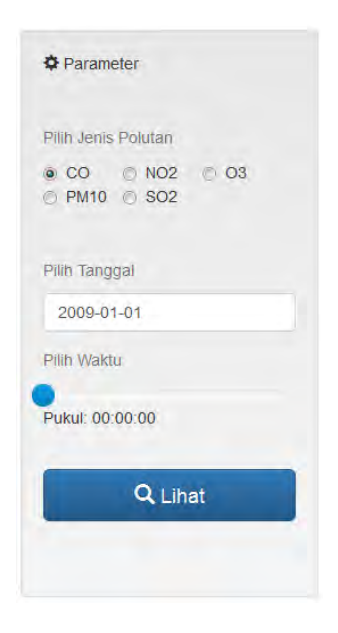

**Gambar 5.2 :** *Form Input* **pada Halaman** *Home*

## **5.4.1.3. Pembuatan Visualisasi** *Choropleth Map*

Pembuatan visualisasi *Choropleth Map* pada halaman *Home* berfungsi untuk menampilkan visualisasi data polutan dalam bentuk titik-titik yang mewakili stasiun pemantauan sesuai dengan lokasinya pada peta Kota Surabaya, dimana setiap titik akan menampilkan warna sesuai dengan tingkat konsentrasi polutan tertentu di lokasi stasiun pemantauan tersebut. Visualisasi *Choropleth Map* dibuat dengan menggunakan *Mapbox* untuk menampilkan background peta Kota Surabaya dan *Leaflet* untuk menampilkan *circle shape* yang mewakili lokasi stasiun pemantauan dan *polygon shape* yang membentuk masing-masing wilayah Kota Surabaya. Visualisasi *Choropleth Map* pada halaman *Home* ditunjukkan pada Gambar 5.3. Potongan kode untuk proses pembuatan visualisasi dalam bentuk *Choropleth Map* ditunjukkan pada Kode 5.11.

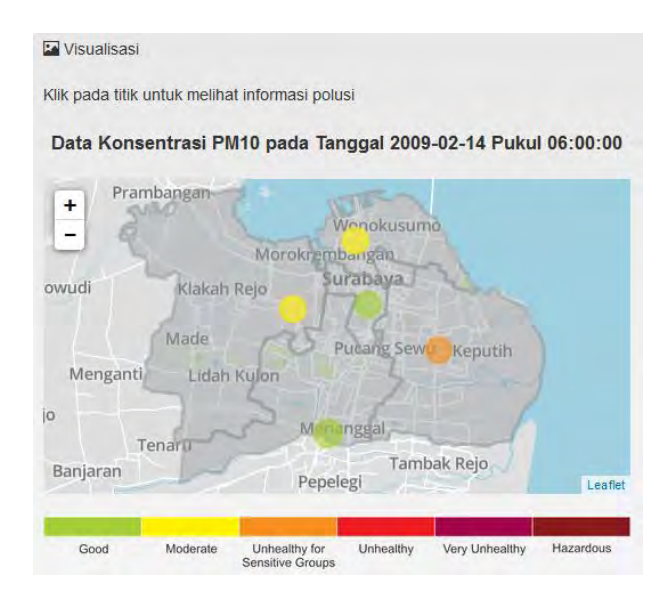

**Gambar 5.3 : Visualisasi dalam Bentuk** *Choropleth map* **pada Halaman** *Home* 

```
1. mymap =L.map('chart box').setView([-
  7.290561, 112.721565], 11);
2. polygon = [];
3. circle = [];
4. var warnaarea = 
  {color:'#95999b',weight:'3px',fillO
  pacity:'0.4'} 
5. var polygon pusat json = $. ajax({
6. url: "/cekpolusi/json/pusat.json",
7. dataType: "json",
8. async: false
9. }).responseText; 
10. var polygon pusat data =
  JSON.parse(polygon pusat json);
11. var polygon utara json = $.ajax({}12. url:"/cekpolusi/json/utara.json",
13. dataType: "json",
```
14. async: false 15. }).responseText; 16. var polygon utara data = JSON.parse(polygon\_utara\_json); 17. var polygon barat  $\frac{1}{1}$ son = \$.ajax({ 18. url:"/cekpolusi/json/barat.json ", 19. dataType: "json", 20. async: false 21. }).responseText; 22. var polygon barat data = JSON.parse(polygon\_barat\_json); 23. var polygon selatan json = \$.ajax({ 24. url:"/cekpolusi/json/selatan.js on", 25. dataType: "json", 26. async: false 27. }).responseText; 28. var polygon selatan data = JSON.parse(polygon\_selatan\_json ); 29. var polygon timur json = \$.ajax({ 30. url:"/cekpolusi/json/timur.json ", 31. dataType: "json", 32. async: false 33. }).responseText; 34. var polygon timur data = JSON.parse(polygon timur json); 35. var polygon\_map = L.polygon(polygon pusat data, warnaarea).addTo(mymap); 36. var polygon map  $=$ L.polygon(polygon utara data, warnaarea).addTo(mymap); 37. var polygon map  $=$ L.polygon(polygon barat data, warnaarea).addTo(mymap);

```
38. var polygon map =
   L.polygon(polygon selatan data,
   warnaarea).addTo(mymap);
39. var polygon map =L.polygon(polygon_timur_data, 
   warnaarea).addTo(mymap);
40. polygon.forEach(function(poly){
41. mymap.removeLayer(poly);
42. })
43. polygon = [];
44. circle.forEach(function(circ){
45. mymap.removeLayer(circ);
46. })
47. circle = [];
48. L.tileLayer('https://api.mapbox.co
   m/styles/v1/baskara/ciprxegh40015d
   hnv********/tiles/256/{z}/{x}/{y}?
   access_token=pk.eyJ1IjoiYmFza2FyYS
   IsImEiOiJjaXBwYjRnZTkwM21nZnJuY3R2
```

```
', {maxZoom: 17, minZoom: 
   9}).addTo(mymap);
49. obj.forEach(function(objek) {
50. if(objek[1]=="Good"){
51. var warna = 
   {color:'#a6ce39',weight:'3px',fill
   Opacity:'0.6'}}
52. else if(objek[1]=="Moderate"){
53. var warna = 
   {color:'#fff200',weight:'3px',fill
   Opacity:'0.6'}}
```
aWh\*\*\*\*\*\*\*\*.jsGOdjAyCldqnt\*\*\*\*\*\*\*\*

```
54. else if(objek[1]=="Unhealthy for 
   Sensitive Groups"){
```

```
55. var warna = 
   {color:'#f7901e',weight:'3px',fill
   Opacity:'0.6'}}
```

```
56. else if(objek[1]=="Unhealthy"){
```

```
57. var warna = 
   {color:'#ed1d24',weight:'3px',fill
   Opacity:'0.6'}}
```

```
58. else if(objek[1]=="Very 
    Unhealthy"){
59. var warna = 
    {color:'#a2064a',weight:'3px',f
    illOpacity:'0.6'}}
60. else if(objek[1]=="Hazardous"){
61. var warna = 
    {color:'#891a1c',weight:'3px',f
    illOpacity:'0.6'}}
62. var circle json = $.ajax({}63. url: "/cekpolusi/json/" + 
    objek[0] +'.json?nocache',
64. dataType: "json",
65. async: false
66. }).responseText; 
67. var circle data =
    JSON.parse(circle_json);
68. var circle map =
    L.circle(circle_data, 850,
    warna).addTo(mymap);
69. circle.push(circle_map); }
70. ymap.setMaxBounds([
71. [-7.202965, 112.564663],
72. [-7.357733, 112.880523]
73. ]);
74. mymap.invalidateSize();
```
**Kode 5.11 : Membuat Visualisasi dalam Bentuk** *Choropleth Map*

#### **5.4.1.4. Pembuatan Tabel Informasi Dampak**

Tabel Informasi Dampak pada halaman *Home* berfungsi untuk menampilkan informasi dampak polutan terkait kepada user. Adapun informasi dampak polutan yang ditampilkan antara lain, tingkat konsentrasi polutan, *scale AQI*, kelompok sensitif, dampak kesehatan, dan peringatan. Tabel informasi dampak pada halaman *Home* ditunjukkan pada Gambar 5.4.

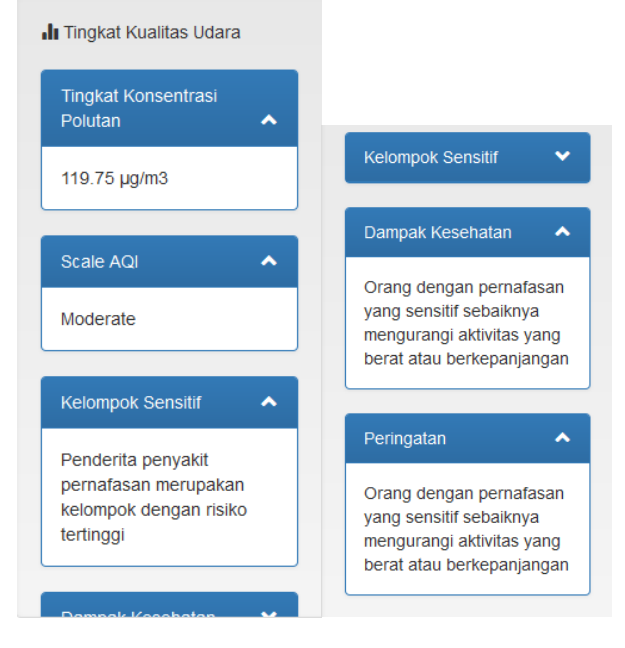

**Gambar 5.4 : Tabel Informasi Dampak** 

# **5.4.2. Pembuatan Halaman** *Trend*

Halaman *Trend* merupakan halaman yang berfungsi menampilkan trend data polutan dalam satu hari dalam bentuk *line chart*. Pada halaman Trend terdapat *form subscribe* untuk berlangganan informasi, *form input* untuk memasukkan parameter-parameter yang digunakan, visualisasi dalam bentuk *line chart*, dan tabel yang menampilkan informasi dampak polusi berdasarkan parameteryang telah dipilih.

## **5.4.2.1. Pembuatan** *Form Subscribe*

*Form Subscribe* pada halaman *Trend* berfungsi untuk membantu *visitor* dalam berlangganan informasi secara berkala pada lokasi tertentu dengan cara mendaftarkan alamat *email* dan memilih lokasi yang diinginkan. Adapun parameter yang dapat dimasukkan pada *form Subscribe* adalah alamat *email* dan parameter yang dapat dipilih adalah lokasi. *Form Subscribe* pada halaman *Trend* ditunjukkan pada Gambar 5.1.

### **5.4.2.2. Pembuatan** *Form Input* **Parameter pada Halaman** *Trend*

Form *Input* Parameter pada Halaman *Trend* berfungsi untuk membantu *user* dalam memilih informasi kualitas udara untuk ditampilkan dengan visualisasi berupa *line chart*. Adapun parameter yang dapat dipilih pada Halaman *Trend* antara lain, wilayah, jenis polutan, dan tanggal. Form input pada Halaman Trend ditunjukkan pada Gambar 5.4.

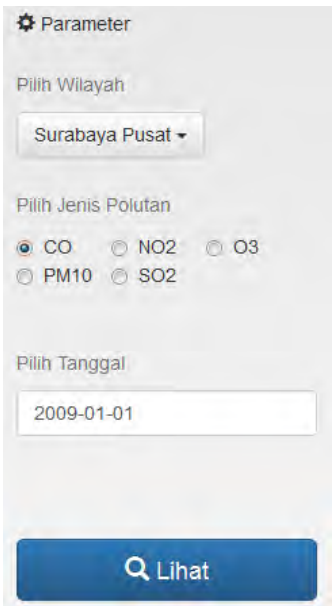

**Gambar 5.5 :** *Form input* **pada Halaman** *Trend*

## **5.4.2.3. Pembuatan Visualisasi** *Line Chart*

Pembuatan Visualisasi *Line Chart* pada halaman *Trend* berfungsi untuk menampilkan visualisasi data polutan dalam bentuk *line chart* yang menggambarkan trend tingkat konsentrasi suatu polutan per harinya. Visualisasi *Line Chart* dibuat dengan menggunakan *Google Chart*. Visualisasi *Line Chart* pada halaman *Trend* ditunjukkan pada Gambar 5.5. Potongan kode untuk proses pembuatan visualisasi dalam bentuk *line chart* ditunjukkan pada Kode 5.12.

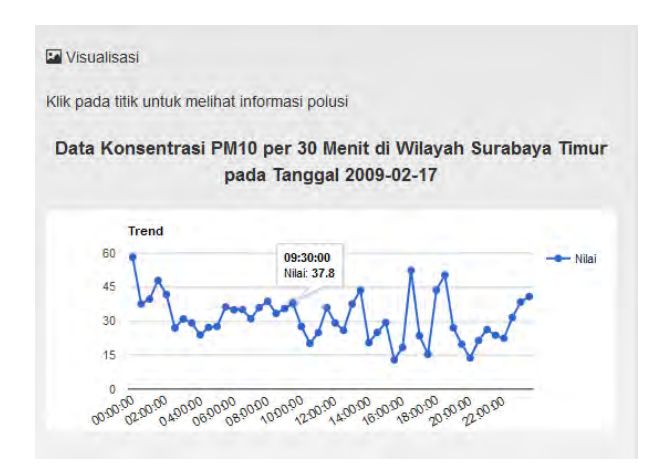

**Gambar 5.6 : Visualisasi dalam Bentuk** *Line Chart* **pada Halaman** *Trend*

```
1. google.load("visualization", 
  "1", { packages: ["corechart"] 
  });
2. google.setOnLoadCallback(drawCha
  rt);
3. var obj = JSON.parse(jsonData);4. var data =google.visualization.arrayToData
  Table(obj);
```

```
5. var chart = newgoogle.visualization.LineChart(d
  ocument.getElementById('chart_bo
  X'));
6. chart.draw(data, options);
```
**Kode 5.12 : Membuat Visualisasi dalam Bentuk** *Line Chart*

## **5.4.2.4. Pembuatan Tabel Informasi Dampak**

Tabel Informasi Dampak pada halaman *Trend* berfungsi untuk menampilkan informasi dampak polutan terkait kepada *user*. Adapun informasi dampak polutan yang ditampilkan antara lain, tingkat konsentrasi polutan, *scale AQI*, kelompok sensitif, dampak kesehatan, dan peringatan. Tabel informasi dampak pada halaman *Trend* ditunjukkan pada Gambar 5.4.

## **5.4.3. Pembuatan Halaman** *Calendar*

Halaman *Calendar* merupakan halaman yang berfungsi menampilkan rata-rata tingkat konsentrasi suatu polutan per hari dalam satu tahun dalam bentuk *calendar heat map*. Pada halaman *Calendar* terdapat *form subscribe* untuk berlangganan informasi, *form input* untuk memasukkan parameter-parameter yang digunakan, visualisasi dalam bentuk *calendar heat map*, dan tabel yang menampilkan informasi dampak polusi berdasarkan parameteryang telah dipilih.

## **5.4.3.1. Pembuatan** *Form Subscribe*

*Form Subscribe* pada halaman *Calendar* berfungsi untuk membantu *visitor* dalam berlangganan informasi secara berkala pada lokasi tertentu dengan cara mendaftarkan alamat *email* dan memilih lokasi yang diinginkan. Adapun parameter yang dapat dimasukkan pada *form Subscribe* adalah alamat *email* dan parameter yang dapat dipilih adalah lokasi. *Form Subscribe* pada halaman *Calendar* ditunjukkan pada Gambar 5.1.

## **5.4.3.2. Pembuatan** *Form Input* **Parameter**

*Form Input* Parameter pada Halaman *Calendar* berfungsi untuk membantu *user* dalam memilih informasi kualitas udara untuk ditampilkan dengan visualisasi berupa *calendar heat map*. Adapun parameter yang dapat dipilih pada Halaman *Calendar* antara lain, wilayah, jenis polutan, dan tahun. *Form input* pada Halaman *Calendar* ditunjukkan pada Gambar 5.7.

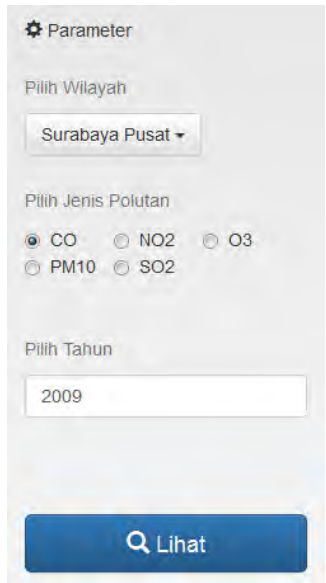

**Gambar 5.7 : Form input pada Halaman Calendar** 

## **5.4.3.3. Pembuatan Visualisasi** *Calendar Heat Map*

Pembuatan Visualisasi *Calendar Heat Map* pada halaman *Calendar* berfungsi untuk menampilkan visualisasi data polutan dalam bentuk *calendar heat map* yang menggambarkan rata-rata tingkat konsentrasi suatu polutan per hari dalam satu tahun. Visualisasi *Calendar Heat Map* dibuat dengan menggunakan *Google Chart*. Visualisasi *Calendar Heat Map* pada halaman *Calendar* ditunjukkan pada Gambar 5.8. Potongan kode untuk proses pembuatan visualisasi dalam bentuk *calendar heat map* ditunjukkan pada Kode 5.13.

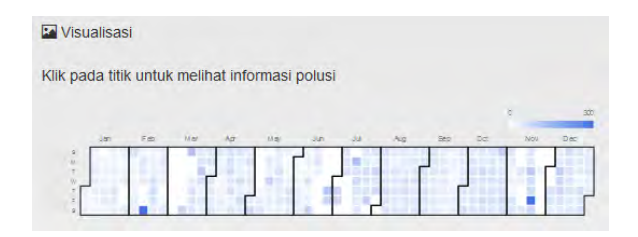

**Gambar 5.8 : Visualisasi dalam Bentuk** *Calendar Heat Map* **pada Halaman** *Calendar*

```
1. google.charts.load("current", 
   {packages:["calendar"]});
2. google.charts.setOnLoadCallback(dr
   awChart);
3. var obj = JSON.parse(isonData);4. var newarray = [];
5.
6. for(i=0;i<obj.length;i++){
7. if(i==0){
8. newarray[i] = [obj[i][0],obj[i][1]];}
9. else{
10. newarray[i] = \lceil new \rceilDate(obj[i][0]), obj[i][1]];}
11. } 
12. var data =google.visualization.arrayToDataTa
   ble(newarray);
13. var chart = new
   google.visualization.Calendar(docu
   ment.getElementById('chart_box'));
```

```
14. var options = {calendar: 
   {cellSize: 9 },height: 350, };
15. chart.draw(data, options);
```
#### **Kode 5.13 : Membuat Visualisasi dalam Bentuk** *Calendar Heat Map*

#### **5.4.3.4. Pembuatan Tabel Informasi Dampak**

Tabel Informasi Dampak pada halaman *Calemdar* berfungsi untuk menampilkan informasi dampak polutan terkait kepada *user*. Adapun informasi dampak polutan yang ditampilkan antara lain, tingkat konsentrasi polutan, *scale AQI*, kelompok sensitif, dampak kesehatan, dan peringatan. Tabel informasi dampak pada halaman *Calendar* ditunjukkan pada Gambar 5.4.

### **5.4.4. Pembuatan Halaman** *Login*

Halaman *Login* merupakan halaman khusus *administrator* yang berfungsi untuk membatasi akses masuk ke dalam sistem, dimana hanya *administrator* yang telah memiliki *username* dan *password* yang terdaftar sajalah yang dapat melakukan login dan masuk kedalam sistem. Pada halaman *Login* terdapat *form Login* dengan 2 kolom yaitu kolom *username* untuk memasukkan *username* dan kolom *password* untuk memasukkan *password*, serta sebuah *button Login*. Tampilan *form Login* pada halaman *Login* ditunjukkan pada Gambar 5.9.

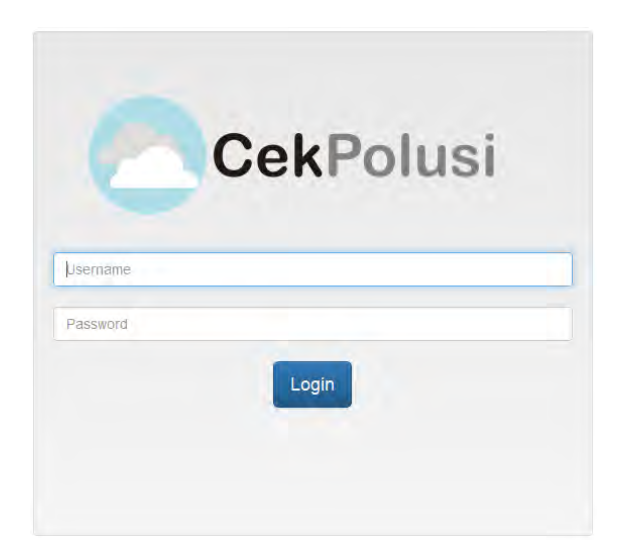

**Gambar 5.9 :** *Form Login* **pada Halaman** *Login*

#### **5.4.5. Pembuatan Halaman** *Admin*

Halaman *Admin* merupakan halaman khusus *administrator* yang berfungsi untuk memperbarui data polusi dengan cara mengunggah file Laporan Harian Kualitas Udara (*Daily Air Quality Report*) yang berbentuk file *excel*. Pada halaman *Admin* terdapat 2 jenis *form upload data* untuk mengunggah data, yaitu *form upload data* untuk mengunggah sebuah *file* Laporan Harian Kualitas Udara (*Daily Air Quality Report*) dan *form upload multiple data* untuk mengunggah beberapa *file* Laporan Harian Kualitas Udara (*Daily Air Quality Report*) dalam satu *folder*. Selain itu, pada halaman *Admin* juga terdapat *link* untuk dapat mengunduh contoh *template file* Laporan Harian Kualitas Udara (*Daily Air Quality Report*) dan juga fitur *Logout* yang berfungsi supaya *administrator* dapat keluar dari sistem. Tampilan *form upload data dan form upload multiple data*

pada halaman *Admin* ditunjukkan pada Gambar 5.10. dan Gambar 5.11.

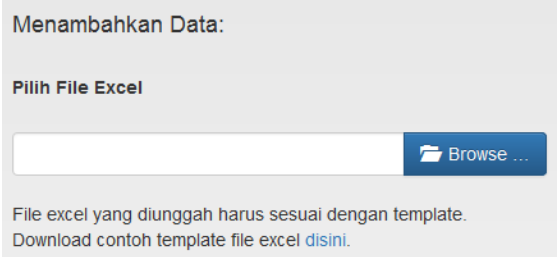

**Gambar 5.10 :** *Form Upload Data* **pada Halaman** *Admin*

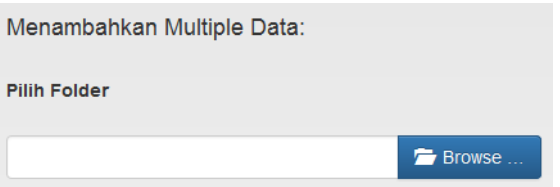

**Gambar 5.11 :** *Form Upload Multiple Data* **pada Halaman**  *Admin*

# **BAB VI HASIL DAN PEMBAHASAN**

Pada bab ini akan dijelaskan proses pengujian dan analisis terhadap hasil pengujian yang diperoleh dari proses implementasi yang telah dibahas pada bab sebelumnya.

# **6.1. Lingkungan Uji Coba**

Lingkungan uji coba merupakan kriteria perangkat pengujian yang digunakan dalam menguji model yang telah dibuat pada tugas akhir ini. Lingkungan uji coba terdiri dari perangkat keras dan perangkat lunak. Adapun perangkat keras yang digunakan ditunjukkan pada Tabel 6.1 di bawah ini :

| <b>Perangkat Keras</b> | <b>Spesifikasi</b> |
|------------------------|--------------------|
| Jenis                  | <i>Notebook</i>    |
| Processor              | Core i5            |
| R A M                  | 4GB                |
| <b>Hard Disk Drive</b> | l TR               |

**Tabel 6.1 : Lingkungan uji coba** 

Selain itu juga, terdapat lingkungan perangkat lunak yang digunakan dalam uji coba aplikasi. Tabel 6.2 adalah daftar perangkat lunak yang digunakan dalam uji coba.

| Perangkat Lunak                   | Fungsi               |
|-----------------------------------|----------------------|
| Windows 7                         | Sistem operasi       |
| Mozilla Firefox 47.0.1            | Menjalankan aplikasi |
| Google Chrome 51.0.2704.106 m     | Menjalankan aplikasi |
| Internet Explorer 11.00.10586.420 | Menjalankan aplikasi |
| XAMPP Control Panel 3.2.2         | Menjalankan server   |
| Apache Jmeter 3.0                 | Menjalankan uji      |
|                                   | performa             |

**Tabel 6.2 : Perangkat lunak yang digunakan** 

# **6.2. Uji Coba Fungsional**

Untuk memastikan apakah aplikasi yang telah dikembangkan dapat dijalankan dan berfungsi dengan sesuai maka perlu dilakukan uji coba fungsional. Adapun fungsi utama dari aplikasi yang dikembangkan adalah untuk menampilkan data polusi dalam tiga jenis visualisasi. Maka uji coba fungsional terdiri dari pengujian-pengujian sebagai berikut.

# **6.2.1. Uji Coba Menampilkan Visualisasi dalam Bentuk**  *Choropleth Map*

Uji coba menampilkan visualisasi dalam bentuk *choropleth map* dilakukan untuk melihat bagaimana aplikasi menampilkan data polusi dalam bentuk titik-titik pada *choropleth map*. Dimana titik-titik pada peta yang ditampilkan dapat menampilkan warna yang sesuai dengan *scale AQI* dari tingkat konsentrasi polutan pada lokasi yang sesuai. Visualisasi dalam bentuk *Choropleth map* ditunjukkan pada Gambar 6.1.

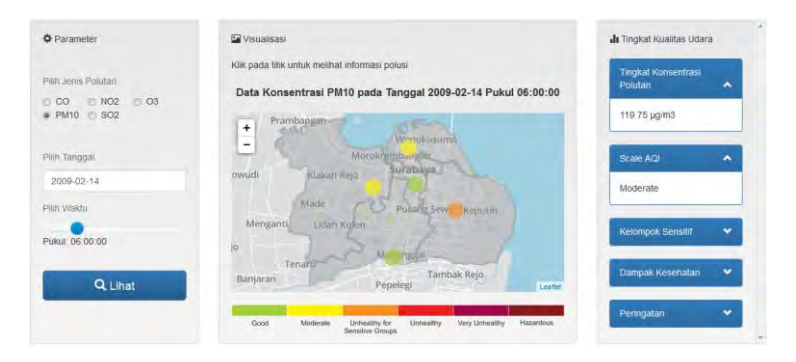

**Gambar 6.1 : Uji Coba Menampilkan Visualisasi dalam Bentuk**  *Choropleth map*

## **6.2.2. Uji Coba Menampilkan Visualisasi dalam Bentuk**  *Line Chart*

Uji coba menampilkan visualisasi dalam bentuk *line chart* dilakukan untuk melihat bagaimana aplikasi menampilkan trend data polusi dalam satu hari dalam bentuk *line chart*. Dimana *line chart* akan menunjukkan bagaimana trend peningkatan atau penurunan tingkat konsentrasi suatu polutan pada lokasi tertentu selama satu hari. Visualisasi dalam bentuk *Line Chart* ditunjukkan pada Gambar 6.2.

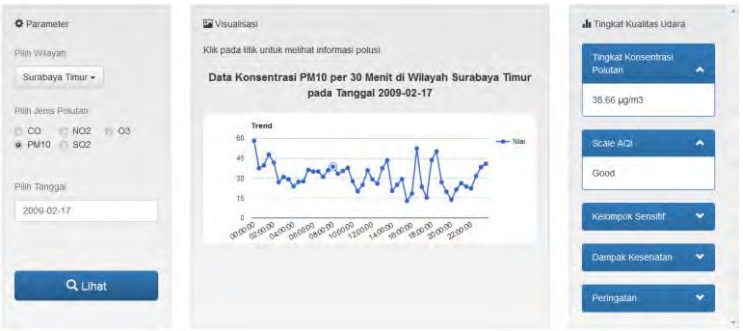

**Gambar 6.2 : Uji Coba Menampilkan Visualisasi dalam Bentuk** *Line Chart*

## **6.2.3. Uji Coba Menampilkan Visualisasi dalam** *Bentuk Calendar Heat Map*

Uji coba menampilkan visualisasi dalam bentuk *calendar heat map* dilakukan untuk melihat bagaimana aplikasi menampilkan pola rata-rata konsentrasi suatu jenis polutan dalam satu tahun. Dimana *calendar heat map* akan menunjukkan bagaimana rata-rata konsentrasi suatu jenis polutan pada lokasi tertentu selama satu tahun. Visualisasi dalam bentuk *calendar heat map* ditunjukkan pada Gambar 6.3.

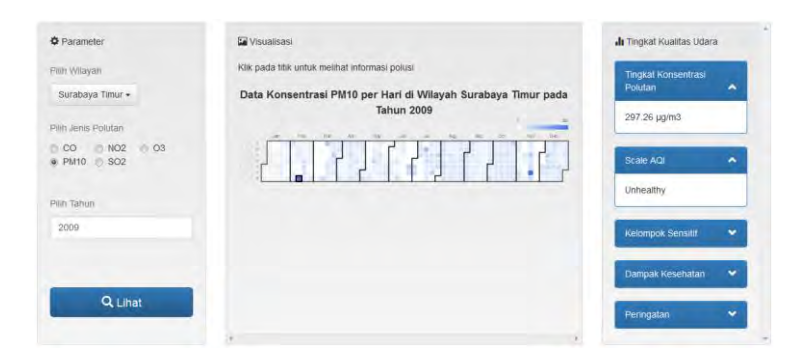

**Gambar 6.3 : Uji Coba Menampilkan Visualisasi dalam Bentuk**  *Calendar Heat Map* 

# **6.2.4. Uji Coba Melakukan** *Login*

Uji coba melakukan *login* dilakukan untuk melihat bagaimana aplikasi dapat menerima masukan *username* dan *password administrator* yang telah terdaftar di *database* untuk dapat *login* dan masuk ke dalam sistem. Contoh *username* dan *password administrator* yang telah terdaftar, proses *login*, dan hasil *login* ditunjukkan pada Gambar 6.4, Gambar 6.5, dan Gambar 6.6.

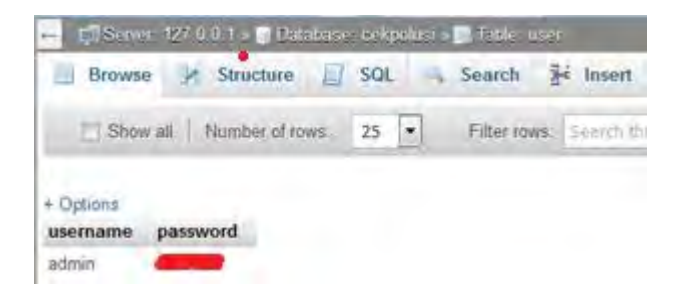

**Gambar 6.4 :** *Username* **dan** *Password Administrator* **yang telah terdaftar** 

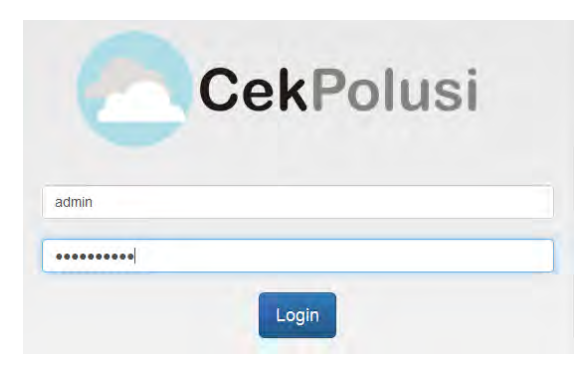

**Gambar 6.5 : Uji Coba** *Login* **dengan Memasukkan** *Username* **dan**  *Password Administrator* **yang Telah Terdaftar** 

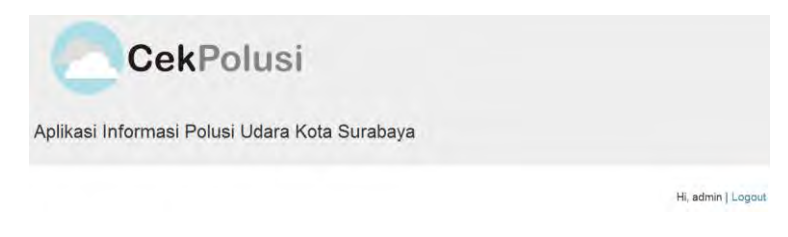

**Gambar 6.6 : Proses** *Login* **Berhasil,** *Administrator* **dengan** *Username* **'***admin***' Telah Masuk ke dalam Sistem** 

#### **6.2.5. Uji Coba Mengunggah Data**

Uji coba mengunggah data dilakukan untuk melihat bagaimana aplikasi dapat menerima file Laporan Harian Kualitas Udara (*Daily Air Quality Report*) dalam bentuk *excel* dan kemudian menyimpannya ke dalam *database*. Ketika *administrator* mengunggah data, hal ini juga akan memberikan *trigger* untuk proses *broadcast* melalui *twitter* dan *email*. Contoh proses pengunggahan data, hasil pengunggahan data, hasil *broadcast* melalui *email*, dan hasil *broadcast* melalui *twitter* ditunjukkan pada Gambar 6.7, Gambar 6.8, Gambar 6.9, dan Gambar 6.10.

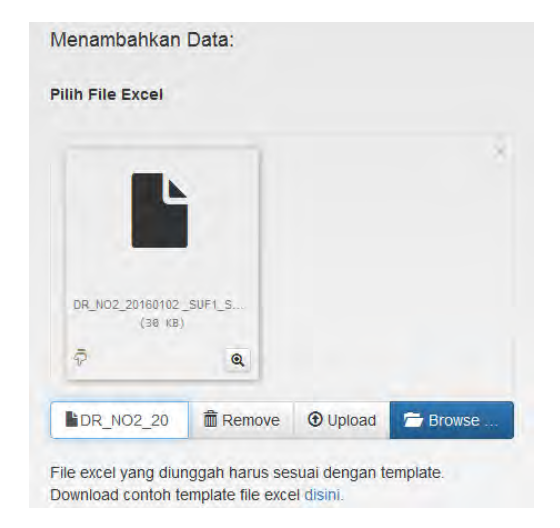

**Gambar 6.7 : Proses Pengunggahan Data Berupa Sebuah File Laporan Harian Kualitas Udara (***Daily Air Quality Report***)** 

| 區      | <b>Browse</b>                | Structure |                      | $H$ sq.   |  |         | Search <b>Fig.</b> Insert                                      | $\Rightarrow$ Export |                | Import                          | $n =$ Privi |
|--------|------------------------------|-----------|----------------------|-----------|--|---------|----------------------------------------------------------------|----------------------|----------------|---------------------------------|-------------|
|        | + Options                    |           |                      |           |  |         |                                                                |                      |                |                                 |             |
|        | $\leftarrow$ T $\rightarrow$ |           | $\blacktriangledown$ | timestamp |  | tanggal |                                                                |                      |                | waktu id jenispolutan id lokasi | nilai       |
| $\Box$ |                              |           |                      |           |  |         | Edit 3. Copy @ Delete 2016-07-25 16:57:19 2016-01-02 23:30:00  |                      | $\overline{c}$ |                                 | 1.13        |
|        |                              |           |                      |           |  |         | Edit 3 2 Copy @ Delete 2016-07-25 16:57:19 2016-01-02 23:30:00 |                      | $\overline{2}$ |                                 | 2, 289      |
|        |                              |           |                      |           |  |         | Edit 3-6 Copy @ Delete 2016-07-25 16:57:19 2016-01-02 23:30:00 |                      | $\overline{2}$ |                                 | 3, 2.74     |
| Г      |                              |           |                      |           |  |         | Edit 3-i Copy @ Delete 2016-07-25 16:57:20 2016-01-02 23:30:00 |                      | $\overline{2}$ |                                 | 4083        |
|        |                              |           |                      |           |  |         | Edit 3-i Copy @ Delete 2016-07-25 16:57:20 2016-01-02 23:30:00 |                      | $\overline{2}$ |                                 | 5 4.64      |

**Gambar 6.8 : Data di dalam File Laporan Harian Kualitas Udara (***Daily Air Quality Report***) Telah Berhasil Dimasukkan dalam** *Database*

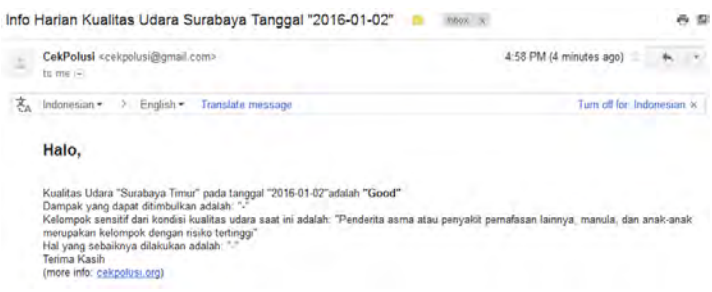

#### **Gambar 6.9 :** *Broadcast* **melalui** *Email* **Mengenai Informasi Data Polusi Terbaru**

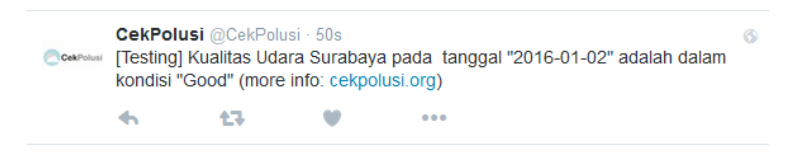

**Gambar 6.10 :** *Broadcast* **melalui** *Twitter* **Mengenai Informasi Data Polusi Terbaru** 

## **6.2.6. Uji Coba Melakukan Subscribe**

Uji coba melakukan *subscribe* dilakukan untuk melihat bagaimana aplikasi dapat masukan alamat *email* dan lokasi sehingga dapat terdaftar di *database*. Contoh proses *subscribe* dan hasil *subscribe* berupa daftar akun yang telah berlangganan ditunjukkan pada Gambar 6.11 dan Gambar 6.12.

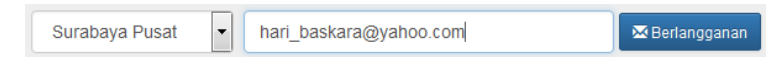

#### **Gambar 6.11 : Proses Memasukkan Lokasi dan Alamat** *Email* **untuk Berlangganan Informasi**

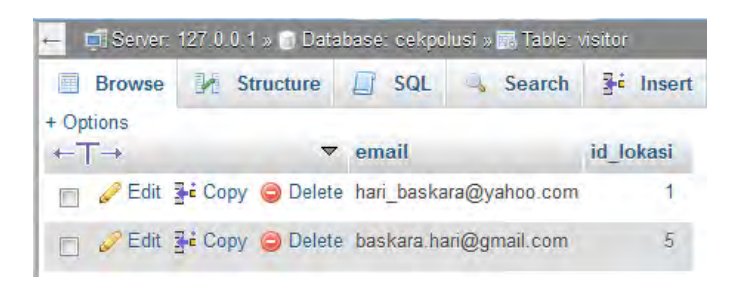

**Gambar 6.12 : Data Lokasi dan** *Alamat Email* **yang Didaftarkan Telah Masuk ke dalam** *Database*

# **6.3. Uji Coba Non Fungsional**

Untuk memastikan apakah aplikasi yang telah dikembangkan dapat berjalan dengan baik, perlu dilakukan uji coba non fungsional. Adapun untuk mengetahui apakah aplikasi dapat berjalan dengan baik dapat dilakukan uji coba performa aplikasi dan uji coba kompatibilitas.

# **6.3.1. Uji Coba Performa**

Uji coba performa bertujuan untuk mengetahui kemampuan aplikasi dalam menangani permintaan dari banyak pengguna dalam waktu yang bersamaan. Uji coba performa dilakukan dengan menggunakan tool *Apache Jmeter* dimana aplikasi akan diuji dengan skenario 50 orang, 100 orang, dan 1000 orang.

**Tabel 6.3 : Konfigurasi Skenario Uji Coba Performa** 

| No. | Action to                               |                                      | <b>Thread Properties</b>            |               |
|-----|-----------------------------------------|--------------------------------------|-------------------------------------|---------------|
|     | be taken<br>after a<br>Sampler<br>error | Num. of<br><b>Threads</b><br>(users) | $Ramp-Up$<br>Period (in<br>seconds) | Loop<br>Count |
|     | Continue                                | 50                                   |                                     |               |
|     | Continue                                | 100                                  |                                     |               |
|     | Continue                                | 1000                                 |                                     |               |

Uji coba kompatibilitas bertujuan untuk mengetahui apakah aplikasi dapat dijalankan dengan baik pada berbagai *web browser* dan *platform*. Uji coba kompatibilitas dilakukan dengan menggunakan tiga jenis *web browser*, antara lain:

**Tabel 6.4 : Jenis** *Web Browser* **yang Digunakan untuk Uji Kompatibilitas** 

| No. | Jenis Web Browser | Versi           |
|-----|-------------------|-----------------|
|     | Mozilla Firefox   | 4701            |
|     | Google Chrome     | 51.0.2704.106 m |
|     | Internet Explorer | 11.00.10586.420 |

Untuk menguji aplikasi dengan resolusi yang berbeda digunakan fitur *Responsive Design View* pada *Mozilla Firefox* adapun jenis resolusi yang digunakan antara lain:

**Tabel 6.5 : Jenis Resolusi yang Digunakan untuk Uji Kompatibilitas** 

| No. | Jenis Platform | Resolusi    |
|-----|----------------|-------------|
|     | Desktop        | 1600x992px  |
|     | Laptop         | 1280x802px  |
|     | Tablet         | 768x1024 px |
|     | Mobile         | 320x480px   |

# **6.3.2.1. Uji Coba dengan** *Browser Mozilla Firefox*

Uji coba dengan *browser Mozilla Firefox* dilakukan dengan membuka aplikasi *web* pada *Mozilla Firefox*. Dimana uji coba dilakukan untuk melihat bagaimana fungsi berjalan. Uji coba dengan *browser Mozilla Firefox* ditunjukkan pada Gambar 6.13.

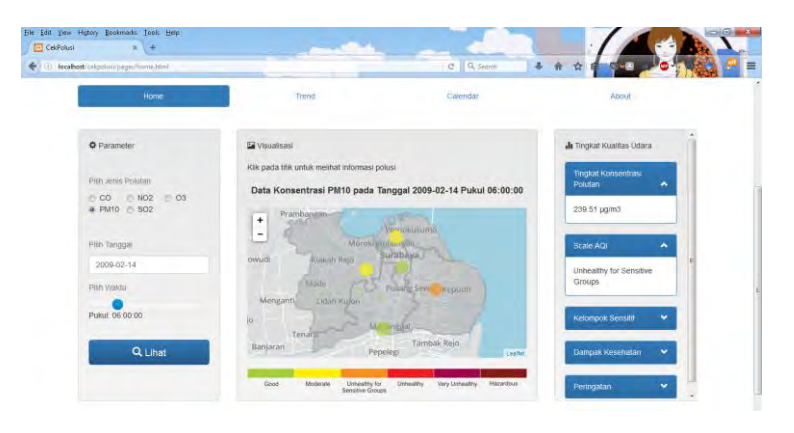

**Gambar 6.13 : Uji Coba dengan** *Browser Mozilla Firefox*

## **6.3.2.2. Uji Coba dengan** *Browser Google Chrome*

Uji coba dengan *browser Google Chrome* dilakukan dengan membuka aplikasi *web* pada *Google Chrome*. Dimana uji coba dilakukan untuk melihat bagaimana fungsi berjalan. Uji coba dengan *browser Google Chrome* ditunjukkan pada Gambar 6.14.

| Home                          | Tiena<br>Calendar                                            | About                                      |
|-------------------------------|--------------------------------------------------------------|--------------------------------------------|
| <b>O</b> Parameter            | <b>G</b> Visualism                                           | <b>Ja</b> Tingkat Kualitas Udara           |
|                               | Klik pada tilik untuk melihat informasi polusi               |                                            |
| Pith Jenis Politan            |                                                              | <b>Tingkat Konsentrasi</b><br>٠<br>Polutan |
| CO NO2<br>$-03$<br>+ PM10 302 | Data Konsentrasi PM10 pada Tanggal 2009-02-14 Pukul 06:00:00 | 239.51 µg/m3                               |
|                               | Prambang in<br>$\ddot{}$<br>Vernokuruma.                     |                                            |
| Pitti Tanggai                 | $\overline{\phantom{a}}$<br>Morekrainburgen                  | Scale AOI<br>٠                             |
| 2009-02-14                    | <b>SUGGIANA</b><br><b>Krakab Rejo</b><br>bwudi               | Unhealthy for Sensitive                    |
| Pith Veikful                  | Mago<br>Pullility Sew<br>кердали                             | Groups.                                    |
| Pulati 06:00:00               | Menganti<br><b>Ildan</b> Kulon                               | ٠                                          |
|                               | lo.<br>W<br>weather.<br>Tenatu                               | <b>Kelompok Sensitif</b>                   |
| Q Lihat                       | Tambak Rejo.<br>Banjaran<br>Pepelegi<br>Leather              | Dampak Kesehatan<br>$\checkmark$           |

**Gambar 6.14 : Uji Coba dengan** *Browser Google Chrome*

### **6.3.2.3. Uji Coba dengan** *Browser Internet Explorer*

Uji coba dengan *browser Internet Explorer* dilakukan dengan membuka aplikasi *web* pada *Internet Explorer*. Dimana uji coba dilakukan untuk melihat bagaimana fungsi berjalan. Uji coba dengan *browser Internet Explorer* ditunjukkan pada Gambar 6.15.

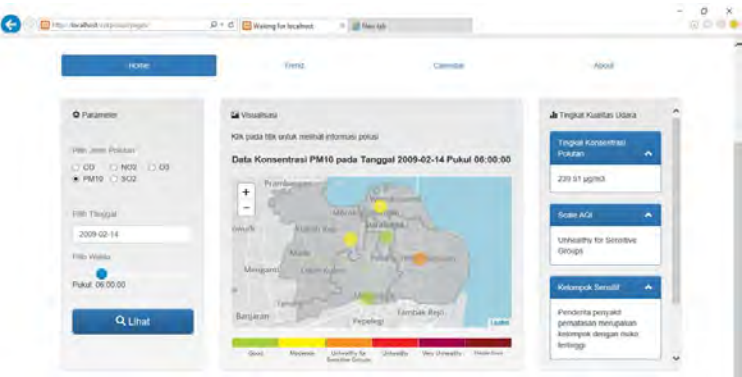

**Gambar 6.15 : Uji Coba dengan** *Browser Internet Explorer*

# **6.3.2.4. Uji Coba dengan Resolusi** *Platform Desktop*

Uji coba dengan resolusi *platform Desktop* dilakukan dengan membuka aplikasi *web* dengan resolusi *platform Desktop* yaitu sebesar 1600x992 px. Dimana uji coba dilakukan untuk melihat bagaimana fungsi berjalan. Uji coba dengan resolusi *platform Desktop* ditunjukkan pada Gambar 6.16.
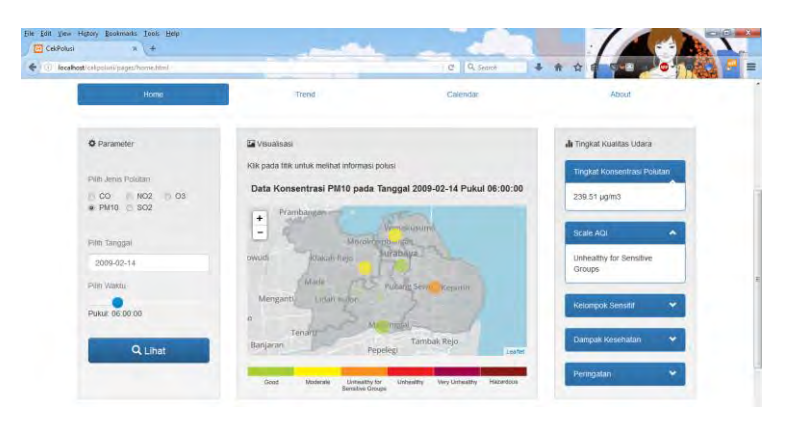

**Gambar 6.16 : Uji Coba dengan Resolusi** *Platform Desktop*

## **6.3.2.5. Uji Coba dengan Resolusi** *Platform Laptop*

Uji coba dengan resolusi *platform Laptop* dilakukan dengan membuka aplikasi *web* dengan resolusi *platform Laptop* yaitu sebesar 1280x802 px. Dimana uji coba dilakukan untuk melihat bagaimana fungsi berjalan. Uji coba dengan resolusi *platform Laptop* ditunjukkan pada Gambar 6.17.

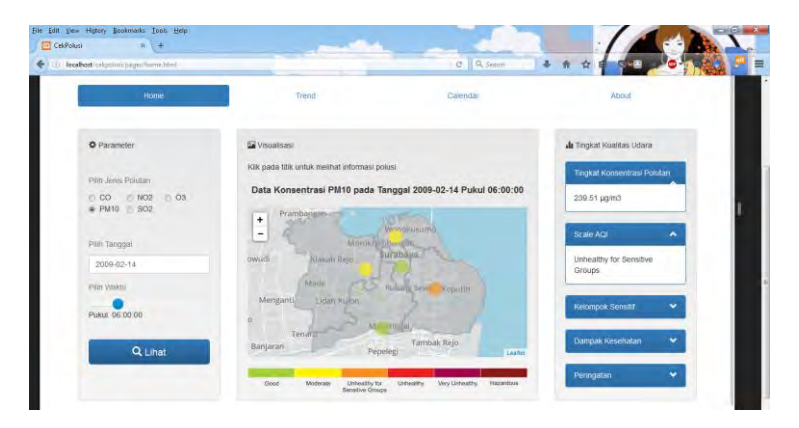

**Gambar 6.17 : Uji Coba dengan Resolusi** *Platform Laptop*

### **6.3.2.6. Uji Coba dengan Resolusi** *Platform Tablet*

Uji coba dengan resolusi *platform Tablet* dilakukan dengan membuka aplikasi *web* dengan resolusi *platform Tablet* yaitu sebesar 768x1024 px. Dimana uji coba dilakukan untuk melihat bagaimana fungsi berjalan. Uji coba dengan resolusi *platform Tablet* ditunjukkan pada Gambar 6.18.

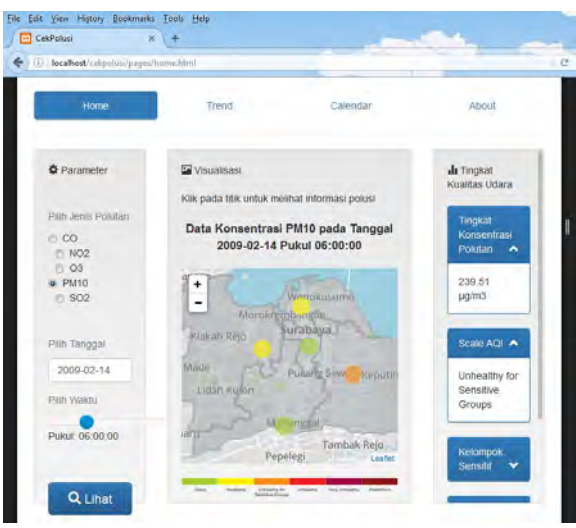

**Gambar 6.18 : Uji Coba dengan Resolusi** *Platform Tablet*

### **6.3.2.7. Uji Coba dengan Resolusi** *Platform Mobile*

Uji coba dengan resolusi *platform Mobile* dilakukan dengan membuka aplikasi *web* dengan resolusi *platform Mobile* yaitu sebesar 320x480 px. Dimana uji coba dilakukan untuk melihat bagaimana fungsi berjalan. Uji coba dengan resolusi *platform Mobile* ditunjukkan pada Gambar 6.19.

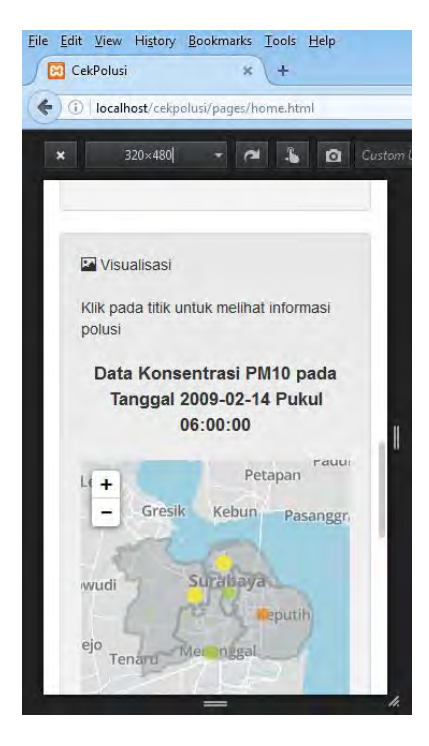

**Gambar 6.19 : Uji Coba dengan Resolusi** *Platform Mobile*

## **6.4. Analisa Hasil**

Di bawah ini adalah analisa hasil dari uji coba fungsional dan non fungsional yang sebelumnya telah dilakukan.

### **6.4.1. Analisa Hasil Uji Coba Fungsional**

Hasil yang diperoleh dari uji coba fungsional dapat dilihat pada Tabel 6.6 berikut ini.

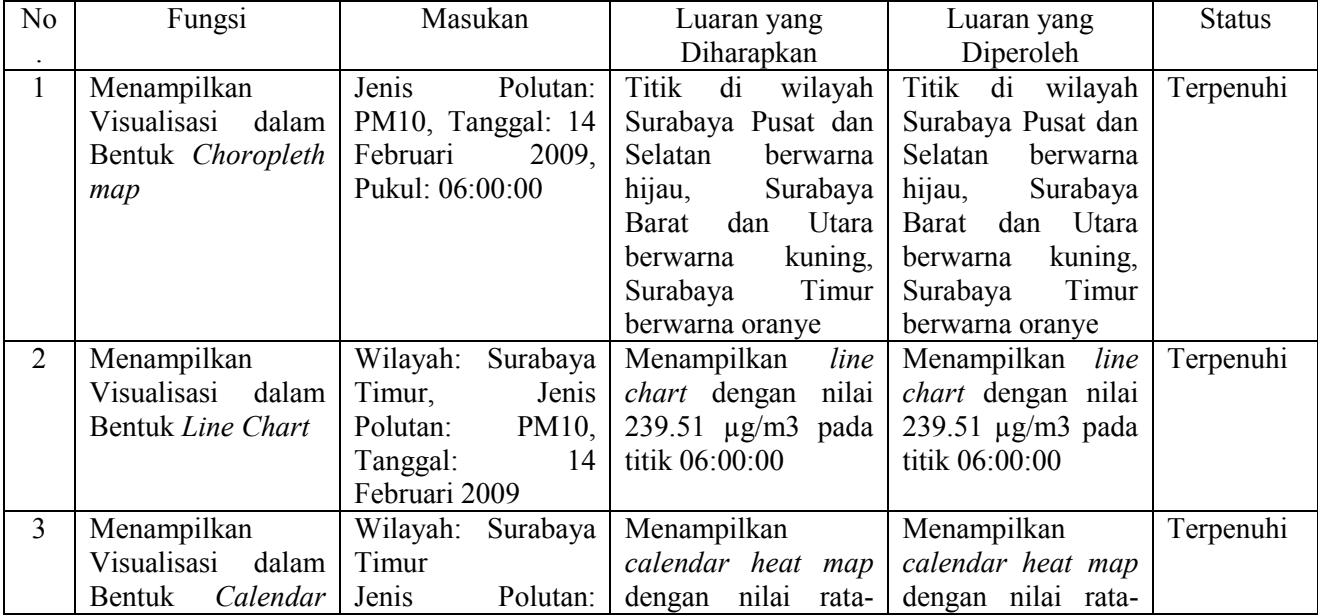

### **Tabel 6.6 : Hasil Uji Coba Fungsional**

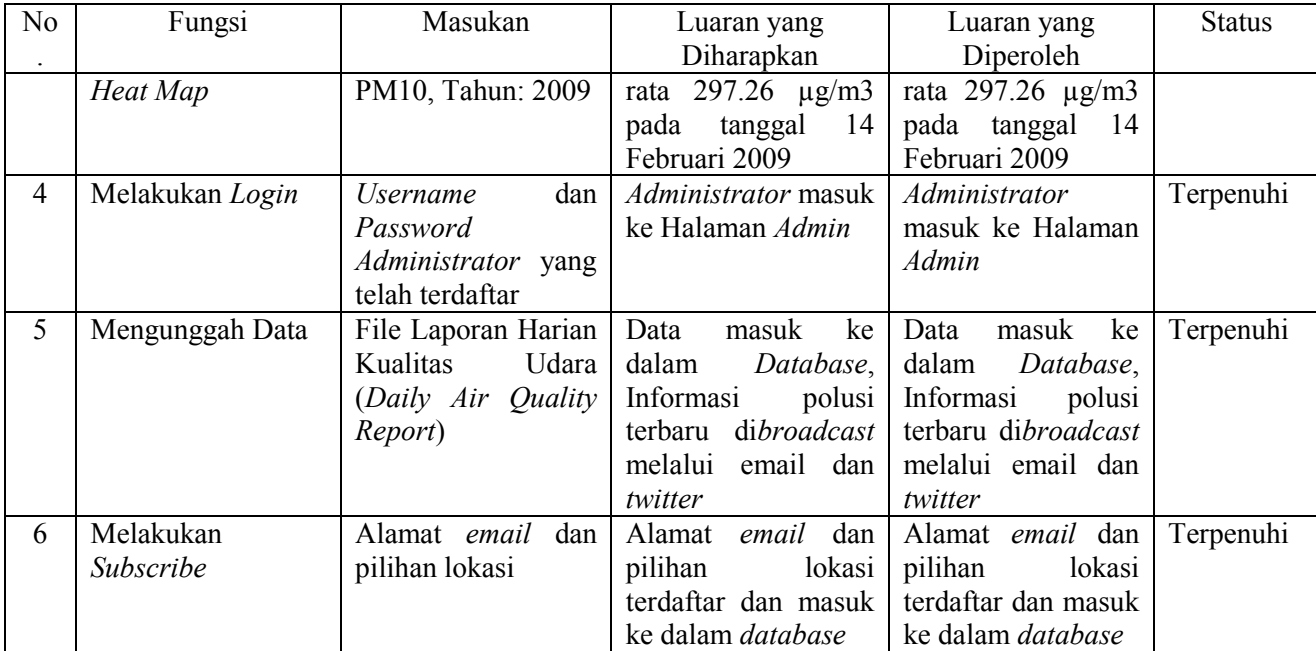

#### **6.4.2. Analisa Hasil Uji Coba Non Fungsional**

Berikut adalah hasil dari uji coba non fungsional yang terdiri dari uji performa dan uji kompatibilitas.

# **6.4.2.1. Analisa Hasil Uji Performa 1) Skenario 50 orang**

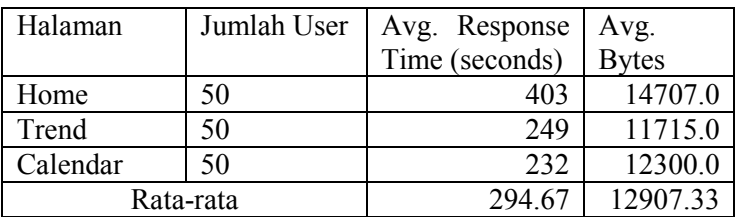

#### **Tabel 6.7 : Hasil Uji Performa dengan Skenario 50 Orang**

Pada uji performa dengan skenario 50 orang, diperoleh hasil bahwa halaman *Home* membutuhkan ratarata waktu *loading* yang paling lama, diikuti oleh halaman *Trend* dan *Calendar*. Untuk rata-rata data yang diunduh untuk dapat menampilkan halaman, jumlah tertinggi juga diperoleh oleh halaman *Home*, diikuti oleh halaman *Calendar*, dan halaman *Trend* dengan tingkat *error* 0.00% pada seluruh halaman.

#### **2) Skenario 100 orang**

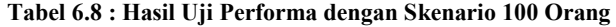

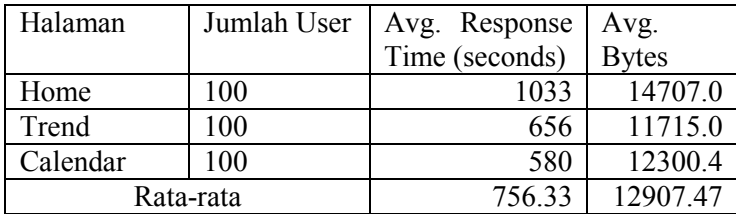

Pada uji performa dengan skenario 100 orang, diperoleh hasil bahwa halaman *Home* membutuhkan ratarata waktu *loading* yang paling lama, diikuti oleh halaman *Trend* dan *Calendar*. Untuk rata-rata data yang diunduh untuk dapat menampilkan halaman, jumlah tertinggi juga diperoleh oleh halaman *Home*, diikuti oleh halaman *Calendar*, dan halaman *Trend* dengan tingkat *error* 0.00% pada seluruh halaman.

#### **3) Skenario 1000 orang**

| Halaman   | Jumlah User | Response<br>Avg. |               |
|-----------|-------------|------------------|---------------|
|           |             | Time (seconds)   | Avg.<br>Bytes |
| Home      | 1000        | 2950             | 6830.1        |
| Trend     | 1000        | 1981             | 4810.2        |
| Calendar  | 1000        | 1898             | 5566.3        |
| Rata-rata |             | 2276.33          | 5735.53       |

**Tabel 6.9 : Hasil Uji Performa dengan Skenario 1000 Orang** 

Pada uji performa dengan skenario 1000 orang, diperoleh hasil bahwa halaman *Home* membutuhkan ratarata waktu *loading* yang paling lama, diikuti oleh halaman *Trend* dan *Calendar*. Untuk rata-rata data yang diunduh untuk dapat menampilkan halaman, jumlah tertinggi juga diperoleh oleh halaman *Home*, diikuti oleh halaman *Calendar*, dan halaman *Trend*. Untuk tingkat *error*, nilai teringgi diperoleh oleh halaman *Trend*, diikuti oleh halaman *Calendar*, dan halaman *Home.* 

Untuk melihat trend peningkatan dan penurunan performa dari masing-masing halaman pada skenario yang berbeda dapat dilihat pada Gambar 6.20 dan Gambar 6.21.

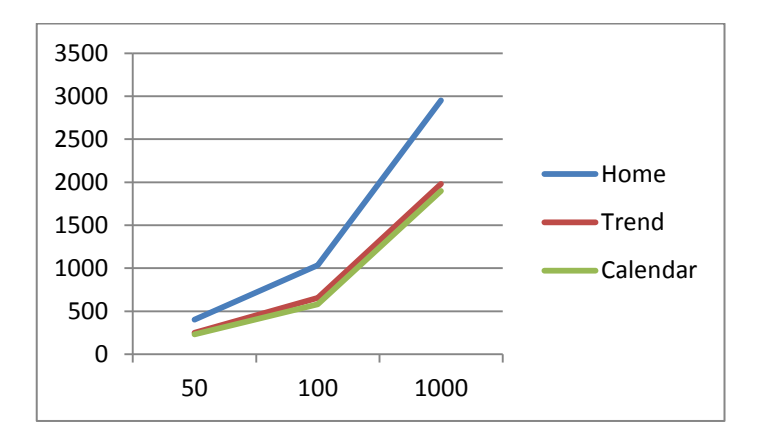

**Gambar 6.20 : Grafik Nilai** *Average ResponseTime (seconds)* **dari Setiap Halaman untuk Masing-masing Skenario** 

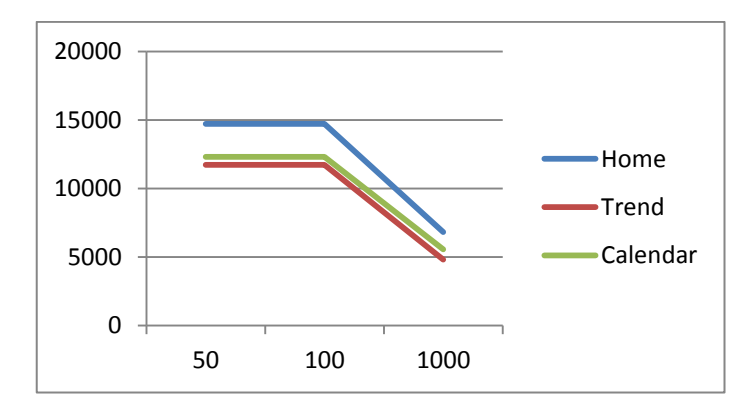

**Gambar 6.21 : Grafik Nilai** *Average Bytes* **dari Setiap Halaman untuk Masing-masing Skenario** 

## **6.4.2.2. Analisa Hasil Uji Kompatibilitas**

Hasil uji kompatibilitas berdasarkan jenis browser dapat dilihat pada Tabel 6.10 berikut ini.

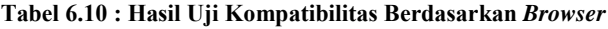

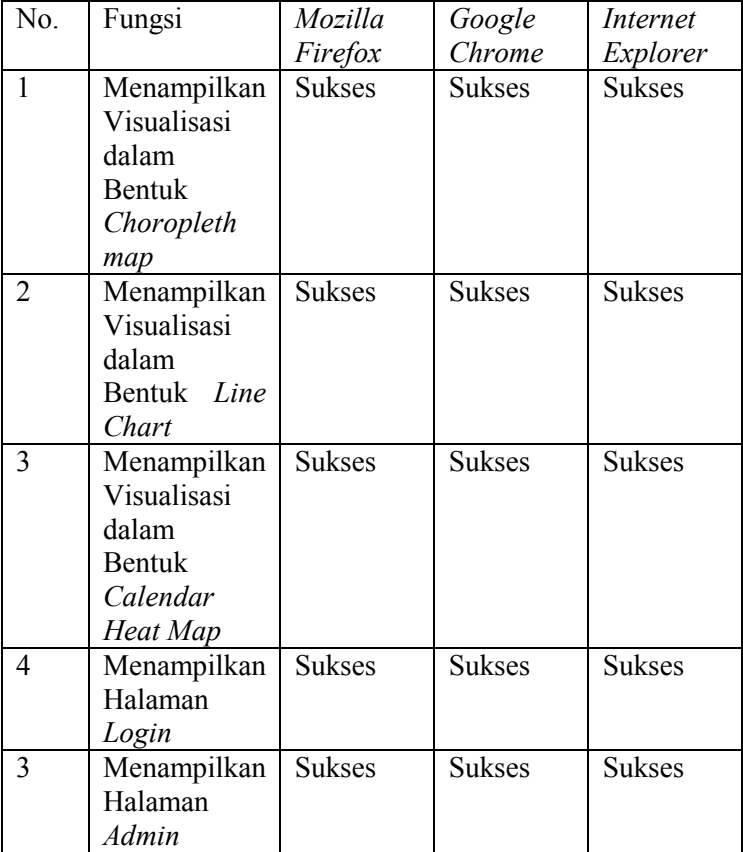

Hasil uji kompatibilitas berdasarkan jenis *platform* dapat dilihat pada Tabel 6.11 berikut ini.

| No.            | Fungsi                                                                    | Desktop       | Laptop        | Tablet          | Mobile          |
|----------------|---------------------------------------------------------------------------|---------------|---------------|-----------------|-----------------|
| 1              | Menampilkan<br>Visualisasi<br>dalam<br><b>Bentuk</b><br>Choropleth<br>map | <b>Sukses</b> | <b>Sukses</b> | <b>Sukses</b>   | Sukses          |
| $\overline{2}$ | Menampilkan<br>Visualisasi<br>dalam<br>Bentuk Line<br>Chart               | <b>Sukses</b> | <b>Sukses</b> | <b>Sukses</b>   | <b>Sukses</b>   |
| 3              | Menampilkan<br>Visualisasi                                                | <b>Sukses</b> | <b>Sukses</b> | Belum<br>Sempur | Belum<br>Sempur |
|                | dalam<br>Bentuk<br>Calendar<br>Heat Map                                   |               |               | na              | na              |
| $\overline{4}$ | Menampilkan<br>Halaman<br>Login                                           | <b>Sukses</b> | <b>Sukses</b> | <b>Sukses</b>   | <b>Sukses</b>   |

**Tabel 6.11 : Hasil Uji Kompatibilitas Berdasarkan Platform** 

# **6.5. Pembahasan Hasil**

### **6.5.1. Pembahasan Hasil Uji Coba Fungsional**

Dari hasil uji coba fungsional maka diketahui bahwa semua fungsi dapat berjalan sebagaimana mestinya. Dimana hal tersebut ditunjukkan dengan aplikasi yang telah berhasil menampilkan tiga jenis visualisasi dengan masukan dan luaran yang sesuai.

### **6.5.2. Pembahasan Hasil Uji Coba Non Fungsional**

#### **6.5.2.1. Analisa Hasil Uji Performa**

Dari hasil uji coba performa diketahui bahwa aplikasi tidak mengalami *error* untuk 50 dan 100 orang pengguna. Namun *error* muncul ketika terdapat 1000 pengguna yang mengakses bersamaan. Hal ini bisa terjadi karena banyaknya data yang dipanggil, dimana *server* tidak mampu menangani semua permintaan tersebut secara bersamaan. Selain itu, halaman *Home* selalu membutuhkan rata-rata waktu *loading* yang paling lama dan mengunduh data dengan jumlah rata-rata yang paling besar jika dibandingkan dengan halaman lainnya. Hal ini dapat disebabkan karena halaman *Home* menggunakan fitur-fitur dari *third-party* yang lebih banyak jika dibandingkan dengan halaman lainnya.

#### **6.5.2.2. Analisa Hasil Uji Kompatibilitas**

Dari hasil uji coba kompatibilitas maka diketahui bahwa semua fungsi dapat berjalan pada semua *web browser* dimana tidak ada permasalahan terkait *web browser*. Namun, masih terdapat fungsi yang belum dapat berjalan dengan maksimal ketika dijalankan pada *platform* dengan resolusi lebar yang cukup kecil

# **LAMPIRAN A**

# Contoh Laporan Harian Kualitas Udara (*Daily Air Quality Report*)

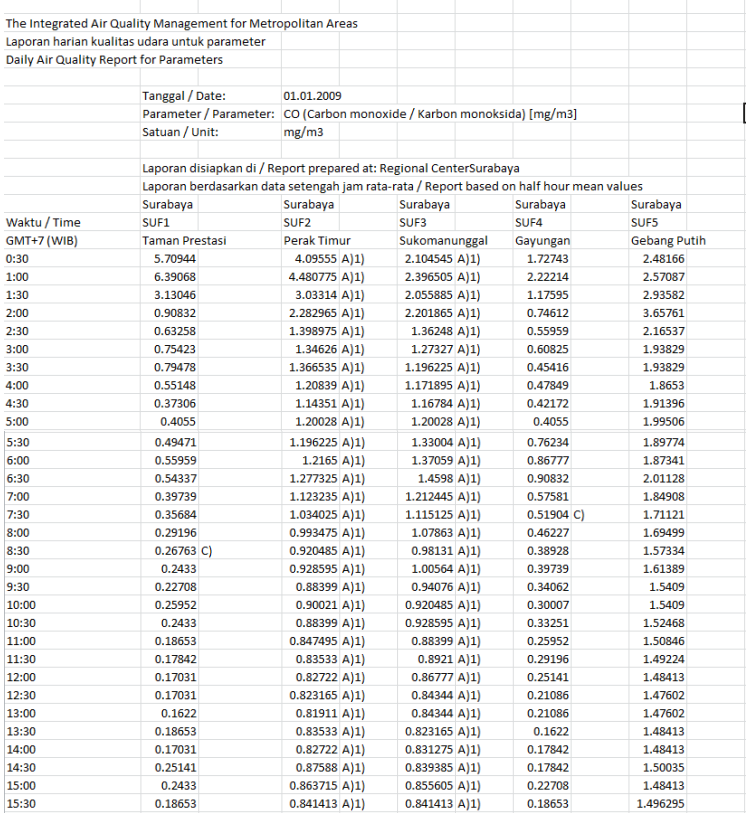

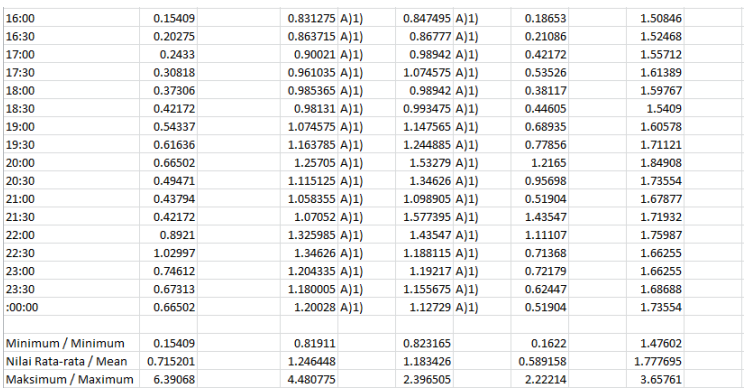

 Lampiran diatas adalah salah satu contoh *template* dalam bentuk *file excel (.xls)* untuk polutan CO pada tanggal 1 Januari 2009. Pada data ini, kondisi konsentrasi polutan CO diambil oleh Kementrian Lingkungan Hidup setiap 30 menit. Data diatas merupakan data yang telah dikonversi dari Data Laporan Harian Kualitas Udara (*Daily Air Quality Report*), Badan Lingkungan Hidup Kota Surabaya menjadi satuan yang digunakan pada standar *AQI* [10].

## **LAMPIRAN B**

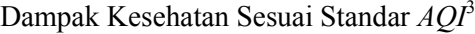

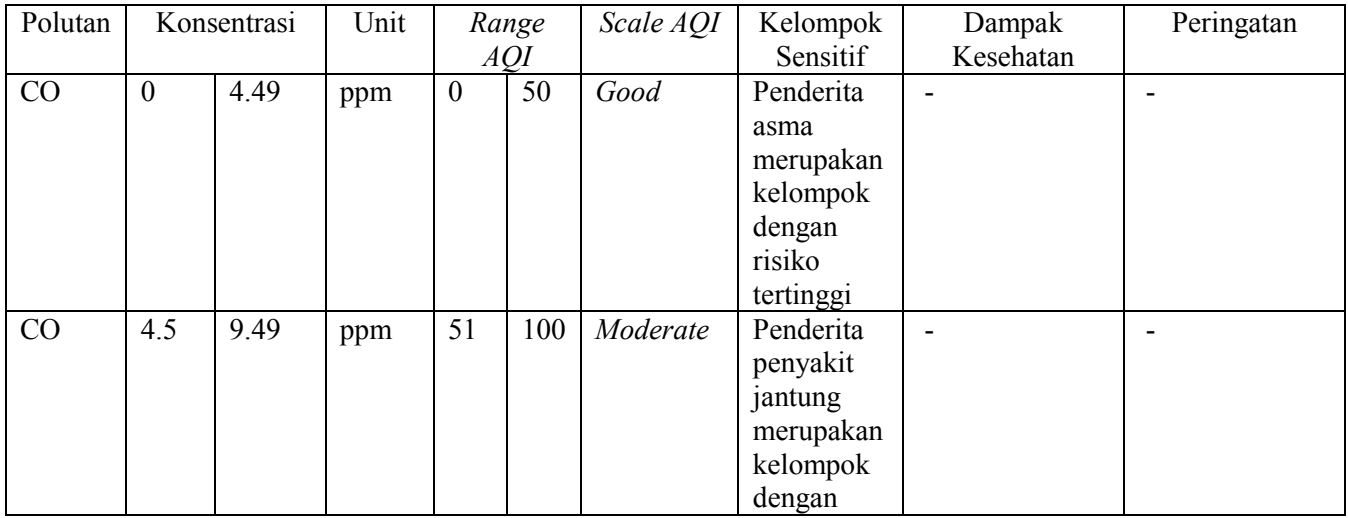

<sup>3</sup> Data diperoleh dari *website AQI Calculator: Concentration to AQI* yang telah terverifikasi oleh *Environmental Protection Agency (EPA)* [25]

-

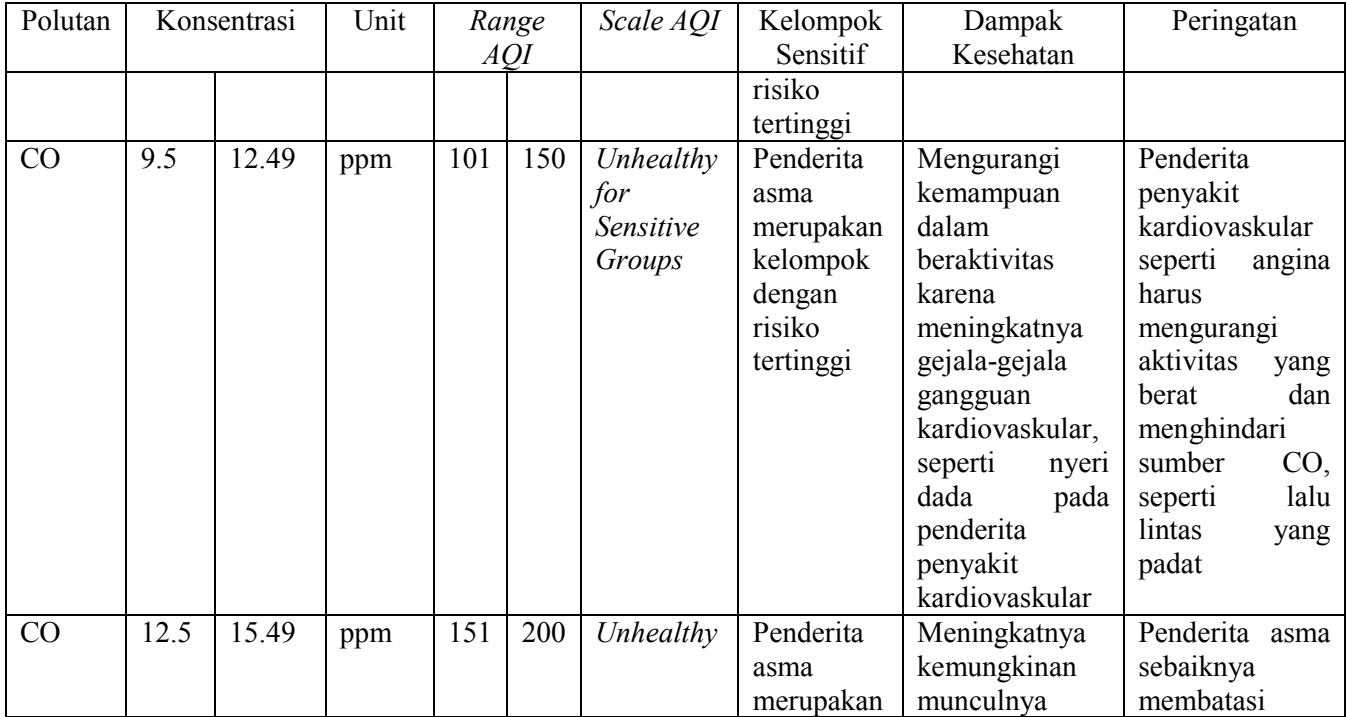

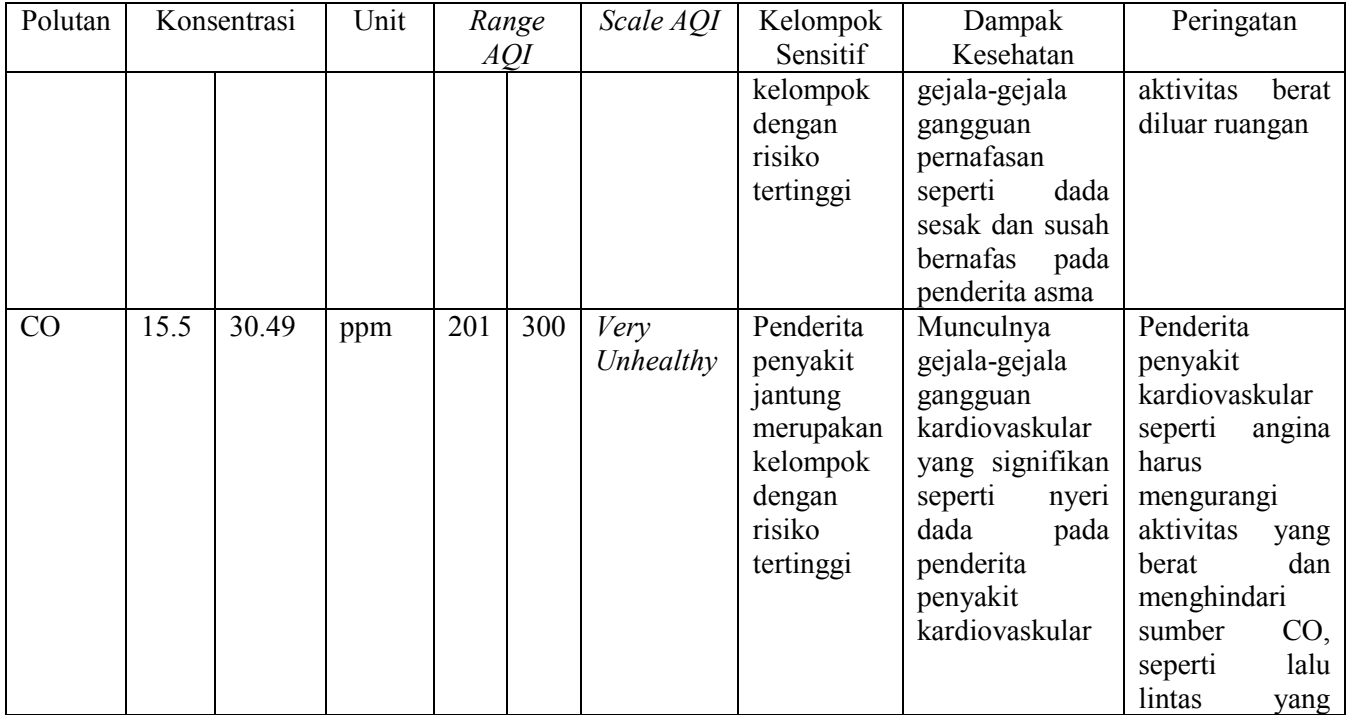

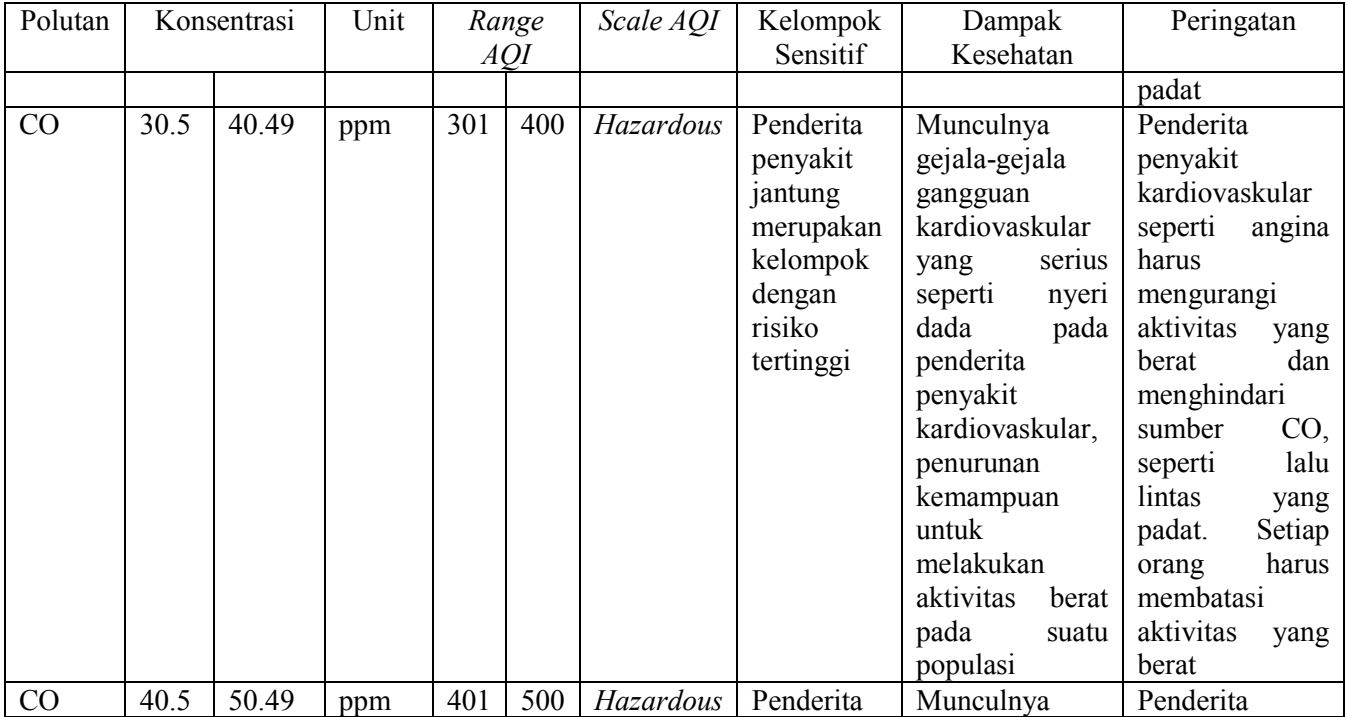

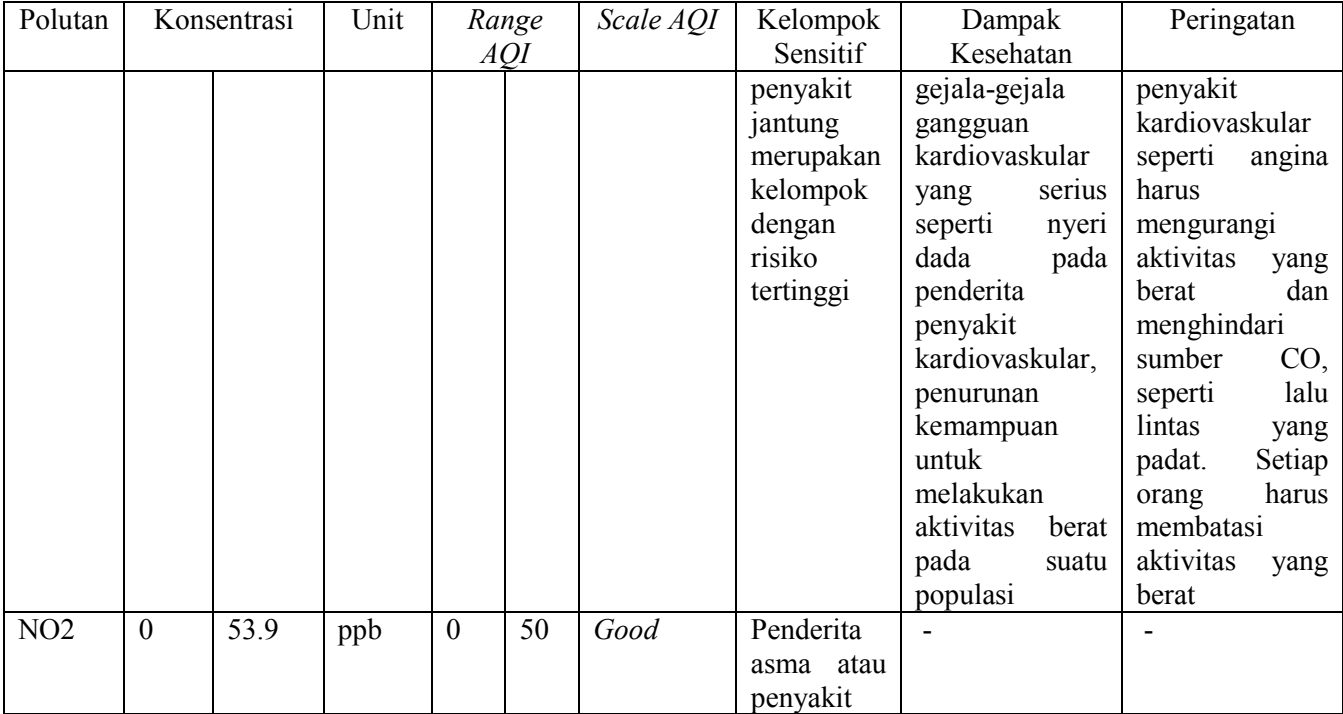

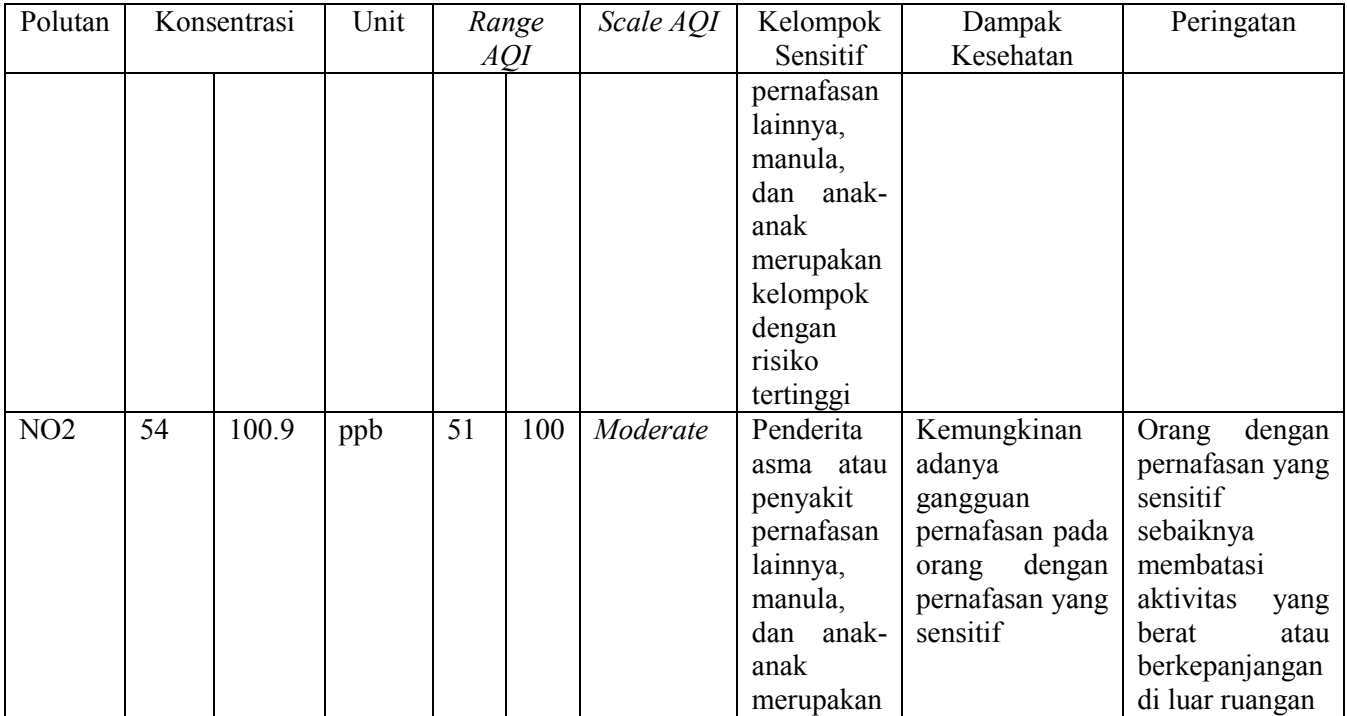

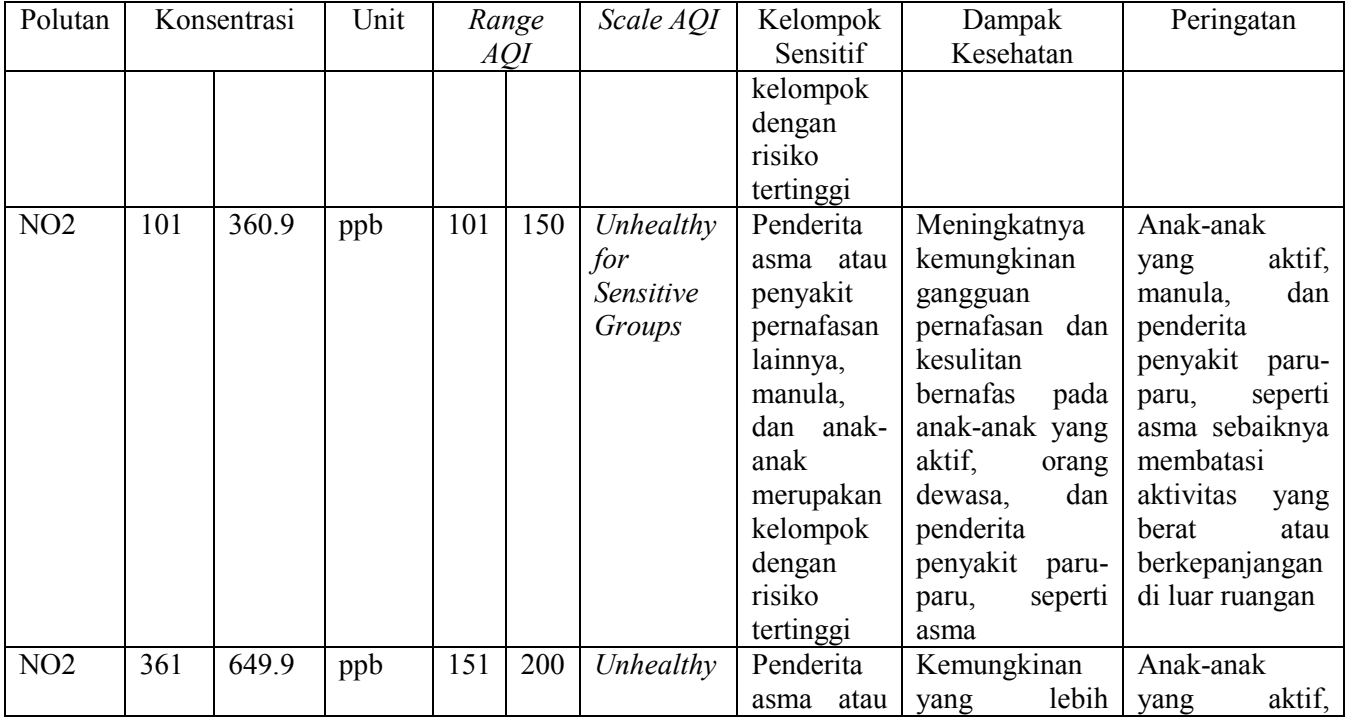

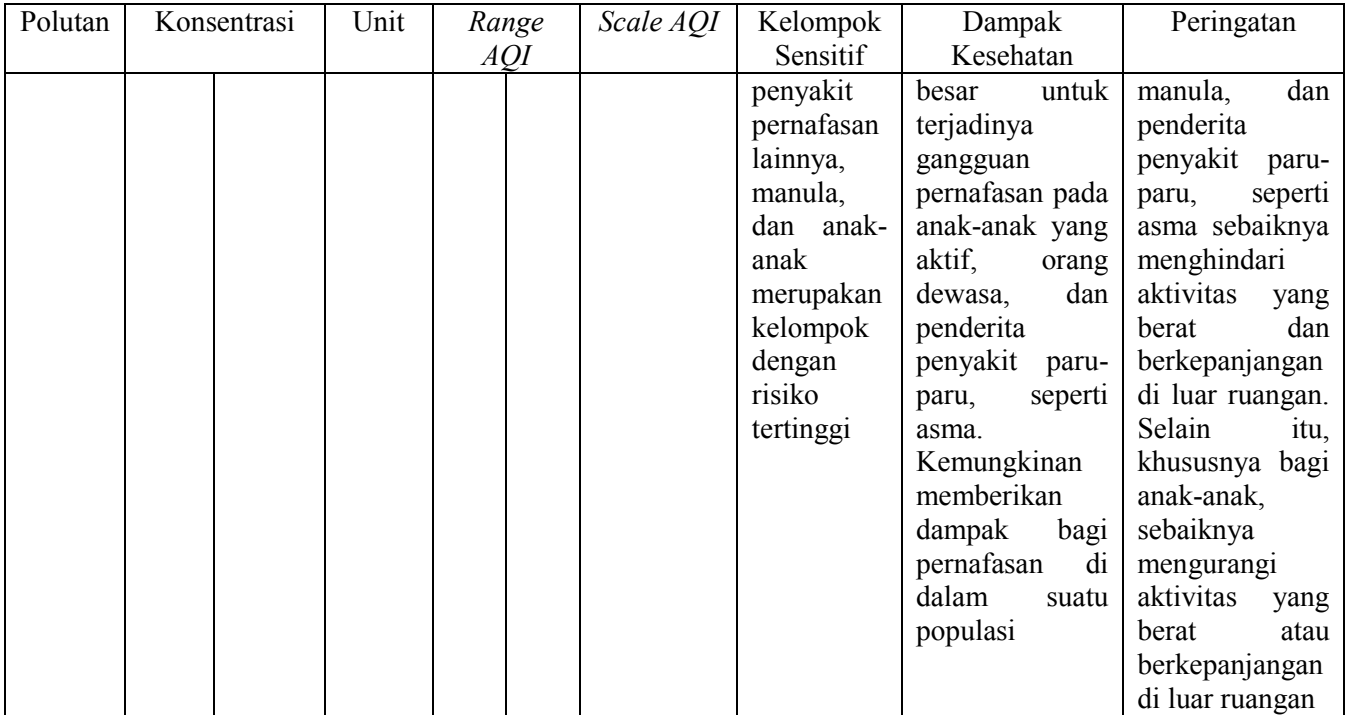

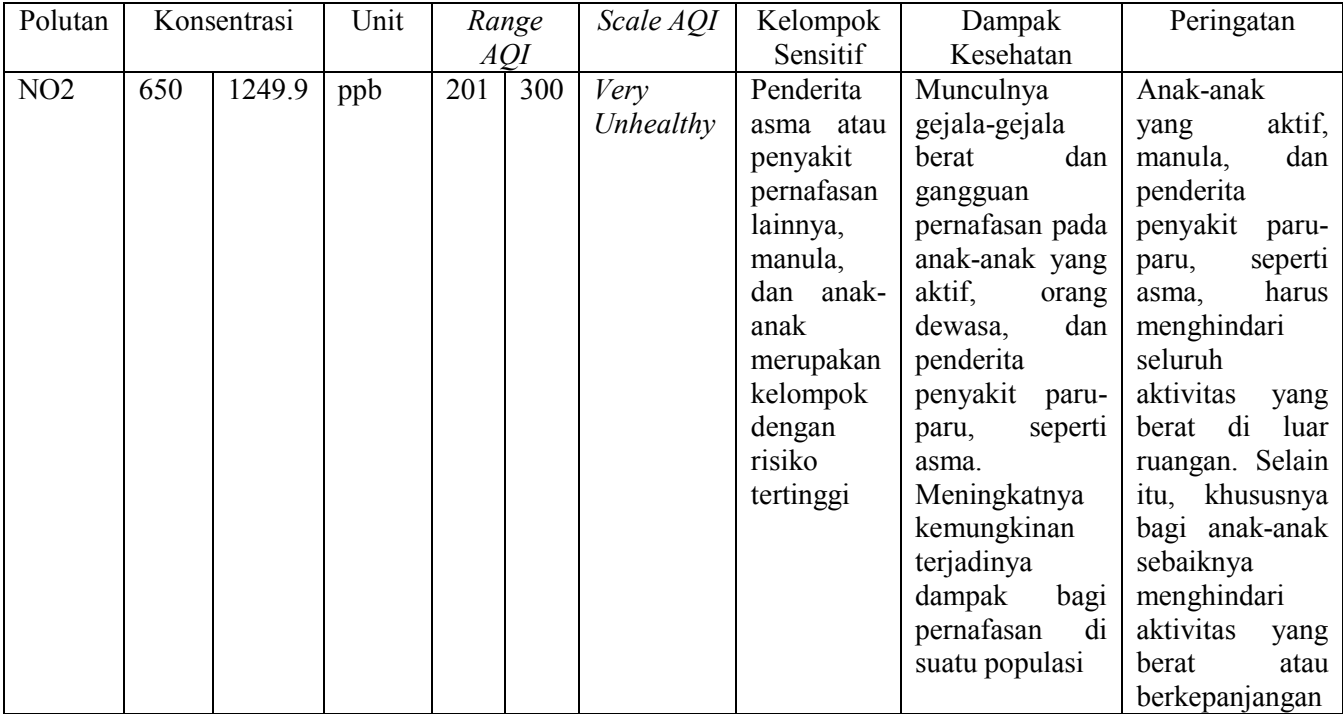

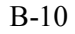

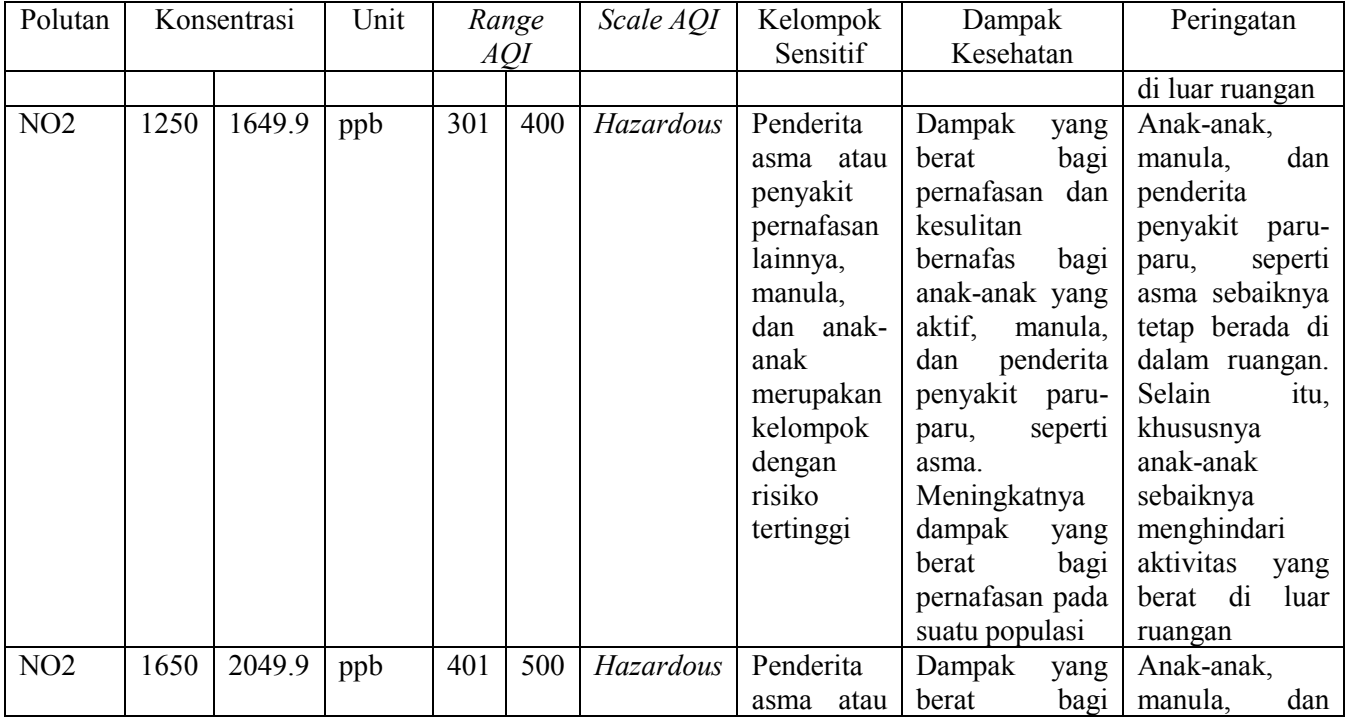

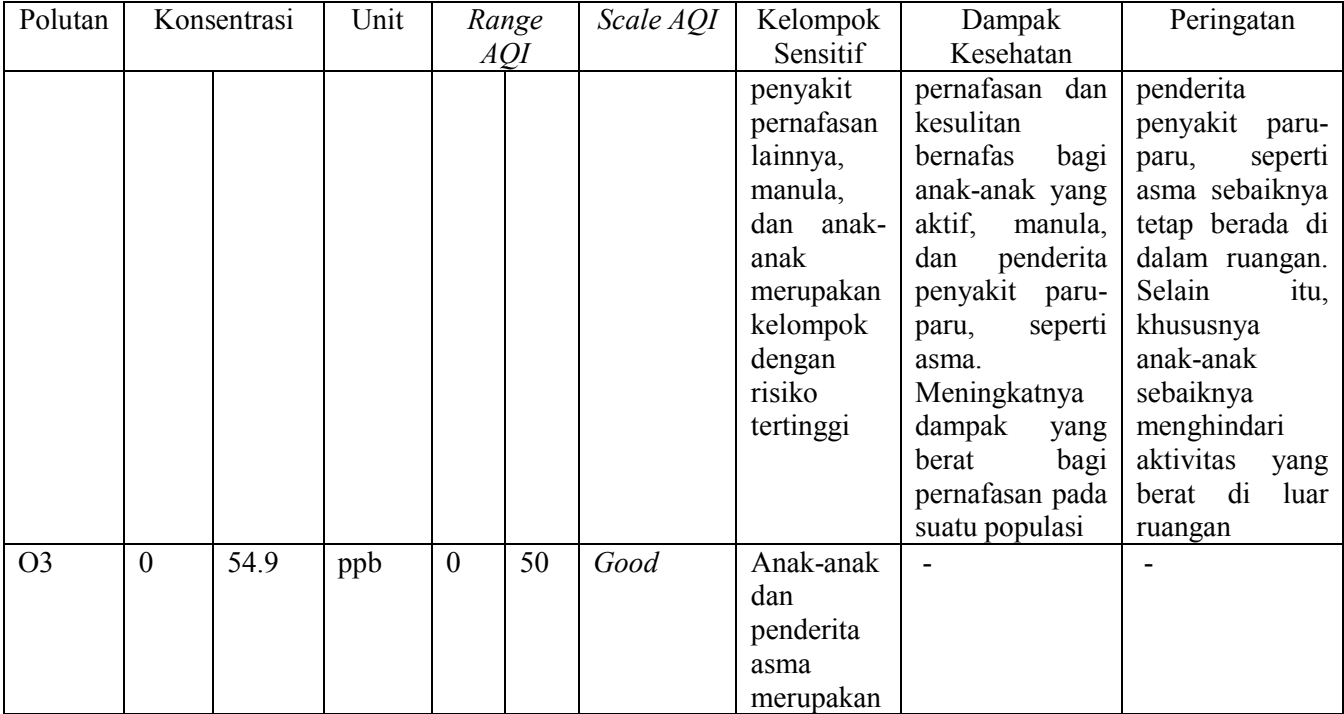

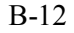

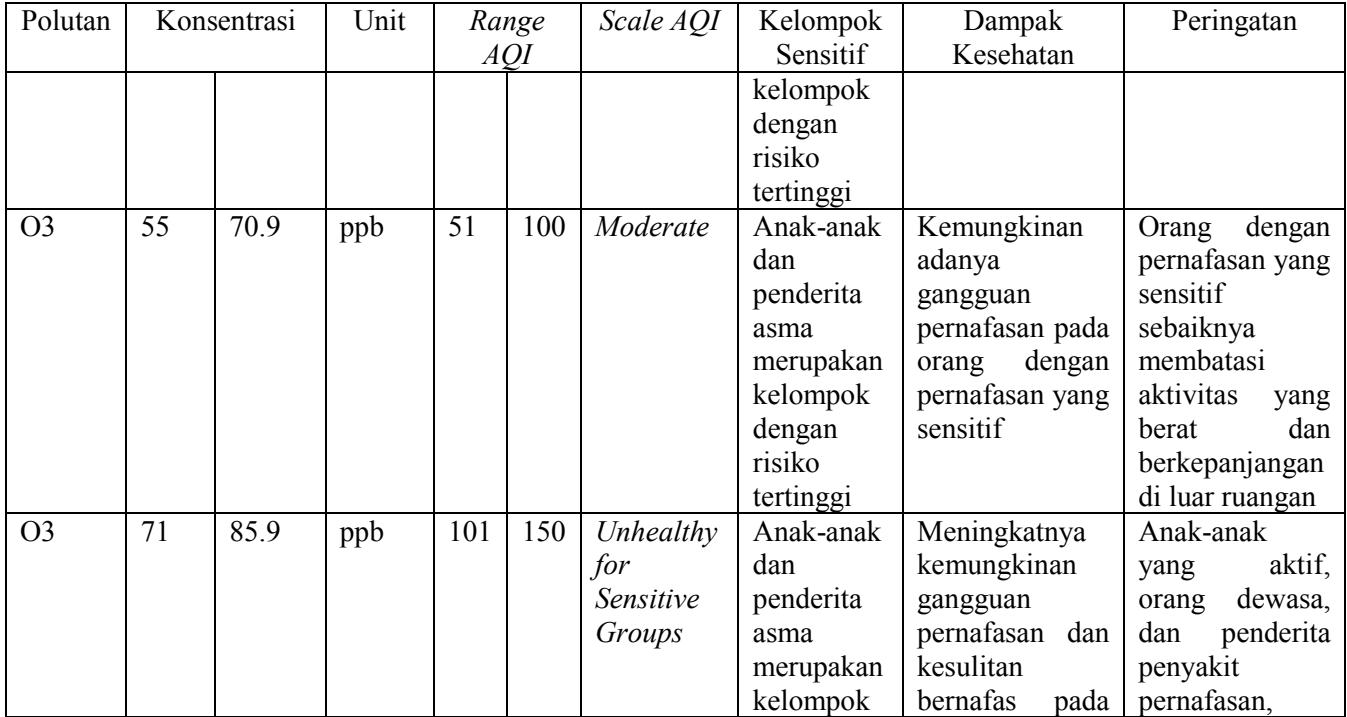

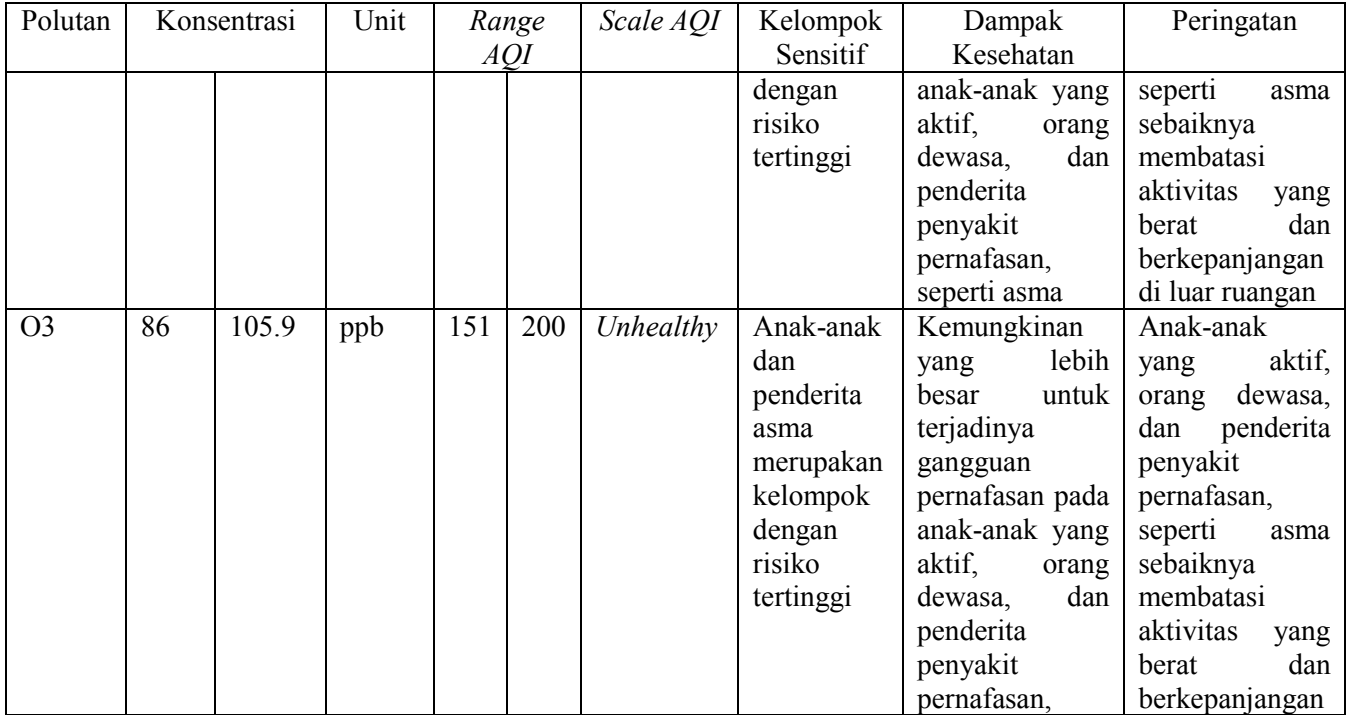

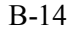

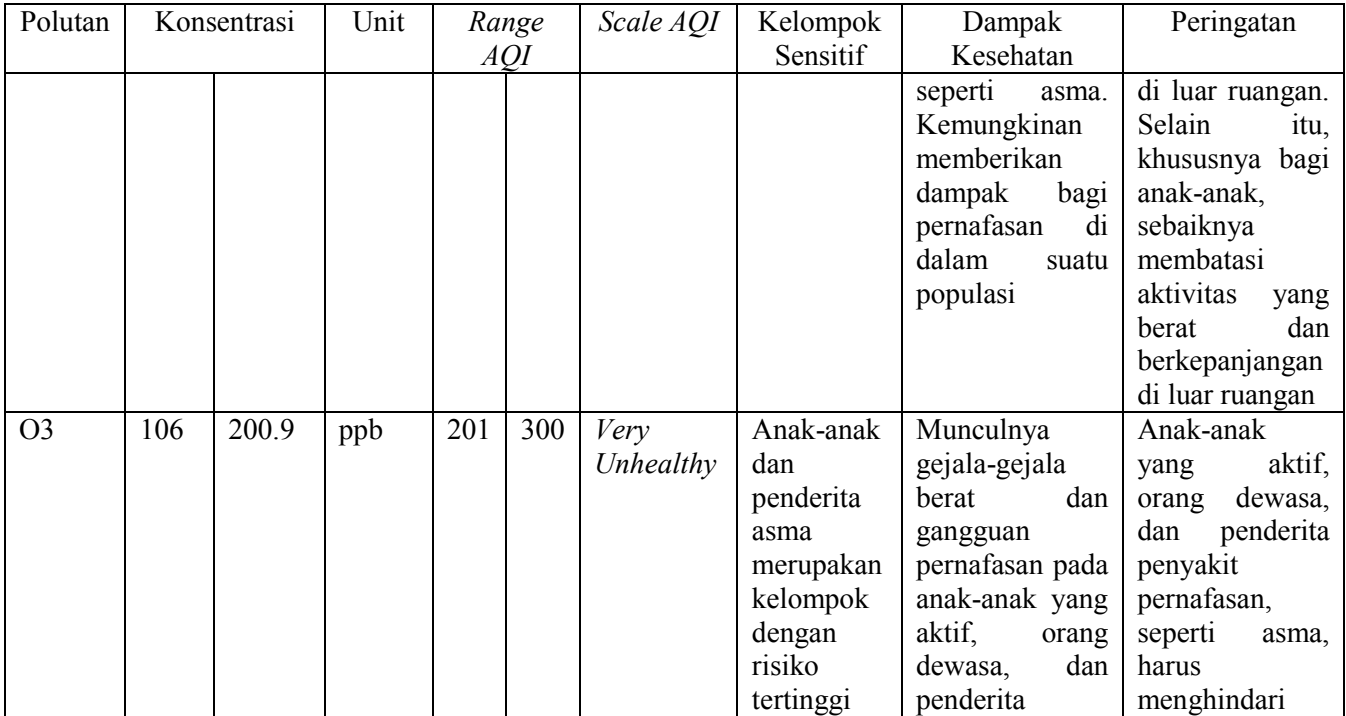

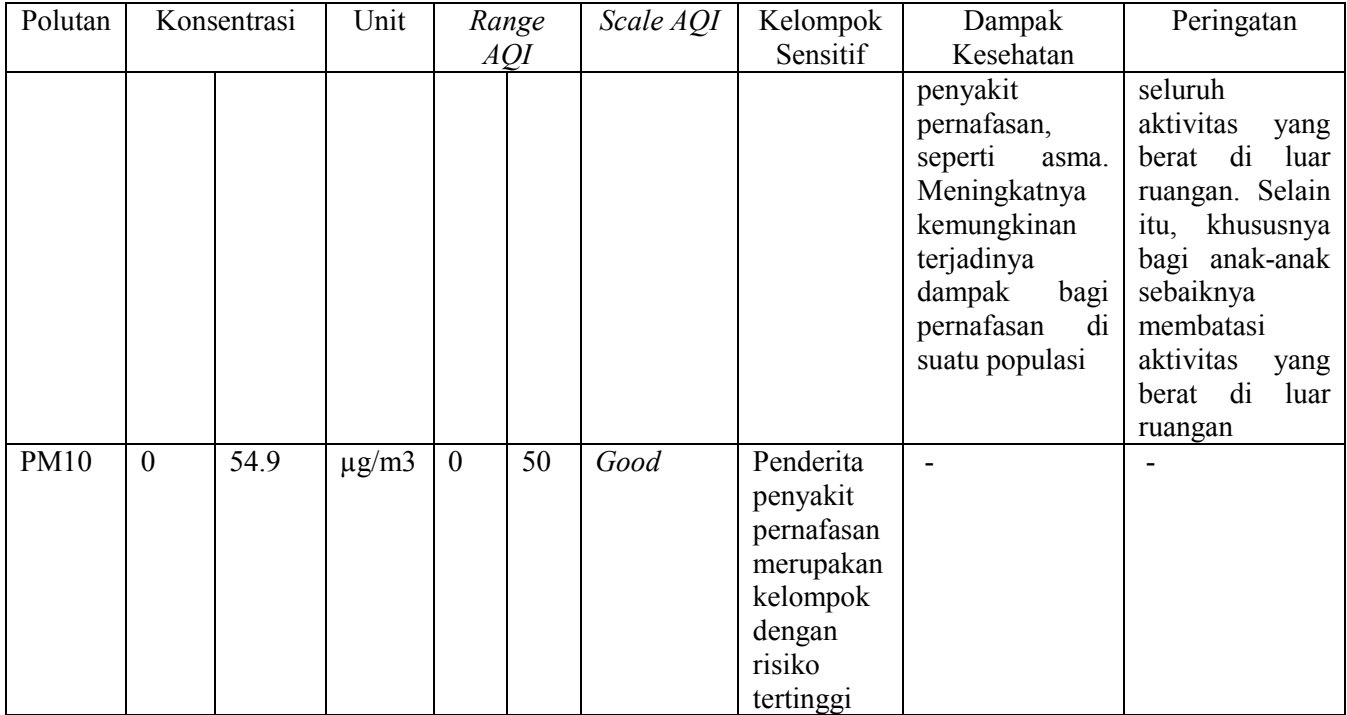

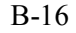

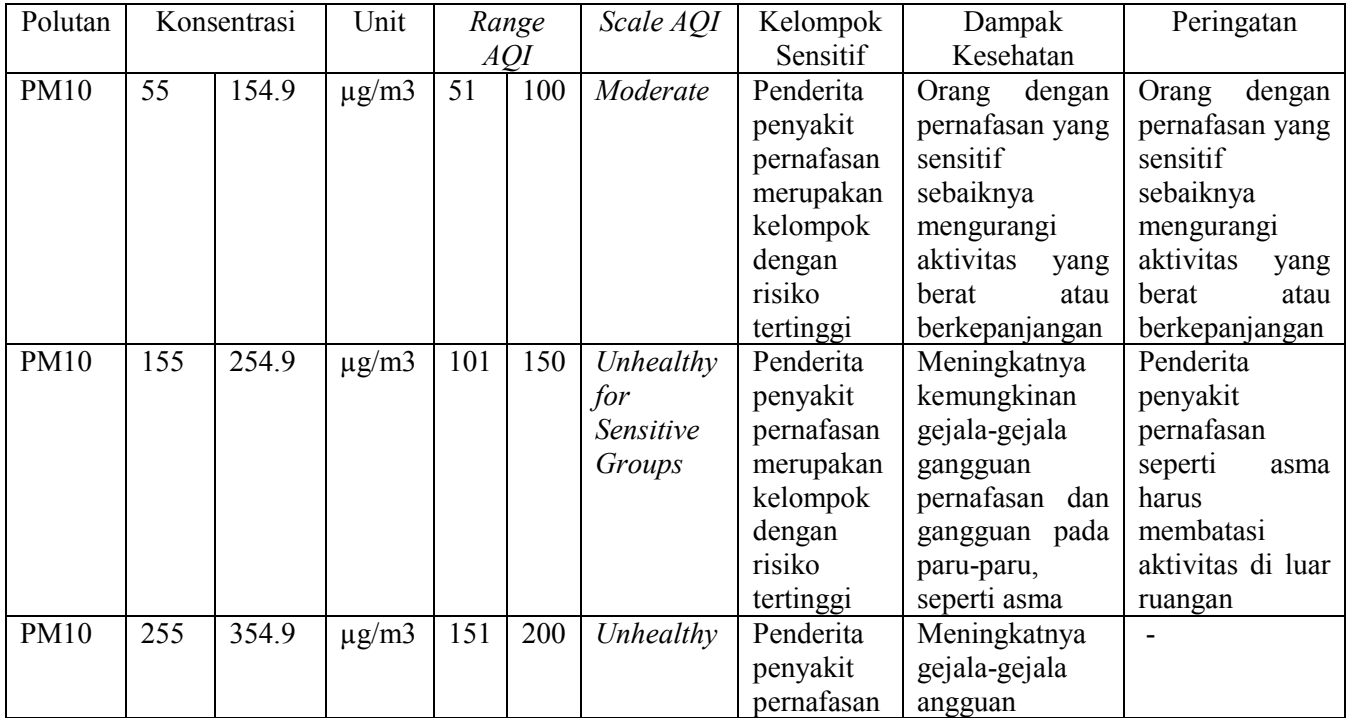

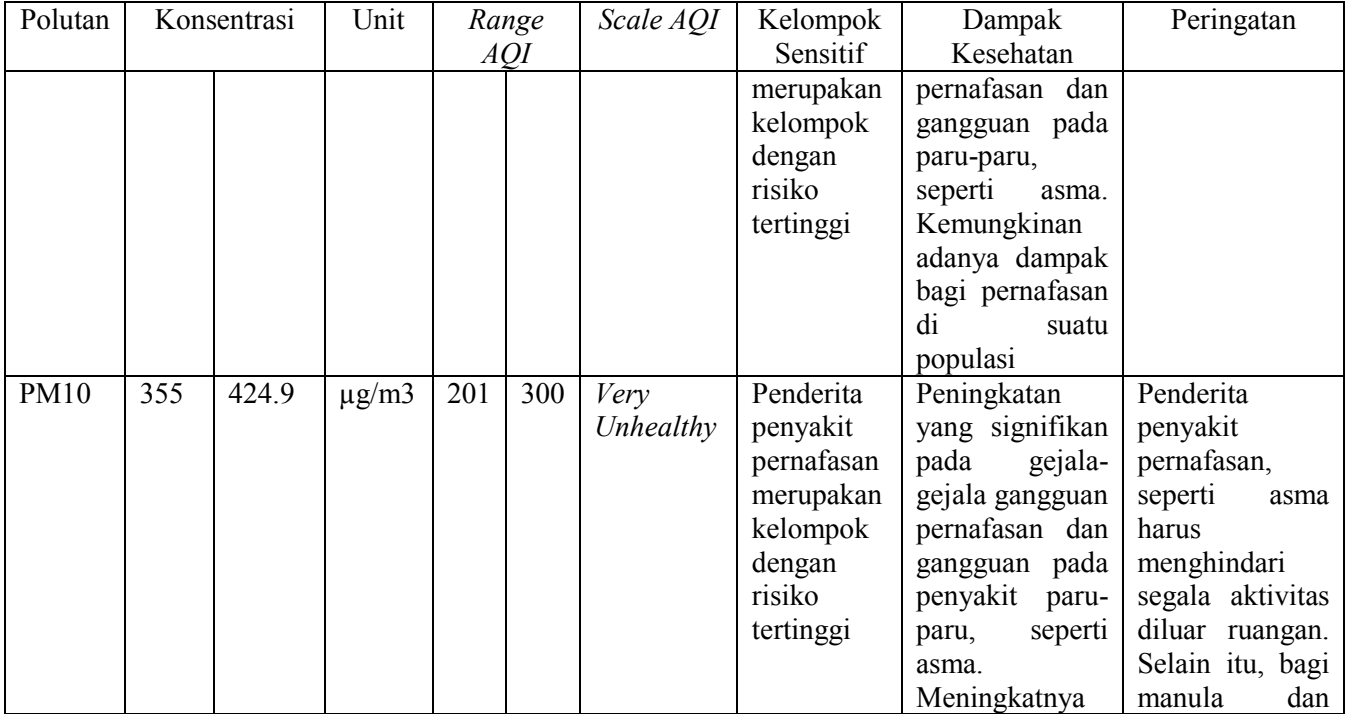

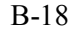

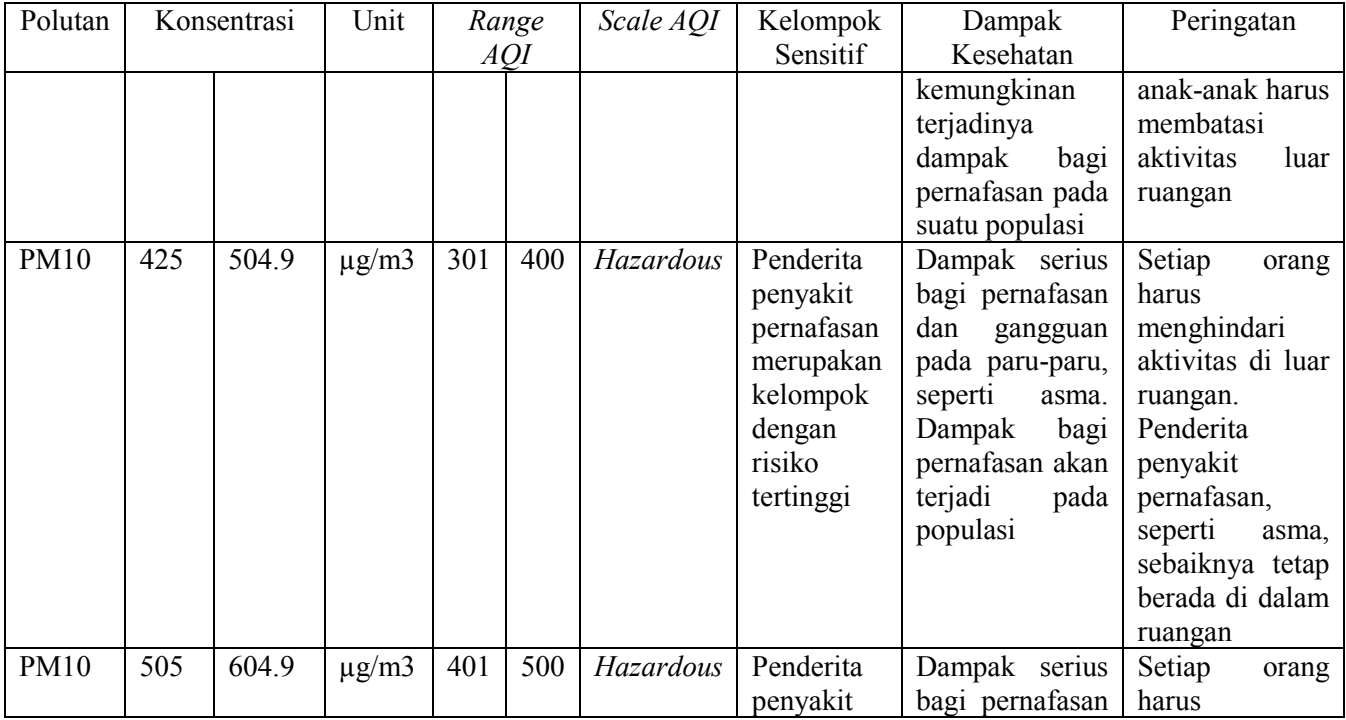

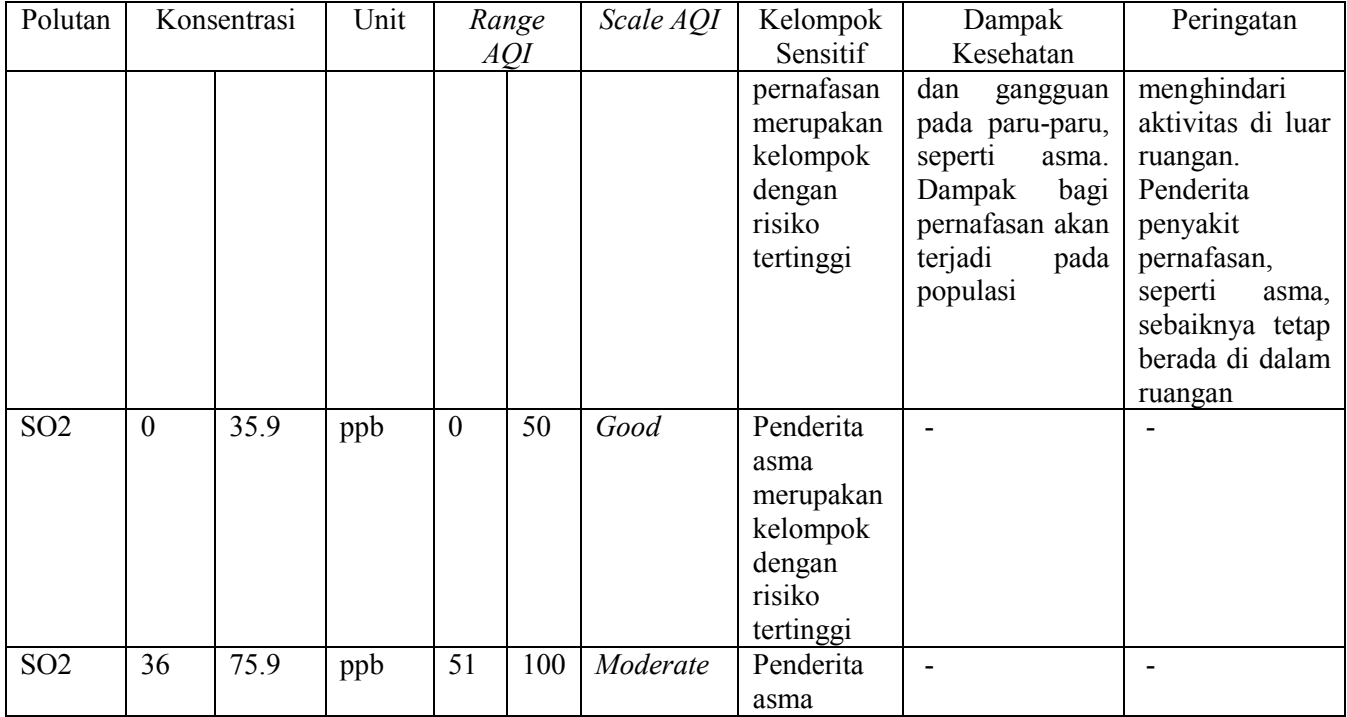

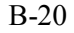

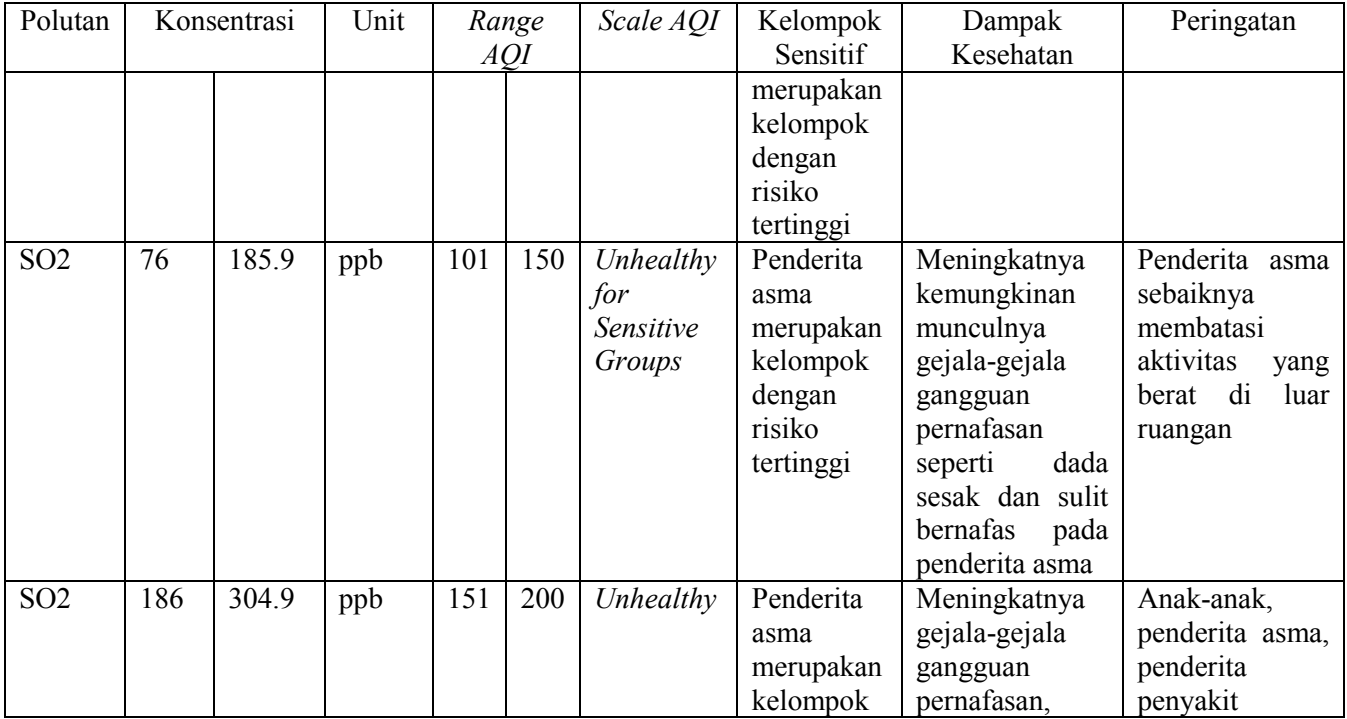

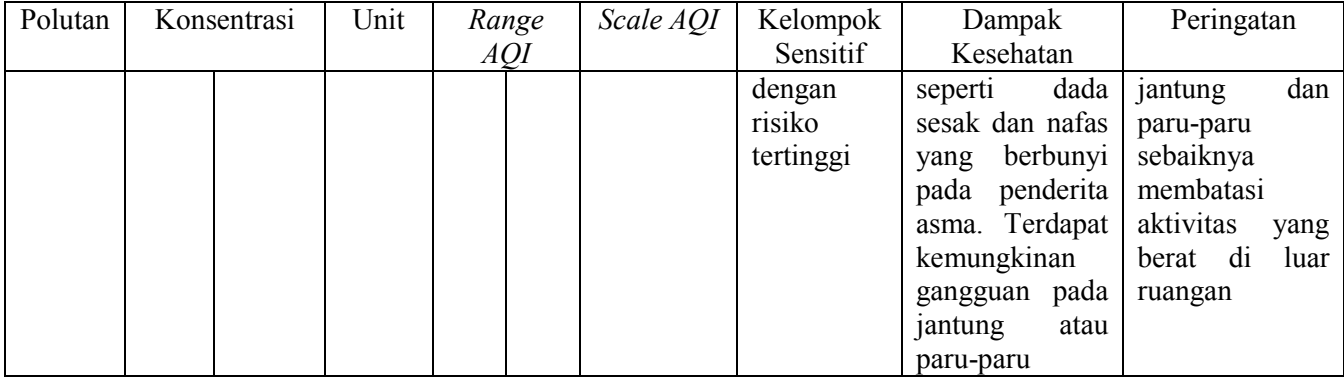

# **BAB VII KESIMPULAN DAN SARAN**

Pada bab ini dibahas mengenai kesimpulan dari semua proses yang telah dilakukan dan saran yang dapat diberikan untuk pengembangan yang lebih baik.

## **7.1. Kesimpulan**

Berdasarkan proses-proses yang telah dilakukan dalam penelitian tugas akhir ini, maka ada beberapa kesimpulan yang dapat diambil, di antaranya adalah :

- 1. Aplikasi *CekPolusi* yang merupakan aplikasi berbasis *web* berhasil dibuat. Aplikasi ini mampu menampilkan visualisasi data polusi udara di Kota Surabaya beserta dampak yang dapat ditimbulkan dari masing-masing polutan.
- 2. Aplikasi *CekPolusi* dapat menampilkan visualisasi data dalam bentuk *choropleth map*, *line chart,* dan *calendar heat map*.
- 3. Aplikasi *CekPolusi* dapat melakukan *broadcast* informasi polusi udara terbaru melalui *email* dan *twitter* ketika dilakukan pembaruan data oleh *administrator*.
- 4. Seluruh fitur aplikasi *CekPolusi* telah dapat dijalankan sesuai fungsinya.
- 5. Secara umum aplikasi *CekPolusi* dapat dijalankan dan ditampilkan dengan baik pada berbagai *web browser* dan *platform*.
- 6. Melalui aplikasi CekPolusi, Data Laporan Harian Kualitas Udara dari Badan Lingkungan Hidup Kota Surabaya bisa digunakan secara langsung untuk diolah tanpa harus mengedit *file excel* dari data tersebut secara manual.

## **7.2. Saran**

Dari pengerjaan tugas akhir ini, terdapat hal-hal yang dapat diperbaiki lagi. Untuk pengembangan yang lebih baik lagi, sebaiknya digunakan data yang lebih baik dalam artian terdapat lebih sedikit entri data yang kosong, supaya informasi yang ditampilkan dapat lebih bermanfaat bagi pengguna. Selain itu akan lebih baik lagi apabila data yang diterima dari stasiun pemantauan dapat secara langsung tersimpan pada *database* aplikasi sehingga aplikasi dapat menampilkan informasi secara *real time*.
## **DAFTAR PUSTAKA**

- [1] KABAPEDAL, "Laporan Pemeliharaan Stasiun Monitoring Udara Ambient," Badan Pengendalian Lingkungan Hidup, Surabaya, 2008.
- [2] A. Budiyono, Pencemaran Udara Dampak Pencemaran Udara Pada Lingkungan, 2001.
- [3] T. Randal, "Breathing Is Deadliest in These 15 Countries," Bloomberg Business, 17 September 2015. [Online]. Available: <http://www.bloomberg.com/news/articles/2015-09- 16/outdoor-air-pollution-will-kill-6-6-millionpeople-each-year-by-2050>.
- [4] J. McLaren and I. Williams, "The impact of communicating information about air pollution events on public health," 2015.
- [5] C. Hejny, "5 Major Reasons People Still Use Email [Infographic]," Socially Stacked, 4 September 2014. [Online]. Available: http://www.sociallystacked.com/2014/09/5-majorreasons-people-still-use-email-email-isnt-deadinfographic/.
- [6] "In Indonesia, Social Networking Tops List of Digital Activities," eMarketer, 9 Juni 2015. [Online]. Available: http://www.emarketer.com/Article/Indonesia-Social-Networking-Tops-List-of-Digital-Activities/1012582.
- [7] E. Lukman, "Indonesia is Social: 2.4% of World's Twitter Posts Come From Jakarta (INFOGRAPHIC)," Tech in Asia, 13 Maret 2013. [Online]. Available: https://www.techinasia.com/indonesia-social-jakartainfographic.
- [8] R. C. Istanto, R. A. Hendrawan and I. Hafidz,

"Visualisasi Kualitas Udara Untuk Menentukan Titik Rawan Polusi Menggunakan Algoritma Self-Organizing Map dan K-Means Studi Kasus Kota Surabaya," 2013.

- [9] S. Cheng, "Visualization of Beijing Air Pollution," 2012.
- [10] U.S. Environmental Protection Agency, "Air Quality Index, A Guide to Air Quality and Your Health," 2014.
- [11] "GitHub PHPOffice/PHPExcel," [Online]. Available: https://github.com/PHPOffice/PHPExcel.
- [12] "The Washington Post The New Cartographers," [Online]. Available: http://www.washingtonpost.com/sf/brandconnect/wp/2013/07/22/the-new-cartographers/.
- [13] "Mapbox | Design and Publish Beautiful Maps," [Online]. Available: https://www.mapbox.com/.
- [14] "Leaflet a JavaScript Library for Interactive Maps," [Online]. Available: http://leafletjs.com/index.html.
- [15] "Quick Start Guide Leaflet a JavaScript Library for Interactive Maps," [Online]. Available: http://leafletjs.com/examples/quick-start.html.
- [16] "Worx International Inc. PHPMailer," [Online]. Available: http://phpmailer.worxware.com/?pg=tutorial.
- [17] "GitHub jublonet/codebird-php," [Online]. Available: https://github.com/jublonet/codebird-php.
- [18] D. K. R. Rao, S. Putchala and M. Thaduru, Visualization-Techniques, Methods and Tools, 2014.
- [19] "The Life Scientists at FriendFeed: 2009 summary | Rbloggers," [Online]. Available: http://www.rbloggers.com/the-life-scientists-at-friendfeed-2009 summary/.
- [20] "Open Data Kesehatan | Sistem Informasi ITS," [Online]. Available: http://128.199.237.114/odkes/.
- [21] B. G. Andreas, in *Experimental Psychology*, 1965, p. 186.
- [22] N. J. Salkind, in *Statistics for People who (think They) Hate Statistics, The Excel Edition*, 2006, p. 106.
- [23] R. S. Pressman, Software engineering: a practitioner's approach, New York: McGraw-Hill, 2001.
- [24] "Converter Parts Per Million (ppm)," Lenntech, [Online]. Available: http://www.lenntech.com/calculators/ppm/converterparts-per-million.htm.
- [25] "AQI Calculator: Concentration to AQI," [Online].  $\mathbb{R}$ Available:

https://airnow.gov/index.cfm?action=resources.conc \_aqi\_calc.

## **BIODATA PENULIS**

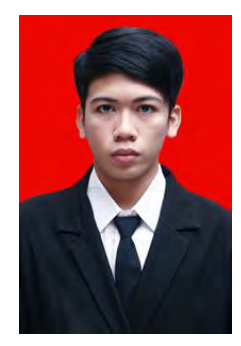

Penulis lahir di Denpasar pada tanggal 4 Januari 1995. Merupakan anak kedua dari 2 bersaudara. Penulis telah menempuh beberapa pendidikan formal yaitu; SDN No. 19 Pemecutan, SMPN 7 Denpasar, dan SMAN 4 Denpasar.

Pada tahun 2012 pasca kelulusan SMA, penulis melanjutkan pendidikan dengan jalur SNMPTN Undangan di Jurusan Sistem Informasi FTIf – Institut

Teknologi Sepuluh Nopember (ITS) Surabaya dan terdaftar sebagai mahasiswa dengan NRP 5212100007. Selama menjadi mahasiswa, penulis mengikuti berbagai kegiatan kemahasiswaan seperti beberapa kepanitiaan serta pernah menjabat sebagai Kepala Bidang Media Departemen Komunikasi dan Informasi TPKH ITS pada tahun kedua perkuliahan serta menjabat sebagai Kepala Divisi Redaksional Departemen Media Informasi HMSI pada tahun ketiga. Di bidang akademik, penulis aktif menjadi asisten dosen dan asisten praktikum pada beberapa mata kuliah seperti Statistika, Perencanaan Sumber Daya Perusahaan, Sistem Cerdas, dan Teknik Peramalan. Selain itu, pada tahun 2013 penulis menjadi salah satu perwakilan dari Indonesia dalam kegiatan pertukaran remaja yaitu JENESYS 2.0. yang diselenggarakan di Jepang.

Pada tahun keempat, karena penulis memiliki ketertarikan di bidang pengolahan data serta visualisasi, maka penulis mengambil bidang minat Akuisisi Data dan Diseminasi Informasi (ADDI). Penulis dapat dihubungi melalui *email* di baskara.hari@gmail.com.